# **Intel® Entry Storage System SS4200-E**  사용 설명서

**Intel®** 인증 제품 및 하위 어셈블리 조립 담당자를 위한 설명서

Intel 주문 번호 E20699-002

#### 보증의 부인

이 설명서의 정보는 Intel® 제품의 일부로 제공됩니다. 이 설명서의 제공이 이전에 사용을 허용하지 않은 지적 재산권 에 대해 명시적이든 묵시적이든 막론하고 사용 권한을 부여함을 의미하는 것은 아닙니다. 제품에 제공된 Intel의 Terms and Conditions of Sale(판매 계약 및 조건)에 명시된 경우를 제외하고, Intel은 어떠한 경우에 대해서도 책임을 지지 않습니다. Intel은 특정 목적에 대한 적합성, 상품성 또는 특허, 저작권이나 기타 지적 재산권의 비침해와 관련된 책임 또는 보증을 포함하여 Intel® 제품의 판매 또는 사용과 관련된 모든 명시적이거나 묵시적인 보증을 부인합니다. Intel 제품은 의료, 인명 구조 또는 생명 유지를 위한 기타 용도로 설계되거나 사용이 허가된 것이 아니므로, 제품의 결 함으로 인해 부상이나 사망을 유발할 수 있는 어떠한 용도로도 Intel 제품을 사용하지 말아야 합니다. Intel은 사전 통보 없이 언제든지 사양이나 제품 설명을 변경할 수 있습니다.

Intel® 서버 보드에는 여러 개의 고밀도 VLSI 및 전원 공급용 부품이 들어 있으므로 적절하게 공기를 순환시켜 이러한 부품을 냉각시켜야 합니다. Intel이 제공한 본체는 이러한 구성 요소들이 완전히 통합된 시스템으로 함께 사용될 때 적 정 온도 요건을 충족하도록 설계되고 테스트를 거쳤습니다. Intel이 개발한 서버 구성 부품을 선택하지 않을 경우에는 시스템 통합 담당자가 공급업체 데이터시트와 작동 매개 변수를 고려하여 자사의 특정 용도와 환경 조건에 필요한 공 기 순환의 양을 결정해야 합니다. 지정된 작동 한계 또는 비작동 한계를 벗어나 사용하는 경우에는 부품이 고장나거나 서버 보드가 올바르게 작동하지 않더라도 Intel Corporation이 책임을 지지 않습니다.

Intel, Intel Pentium 및 Intel Xeon은 미국 및 기타 국가에서 Intel Corporation 또는 그 계열사의 상표 또는 등록 상표입 니다.

\* 그 밖의 이름과 및 브랜드는 해당 회사의 소유입니다.

Copyright © 2007, Intel Corporation. All Rights Reserved

# <span id="page-2-0"></span>안전 지침

## <span id="page-2-1"></span>**Important Safety Instructions**

Read all caution and safety statements in this document before performing any of the instructions. See also Intel Server Boards and Server Chassis Safety Information on the *Intel*® *Server Deployment Toolkit CD* and/or at http://support.intel.com/support/ motherboards/server/sb/cs-010770.htm.

## <span id="page-2-2"></span>**Wichtige Sicherheitshinweise**

Lesen Sie zunächst sämtliche Warnund Sicherheitshinweise in diesem Dokument, bevor Sie eine der Anweisungen ausführen. Beachten Sie hierzu auch die Sicherheitshinweise zu Intel-Serverplatinen und Servergehäusen auf der *Intel*® *Server Deployment Toolkit CD* oder unter http://support.intel.com/support/motherboards/server/sb/cs-010770.htm.

### <span id="page-2-3"></span>**Consignes de sécurité**

Lisez attention toutes les consignes de sécurité et les mises en garde indiquées dans ce document avant de suivre toute instruction. Consultez Intel Server Boards and Server Chassis Safety Information sur le *Intel*® *Server Deployment Toolkit CD* ou bien rendezvous sur le site http://support.intel.com/support/motherboards/server/sb/cs-010770.htm.

### <span id="page-2-4"></span>**Instrucciones de seguridad importantes**

Lea todas las declaraciones de seguridad y precaución de este documento antes de realizar cualquiera de las instrucciones. Vea Intel Server Boards and Server Chassis Safety Information en el *Intel*® *Server Deployment Toolkit CD* y/o en http://support.intel.com/ support/motherboards/server/sb/cs-010770.htm.

## 重要安全指导

在执行任何指令之前,请阅读本文档中的所有注意事项及安全声明。 另请参阅 Intel® Server Deployment Toolkit CD 和/或 http://support.intel.com/support/motherboards/server/sb/cs-010770.htm 上的 Intel Server Boards and Server Chassis Safety Information (Intel 服务器主板 与服务器机箱安全信息)。

## 重要安全性指示

在執行任何指示之前,請先閱讀本文件中所有的注意及安全聲明。亦請參閱 Intel® Server Deployment Toolkit CD 和/或

http://support.intel.com/support/motherboards/server/sb/cs-010770.htm 上的《Intel 伺服器主機板及伺服器底座安全性資訊》(Intel Server Boards and Server Chassis Safety Information) .

### Важная информация о технике безопасности

Перед выполнением каких-либо действий в соответствии с инструкциями необходимо прочитать всю информацию о мерах предосторожности и информацию о технике безопасности, приведенную в настоящем документе. См. также документ Intel Server Boards and Server Chassis Safety Information («Информация о технике безопасности при работе с серверными платами и серверными корпусами Intel») на компакт-диске Intel® Server Deployment Toolkit CD («Компакт-диск средств для установки сервера Intel®») и (или) на сайте http://support.intel.com/support/motherboards/server/sb/cs-010770.htm.

## 중요 안전 지침

작업을 시작하기 저에 이 설명서의 모든 주의 사항과 안전 지침을 자세히 읽으십시오. Intel® Server Deployment Toolkit CD 및

http://support.intel.com/support/motherboards/server/sb/cs-010770.htm에서 제공하는 Intel Server Boards and Server Chassis Safety Information(Intel 서버 보드 및 서버 본체 안전 지침)도 읽으십시오.

## <span id="page-4-0"></span>**Importanti istruzioni per la sicurezza**

Leggere tutte le avvertenze e le precauzioni per la sicurezza contenute in questo documento prima di procedere con le istruzioni. Si consiglia inoltre di consultare il documento Intel Server Boards and Server Chassis Safety Information disponibile in *Intel*® *Server Deployment Toolkit CD* e/o all'indirizzo http://support.intel.com/support/ motherboards/server/sb/cs-010770.htm.

## <span id="page-5-0"></span>경고

저장 시스템의 내부 구성 요소를 관리하기 위해 본체 덮개를 열 때마다 아래의 경고 및 주의 사항을 준수해야 합니다. 저장 시스템을 유지 관리하거나 구성하는 작업은 전문 기술자에게 맡겨야 합니다.

주의 안전 지침**:** 저장 장치 제품을 작동하기 전에 먼저 이 설명서 또는 다른 자료를 참고하여 안전 지침에 주의해야 합니다. 또한 이 설명서의 조립 작업 지침에 따라 기존 제품의 인증과 승인을 계속하여 준수해야 합니다. 이 설명서에 지정되어 있는 규격 부품만 사용하십시오. 다른 제품이나 부품을 사용하면 제품의 UL 목록 및 기 타 규정 승인이 무효화되며 제품의 판매 지역에 적용되는 제품 규정을 위반하게 될 수 있습니다.

시스템 전원 켜기**/**끄기**:** 전원 단추에서는 시스템의 AC 전원을 끊지 않습니다. 저장 시스템의 전원을 차단하려면 콘센트나 본체에서 AC 전원 코드를 분리해야 합니다. 본체를 열거나 구성 요소를 추가 또는 제거하려면 AC 전원 코드를 먼저 분리해야 합니다.

위험 요소**,** 장치 및 케이블**:** 전원, 전화 및 통신 케이블을 다룰 때는 감전될 수 있으 므로 주의해야 합니다. 본체 덮개를 열기 전에 저장 시스템을 끄고 저장 시스템에 연결되어 있는 전원 코드, 통신 시스템, 네트워크 및 모뎀을 분리해야 합니다. 그렇 지 않으면 작업하는 도중에 작업자가 다치거나 장비가 손상될 수 있습니다.

**ESD(**정전기 방전**)** 및 **ESD** 방지**:** ESD로 인해 디스크 드라이브, 보드 및 기타 부품이 손상될 수 있습니다. 이 설명서의 모든 절차는 ESD 워크스테이션에서만 수행하는 것이 좋습니다. ESD 워크스테이션이 없는 경우에는 부품을 다룰 때 정전기 방지용 손목 밴드를 착용하고 이를 저장 시스템의 본체 접지(또는 페인트를 칠하지 않은 금 속 표면)에 연결하여 ESD 방지 대책을 세워야 합니다.

**ESD** 및 보드 취급**:** 보드는 항상 조심해서 다루어야 합니다. 보드는 ESD에 매우 민 감합니다. 보드를 만질 때는 항상 가장자리만 잡도록 하십시오. 커넥터 접속 부위 는 건드리지 마십시오. 보드를 보호 케이스에서 꺼내거나 저장 서버에서 분리한 후 에는 보드 구성 요소가 위쪽으로 오도록 하여 정전기가 발생하지 않도록 접지한 표 면에 놓아야 합니다. 가능한 경우 전도성이 있는 폼 패드를 사용할 수 있지만 보드 포장지는 사용하면 안 됩니다. 보드 표면이 긁히거나 마찰을 일으키지 않도록 주의 해야 합니다.

점퍼 설치 또는 제거**:** 점퍼는 두 개의 점퍼 핀 위에 끼울 수 있도록 전도체를 케이스 안에 넣은 작은 플라스틱 부품입니다. 일부 점퍼는 위쪽에 작은 탭이 있으므로 손 가락 끝이나 작고 뾰족한 집게로 잡을 수 있습니다. 점퍼에 이러한 탭이 없다면 점 퍼를 제거하거나 설치할 때 끝이 뾰족한 집게를 사용하여 점퍼의 좁은 쪽을 잡도록 해야 합니다. 집게로 점퍼의 넓은 쪽을 잡지 않도록 주의하십시오. 점퍼의 넓은 쪽 을 잡으면 점퍼 내부에 있는 전도체가 손상되어 해당 점퍼로 제어하는 기능에 때때 로 문제가 발생할 수 있습니다. 점퍼를 제거하기 위해 집게나 기타 도구를 사용할 때는 점퍼를 너무 세게 잡지 않도록 주의해야 합니다. 그렇지 않으면 보드의 핀이 구부러지거나 부러질 수 있습니다.

본체 덮개 재설치**:** 원활한 냉각과 공기 흐름을 위해서는 저장 시스템을 켜기 전에 항상 본체 덮개를 설치해야 합니다. 본체 덮개를 설치하지 않은 채 저장 시스템을 가동하면 시스템 부품이 손상될 수 있습니다.

# <span id="page-6-0"></span>머리말

## <span id="page-6-1"></span>설명서 소개

Intel® Entry Storage System SS4200-E를 구입하고 사용해 주셔서 고맙습니다.

이 설명서는 이 저장 시스템의 구성, 문제 해결, 업그레이드 및 수리를 담당하는 시스템 기술자를 위해 작성되었습니다. 이 설명서에서는 제품의 기능에 대한 간 략한 소개, 필요한 부속품이나 기타 구성 요소 목록, 문제 해결 정보, Intel® Entry Storage System SS4200-E의 구성 요소를 추가 및 교체하는 방법 등을 설명합니다. http://support.intel.com/support/motherboards/server/ss4200-e/에서 이 설명서의 최신 버전을 구할 수 있습니다.

## <span id="page-6-2"></span>제품 구성**,** 주문 방법 및 부속품

이 저장 시스템은 다음 구성물과 함께 제공됩니다.

- Intel<sup>®</sup> Entry Storage System SS4200-E
- 주의 사항 제품 상자에 포함
- *Intel® Entry Storage System SS4200-E Quick Start User's Guide(* 빠른 시작 사용자 설명서 *)* - 제품 상자에 포함
- AC 전원 코드 ( 북미에만 적용 )
- RVR( 회전 진동 감소 ) 하드 드라이브 나사
- 리소스 CD

또한 저장 시스템을 사용하기 위해 다음 품목을 별도로 구입해야 할 수도 있습니다.

• 하드 드라이브

테스트를 통과하여 저장 시스템에 사용할 수 있는 부속품, 메모리 및 타사 하드웨어 에 대한 자세한 내용과 Intel® 제품에 대한 주문 정보는 http://support.intel.com/support/ motherboards/server/ss4200-e/compat.htm을 참조하십시오.

## <span id="page-6-3"></span>추가 정보 및 소프트웨어

이 제품에 대해 더 자세한 정보가 필요하거나 이 저장 시스템과 함께 사용할 수 있 는 부속품에 대한 정보가 필요한 경우 아래 표의 내용을 참조하십시오. 이러한 파 일은 http://support.intel.com/support/motherboards/server/ss4200-e/에서 구할 수 있습 니다.

아래 표에서 별도로 언급하지 않는 한 이 웹 페이지를 열고 화면 왼쪽에 있는 검색 필드에 문서 또는 소프트웨어 이름을 입력한 다음 "이 제품"을 검색하는 옵션을 선 택하십시오.

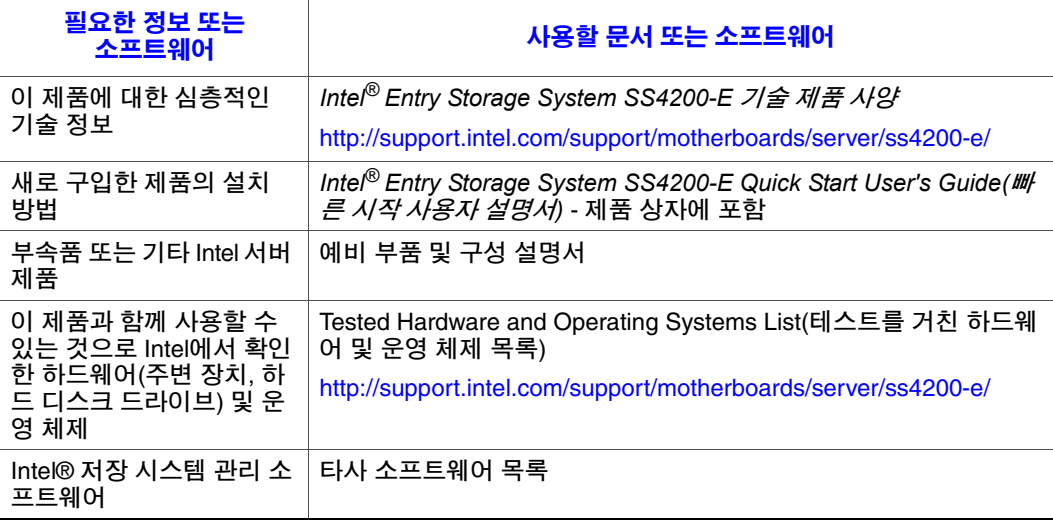

# 목차

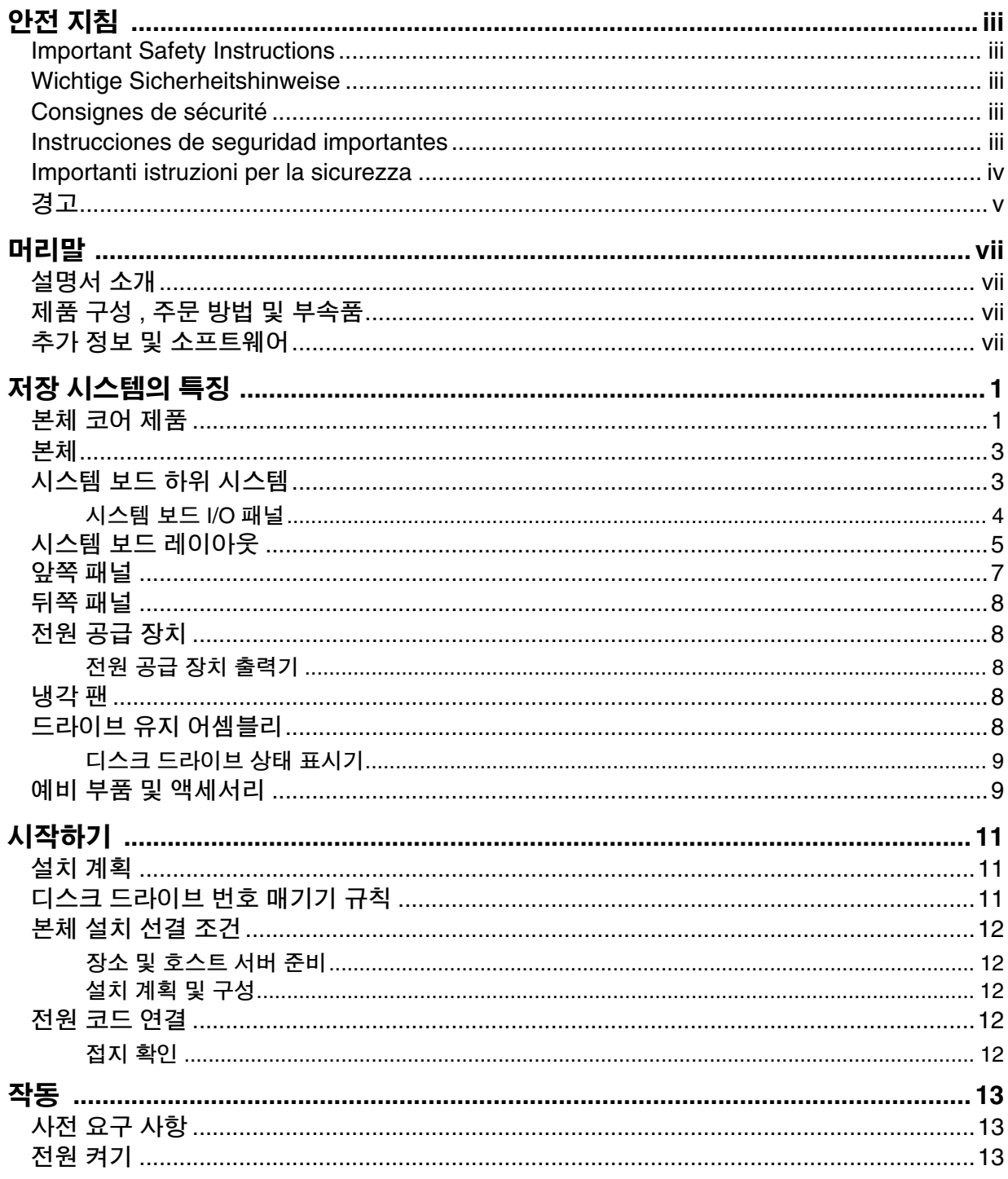

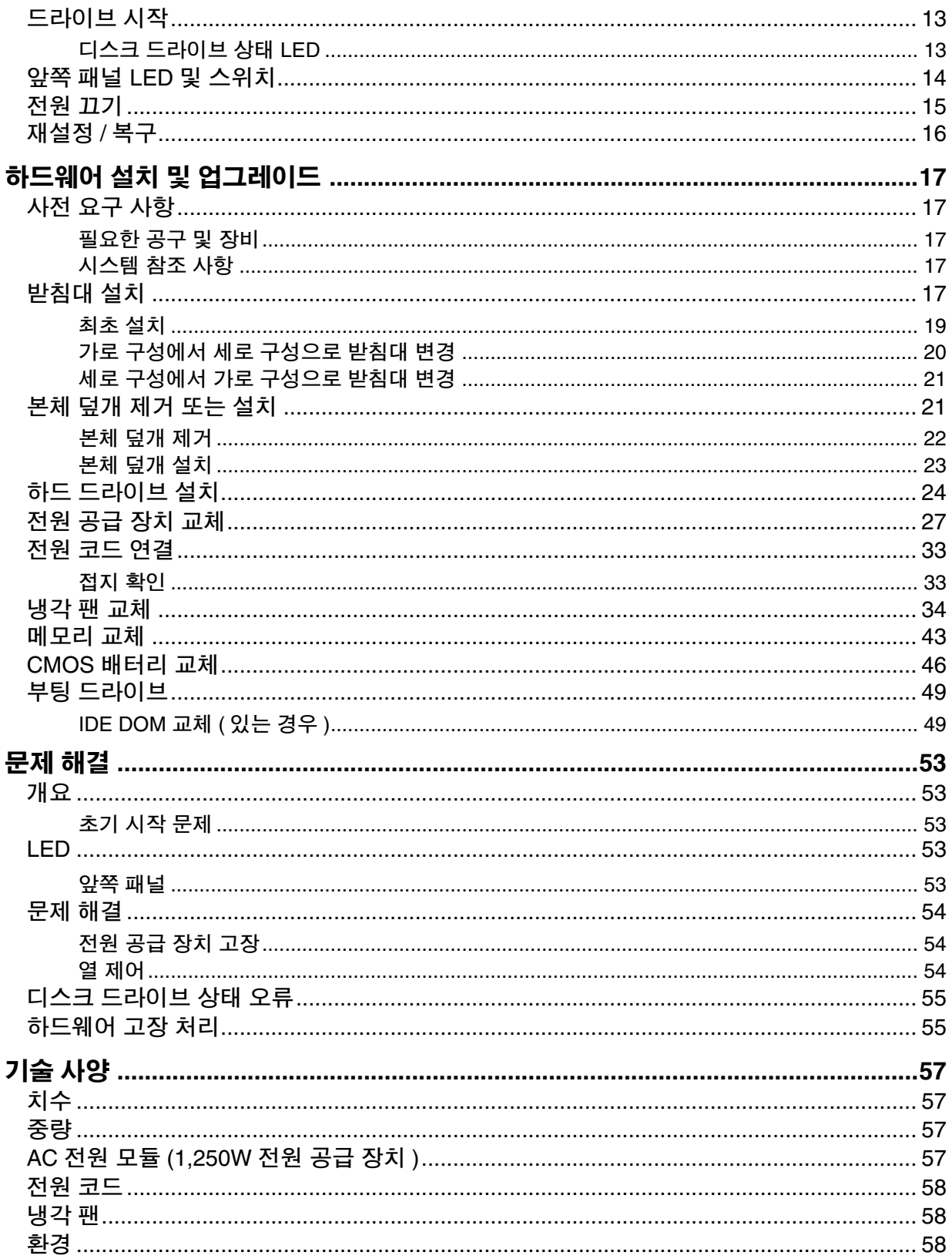

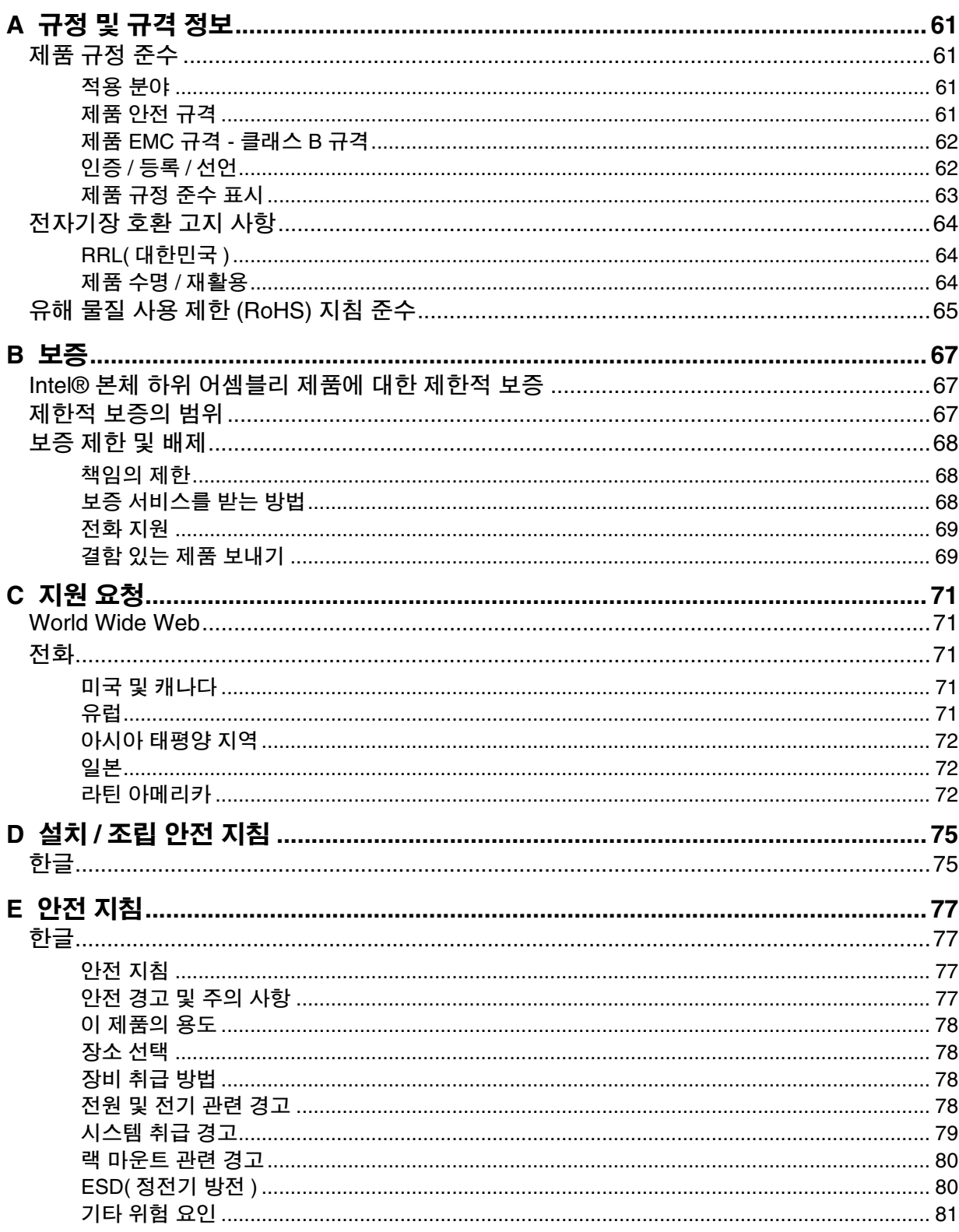

# 丑

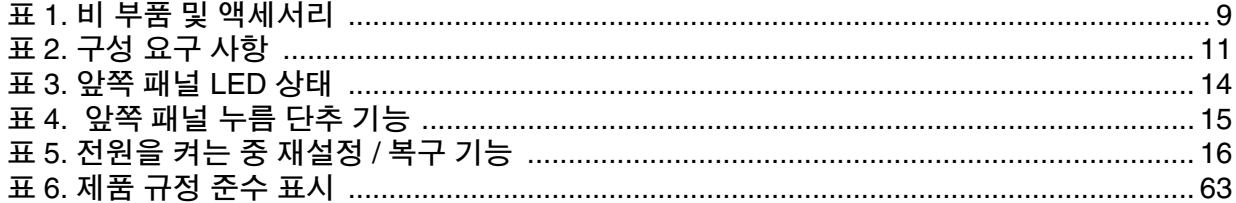

# 그림

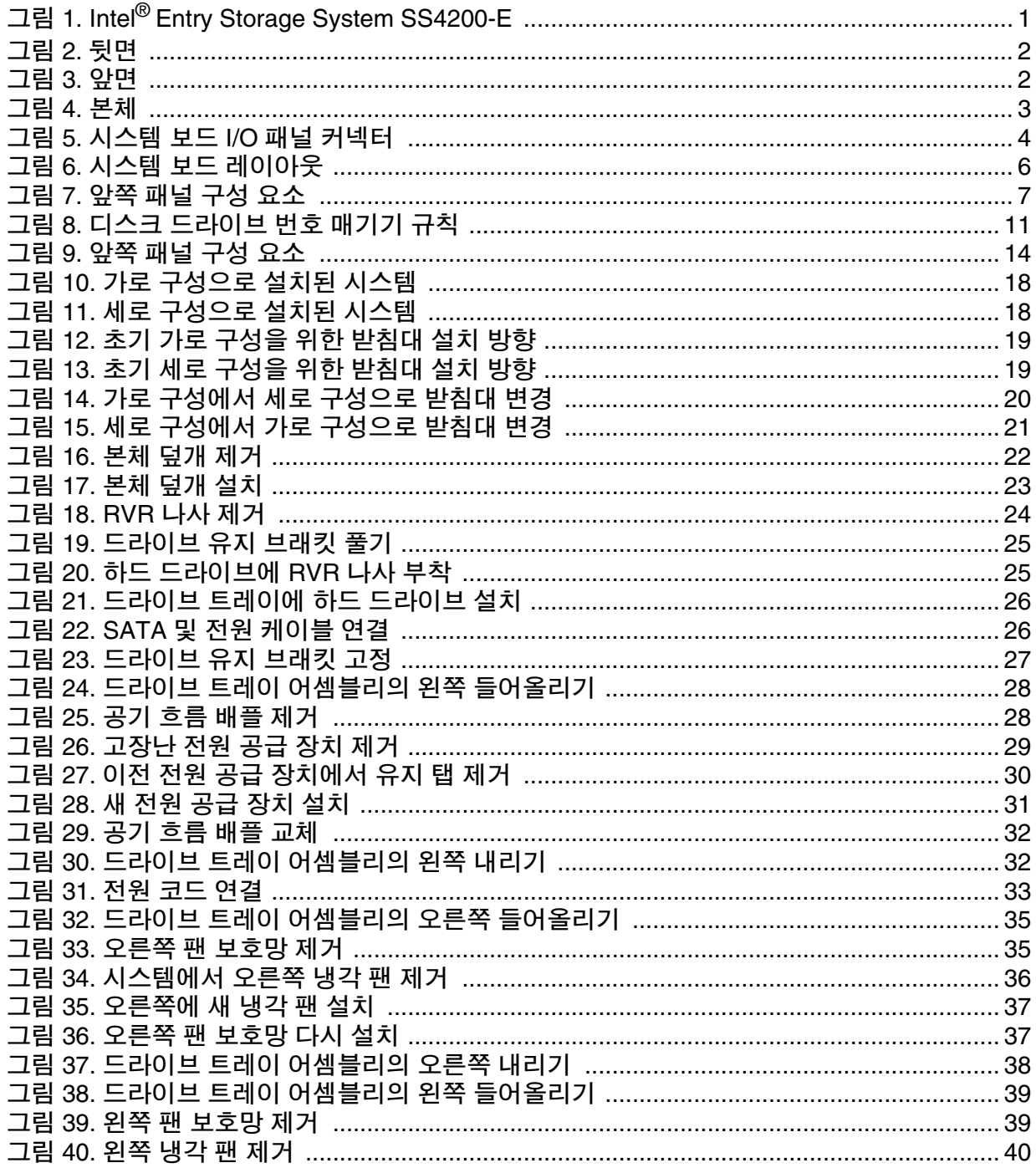

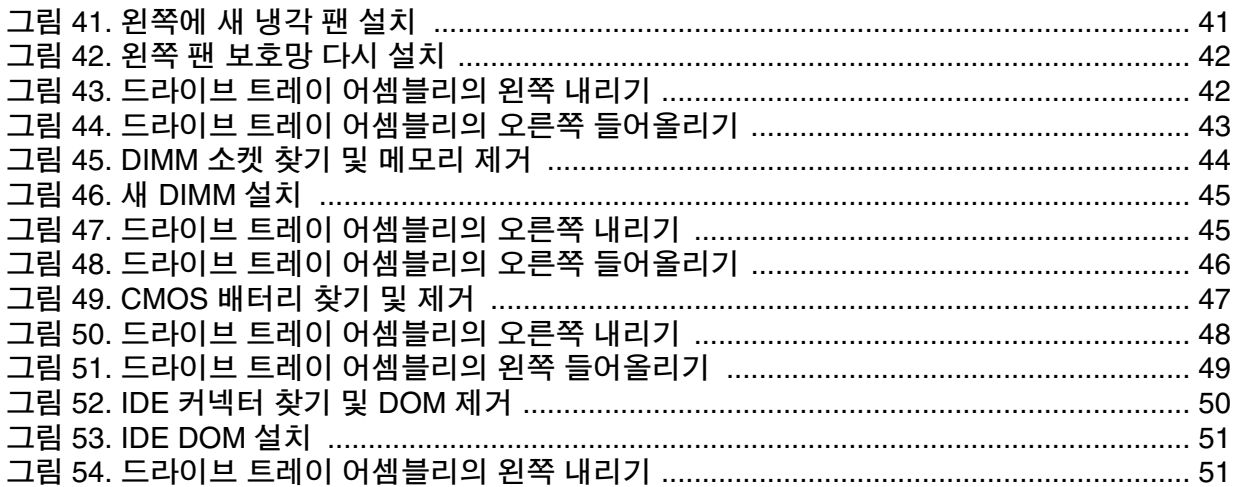

# <span id="page-16-0"></span>**1** 저장 시스템의 특징

Intel® Entry Storage System SS4200-E는 최대 4개의 소규격(높이 1인치), 1.5/3.0Gb/s, 3.5인치의 폼 팩터를 가진 SATA 디스크 드라이브를 장착할 수 있는 사용자 지정 본 체입니다. 각 드라이브는 개별적으로 현장에서 교체할 수 있습니다.

[그림](#page-16-2) 1은 Intel® Entry Storage System SS4200-E를 앞에서 본 모습입니다.

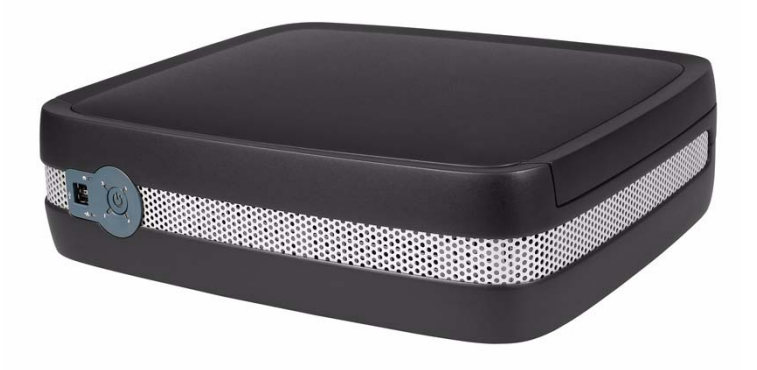

그림 **1. Intel® Entry Storage System SS4200-E**

## <span id="page-16-2"></span><span id="page-16-1"></span>본체 코어 제품

Intel® Entry Storage System SS4200-E의 설계 개념은 사용자 지정 본체를 기반으로 하고 다음과 같이 구성됩니다*(*기본 구성*)*.

- 다음이 포함된 본체:
	- 앞쪽 패널
	- 일체형 뒤쪽 패널
	- 250W 전원 공급 장치
- 개별적으로 연결 가능한 고속 단일 로터 팬 2개
- 드라이브 장착함 모듈 4개

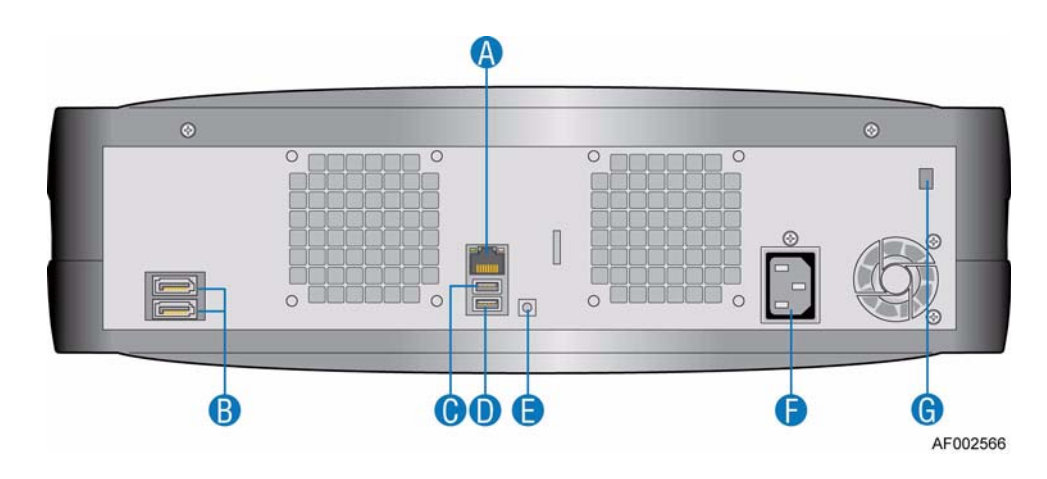

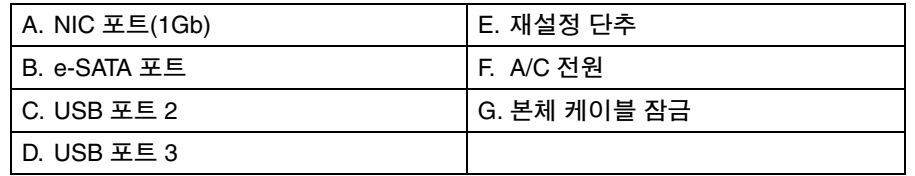

<span id="page-17-2"></span>그림 **2.** 뒷면

<span id="page-17-0"></span>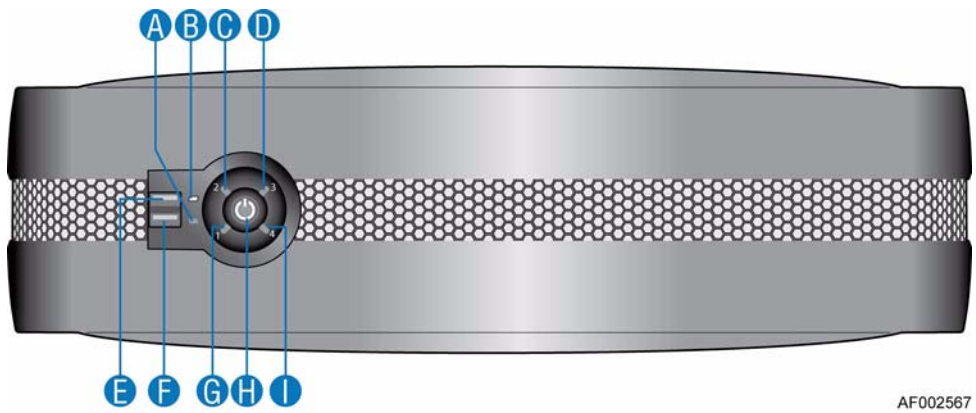

<span id="page-17-1"></span>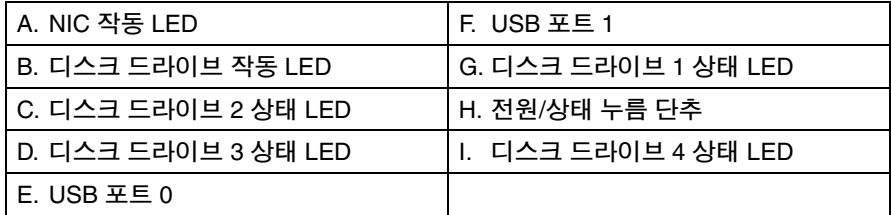

그림 **3.** 앞면

<span id="page-18-0"></span>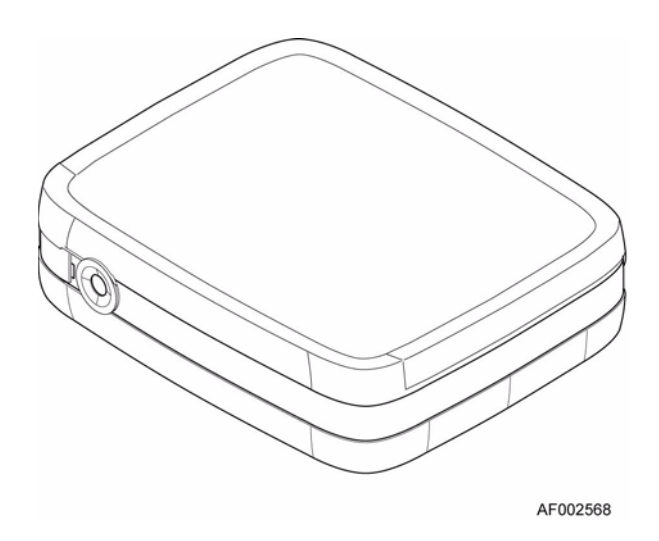

그림 **4.** 본체

<span id="page-18-2"></span>본체는 집적 인쇄 회로 기판(PCB)과 플라스틱 외장이 포함된 판금 어셈블리로 구성 됩니다.

본체에 있는 상단 덮개를 통해 냉각 팬, 시스템 보드, 전원 공급 장치 및 하드 드라이 브에 접근할 수 있습니다.

중요*:* 본체 덮개를 제거하면 중요한 부품이 노출되므로 이 작업은 전문 서비스 담당자에 게 맡겨야 합니다*.* 하드웨어를 교체할 때는 반드시 본체 뒷면의 상단 구석에 있는 고정 나사를 조여 덮개를 안전하게 고정해야 합니다*.* 

## <span id="page-18-1"></span>시스템 보드 하위 시스템

시스템 보드 하위 시스템은 다음으로 구성됩니다.

- Intel®에서 설계한 시스템 보드
- 디버그 목적으로만 사용되는 단일 PCI-e 슬롯

## <span id="page-19-0"></span>시스템 보드 **I/O** 패널

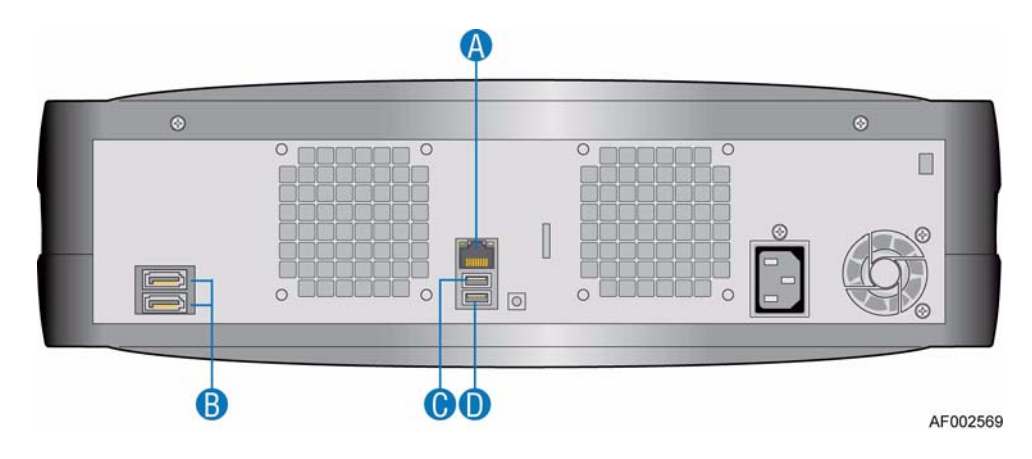

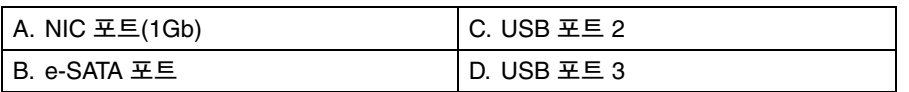

그림 **5.** 시스템 보드 **I/O** 패널 커넥터

#### <span id="page-19-1"></span>커넥터

시스템 보드 I/O 패널에 다음 커넥터가 있습니다.

- RJ-45 포트 1개 NIC 1(1Gb)
- e-SATA 포트 1개
- USB 포트 2개: 2, 3

#### **NIC LED**

NIC 포트 좌우에 있는 두 LED는 NIC 상태에 대한 정보를 표시합니다.

# <span id="page-20-0"></span>시스템 보드 레이아웃

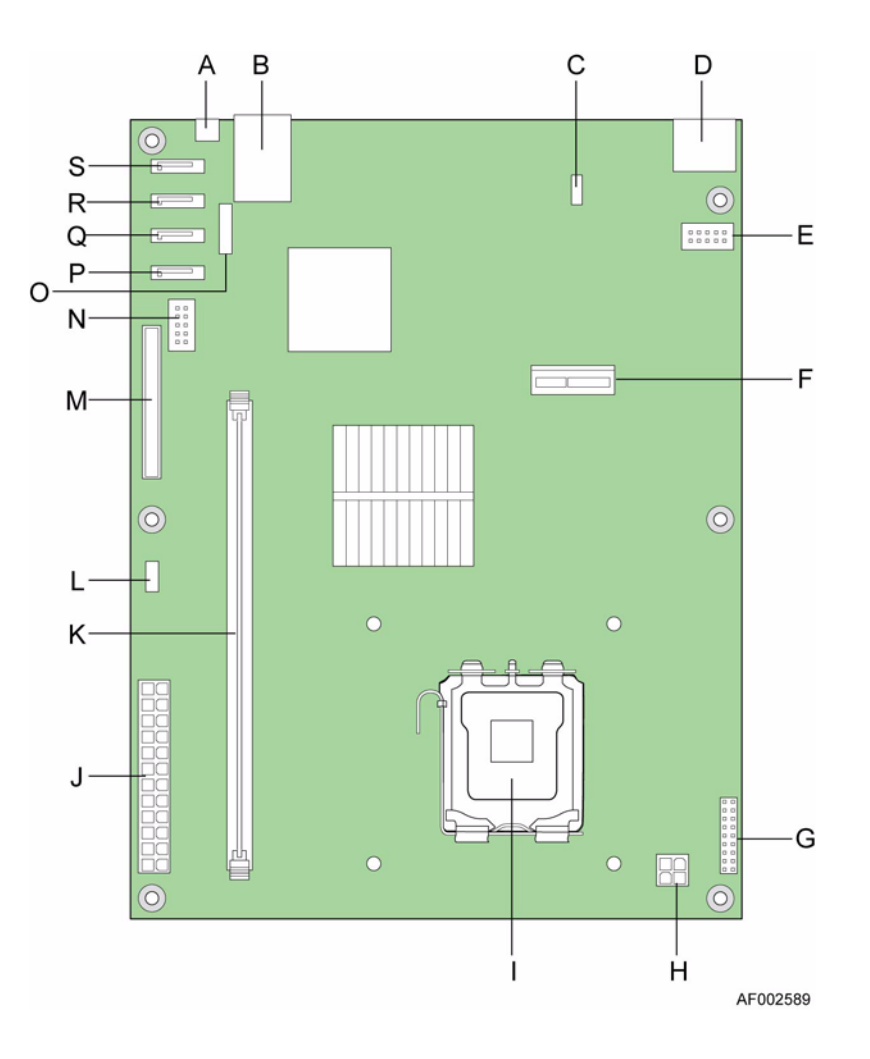

### <span id="page-21-0"></span>그림 **6.** 시스템 보드 레이아웃

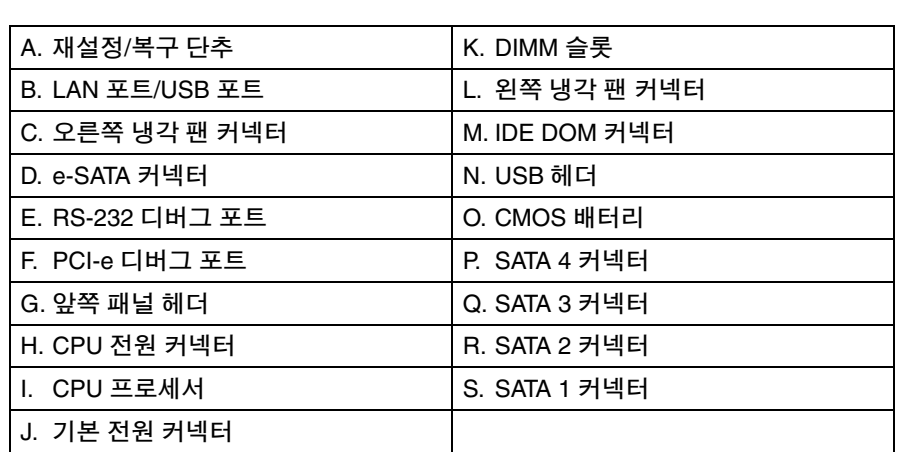

## <span id="page-22-0"></span>앞쪽 패널

앞쪽 패널은 USB 포트 2개, LED 6개 및 불이 켜지는 전원/상태 누름 단추 1개로 구 성되며 본체 앞쪽에 있습니다.

중요*:* 앞쪽 패널은 본체 어셈블리에 일체형으로 장착된 부품으로*,* 현장에서 교체할 수 없 습니다*.*

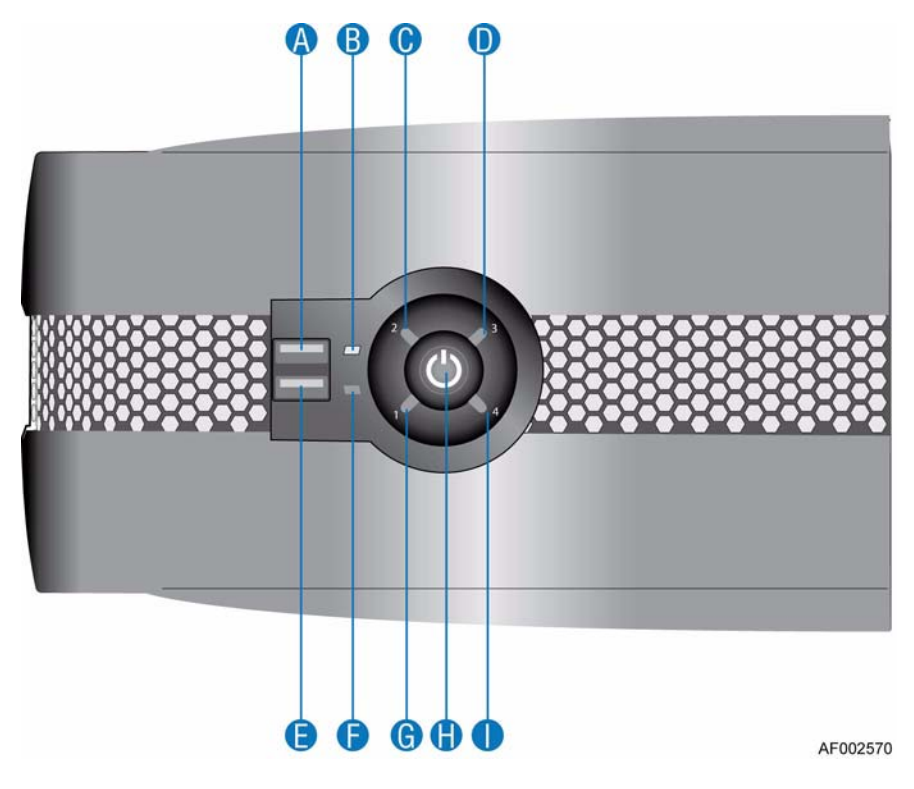

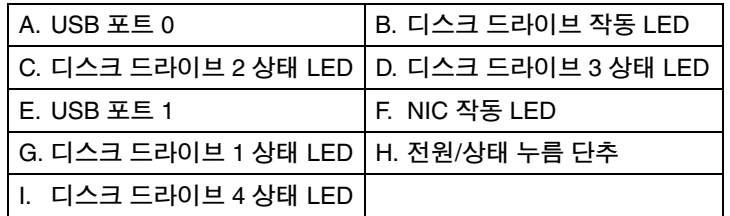

#### 그림 **7.** 앞쪽 패널 구성 요소

<span id="page-22-1"></span>앞쪽 패널 LED와 스위치 기능에 대한 전체 설명은 "앞쪽 패널 LED 및 [스위치](#page-29-3)" 14페 [이지를](#page-29-3) 참조하십시오.

## <span id="page-23-0"></span>뒤쪽 패널

중요*:* 뒤쪽 패널은 본체 어셈블리에 일체형으로 장착된 부품으로*,* 현장에서 교체할 수 없 습니다*.*

뒤쪽 패널은 네트워크 커넥터 1개, 듀얼 e-SATA 포트 1개 및 USB 커넥터 2개로 구성 되며 본체 뒤쪽에 있습니다.

## <span id="page-23-1"></span>전원 공급 장치

이 제품에 적합한 특정 부하 기능, 기계식 포장 및 출력기가 있는 밀폐된 전원 공급 장치에서 AC-DC 전력이 공급됩니다.

전원 공급 장치의 정격 전압은 100V - 240V AC 범위이며, 자동으로 선택됩니다.

#### <span id="page-23-2"></span>전원 공급 장치 출력기

전원 공급 장치 출력기에서는 다음 출력을 제공합니다.

- P1 시스템 보드 기본 전원 커넥터(24핀)
- P2 프로세서 전원 커넥터(4핀)
- P3, P4, P6 및 P7 주변 장치 전원 커넥터(4 x 5핀)
- P5 IDE DOM 커넥터(4핀)

## <span id="page-23-3"></span>냉각 팬

2개의 고속 단일 로터 팬이 본체 뒤쪽에 있습니다.

공기는 앞쪽으로 뒤쪽으로 흐르며, 냉각 공기는 드라이브를 거쳐 팬을 통과한 후 본 체 뒤쪽으로 빠져 나갑니다. 냉각 공기는 본체 뒤쪽의 구멍을 통해 프로세서 방열판 과 시스템 보드 위로 흐릅니다.

## <span id="page-23-4"></span>드라이브 유지 어셈블리

드라이브 유지 어셈블리는 본체 중심에 있는 피벗 지점을 통해 마운트된 "갈매기 날개" 설계 어셈블리로 구성됩니다. 드라이브 유지 어셈블리의 왼쪽과 오른쪽에 2 개의 소규격(low-profile), 1.0인치 높이, 3.5인치의 폼 팩터를 가진 SATA 디스크 드라 이브를 장착할 수 있습니다.

각 디스크 드라이브는 드라이브를 최대한 물리적으로 보호하면서 회전 진동을 최 소화하는 사용자 지정 유지 장치에서 유지됩니다.

## <span id="page-24-0"></span>디스크 드라이브 상태 표시기

앞쪽 패널에 있는 4개의 상태 LED(각 SATA 디스크 드라이브마다 하나씩 있음)가 하드 드라이브 기능을 시각적으로 표시합니다. 디스크 드라이브 상태 LED의 위치 는 "앞쪽 패널 구성 요소" 7[페이지](#page-22-1)를 참조하십시오. 디스크 드라이브 상태 LED의 상태에 대한 설명은 "앞쪽 패널 LED 상태" 14[페이지](#page-29-4)를 참조하십시오.

## <span id="page-24-1"></span>예비 부품 및 액세서리

Intel® Entry Storage System SS4200-E에 사용할 수 있는 교체 부품은 다음과 같습 니다.

#### <span id="page-24-2"></span>표 **1.** 비 부품 및 액세서리

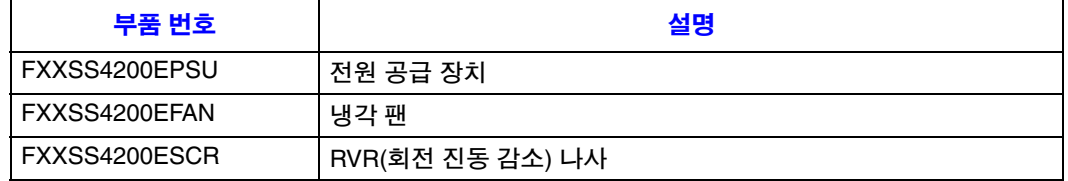

저장 시스템의 특징

<span id="page-26-0"></span>이 장에서는 Intel® Entry Storage System SS4200-E를 설치하는 방법을 설명합니다.

주의*: Intel® Entry Storage System SS4200-E*를 연결할 때는 제공된 전원 코드 또는 해당 <sup>국</sup> 가의 지정 전압과 주파수에 맞는 전원 코드만 사용하십시오*.*

## <span id="page-26-1"></span>설치 계획

중요*:* 설치 작업은 서비스 담당자에게만 맡겨야 합니다*.*

Intel® Entry Storage System SS4200-E를 설치하기 전에 다음 표에 있는 구성 요구 사 항을 숙지하십시오.

#### <span id="page-26-3"></span>표 **2.** 구성 요구 사항

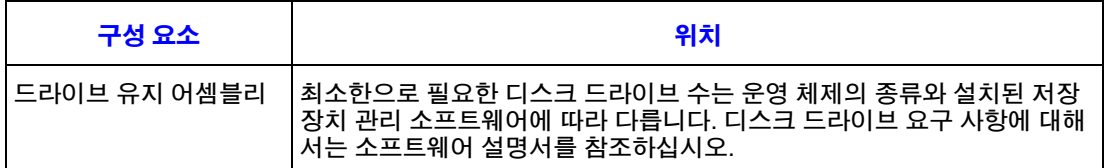

## <span id="page-26-2"></span>디스크 드라이브 번호 매기기 규칙

드라이브 유지 어셈블리의 디스크 드라이브 번호 매기기 규칙은 다음과 같습니다.

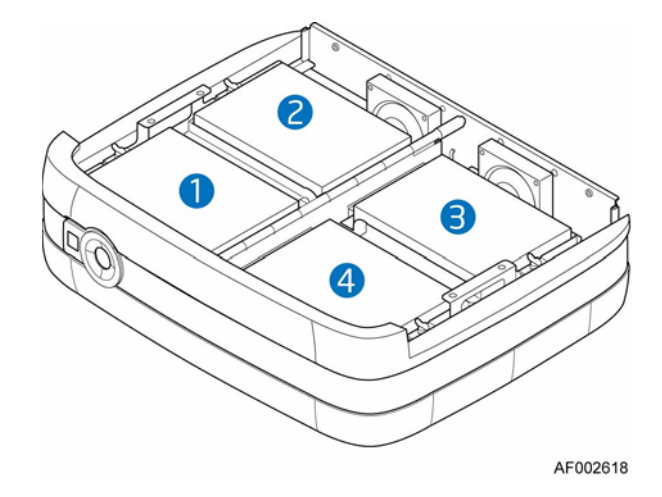

<span id="page-26-5"></span><span id="page-26-4"></span>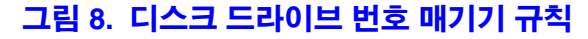

## <span id="page-27-0"></span>본체 설치 선결 조건

주의*:* 시스템 구성 요소를 다룰 때에는 정전기 방지용 손목 또는 발목 밴드를 적절히 사용 하고 표준 *ESD* 주의 사항을 모두 준수해야 합니다*.* 시스템 보드 및 다른 내부 구성 요소를 만지지 않도록 주의하십시오*.*

#### <span id="page-27-1"></span>장소 및 호스트 서버 준비

시작하기 전에 Intel® Entry Storage System SS4200-E를 설치하여 사용할 장소에 독립 된 전원에서 연결된 표준 AC 전원 장치 또는 UPS(범용 전원 공급 장치)가 있는 배전 장치가 있는지 확인합니다.

저장 시스템의 모든 그릴 표면 주위로 적절한 공기 흐름을 제공하여 시스템을 적절 히 냉각시켜야 합니다.

### <span id="page-27-2"></span>설치 계획 및 구성

전체 시스템 구성 요구 사항에 대한 자세한 내용은 "설치 계획" 11[페이지를](#page-26-1) 참조하 십시오.

Intel® Entry Storage System SS4200-E를 처음 설치하는 경우 지침은 시스템과 함께 제공된 *빠른 시작 사용자 설명서*를 참조하십시오.

타사 소프트웨어 솔루션의 경우, 운영 체제 또는 추가 하드웨어 설치 방법은 공급업 체에서 제공한 설명서를 참조하십시오.

## <span id="page-27-3"></span>전원 코드 연결

주의*:* 본체에서 전원 공급 장치를 분리하기 전에 항상 전원 연결부터 끊어야 합니다*.*

전원에 저장 시스템을 연결하는 방법은 "전원 코드 연결" 33[페이지를](#page-48-3) 참조하십 시오.

#### <span id="page-27-4"></span>접지 확인

Intel® Entry Storage System SS4200-E는 전기적으로 안전하게 접지 연결된 전원에만 연결해야 합니다.

전원을 켜기 전, 전문 기술자가 시스템에 대한 접지 연결을 확인해야 합니다.

# <span id="page-28-1"></span><span id="page-28-0"></span>사전 요구 사항

Intel® Entry Storage System SS4200-E의 전원을 켜기 전에 모든 디스크 드라이브가 올바로 설치되어 있고 잠겨져 있는지 확인하십시오.

## <span id="page-28-2"></span>전원 켜기

- 주의*:* 주변 온도가 지정된 작동 범위 이내일 때 *Intel® Entry Storage System SS4200-E*를 작 동하십시오*.* 드라이브를 최근에 설치한 경우에는 새로운 환경에 대한 적응 시간을 가진 후 작동합니다*.*
- 참고*:* 앞쪽 패널 *LED* 및 관련된 장애 상태에 대한 자세한 내용은 *"*앞쪽 패널 *[LED](#page-29-0)* 및 스위 치*" 14*[페이지](#page-29-0) 를 참조하십시오*.*

AC 기본 전원을 사용하여 시스템 전원을 켭니다.

전원이 들어오고 시스템이 작동되면 앞쪽 패널에 있는 전원/상태 누름 단추가 켜지 고 파란색을 유지합니다. 디스크 드라이브 모터도 작동하기 시작합니다.

## <span id="page-28-3"></span>드라이브 시작

전원이 켜지는 동안 본체의 모든 드라이브는 자동으로 모터 가동을 시작해야 합니 다. 그렇지 않은 경우 전원에 문제가 있는 것입니다.

#### <span id="page-28-4"></span>디스크 드라이브 상태 **LED**

각 디스크 드라이브의 앞쪽 패널에는 각 드라이브에 해당하는 상태 LED가 있습니 다. 조명 상태에 대한 자세한 내용은 "앞쪽 패널 LED 상태" 14[페이지](#page-29-1)를 참조하십시 오. 디스크 드라이브의 위치 순서는 "디스크 [드라이브](#page-26-5) 번호 매기기 규칙" 11페이지 를 참조하십시오.

# <span id="page-29-3"></span><span id="page-29-0"></span>앞쪽 패널 **LED** 및 스위치

앞쪽 패널 LED 및 누름 단추 상태는 [표](#page-29-1) 3에 정의되어 있습니다.

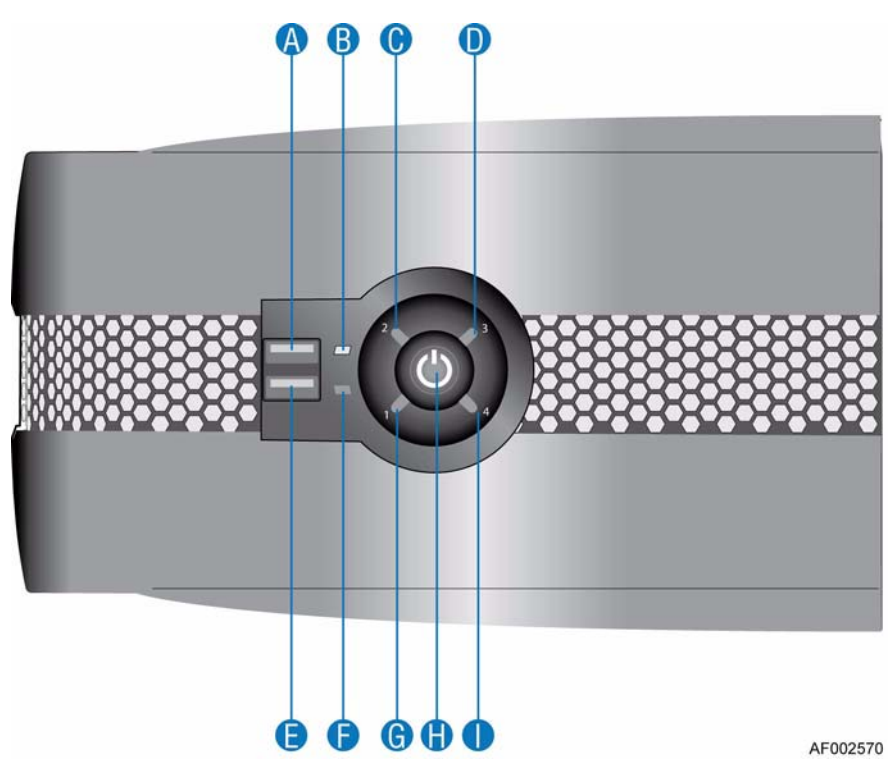

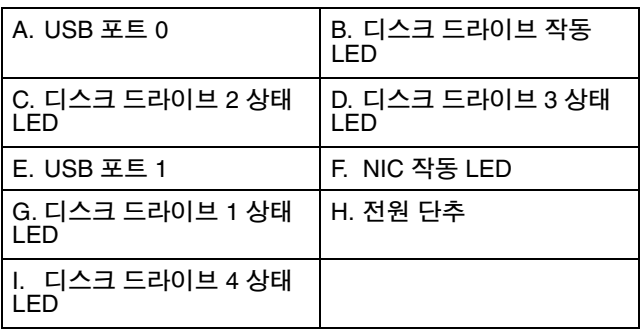

#### 그림 **9.** 앞쪽 패널 구성 요소

#### <span id="page-29-4"></span><span id="page-29-2"></span><span id="page-29-1"></span>표 **3.** 앞쪽 패널 LED 상태

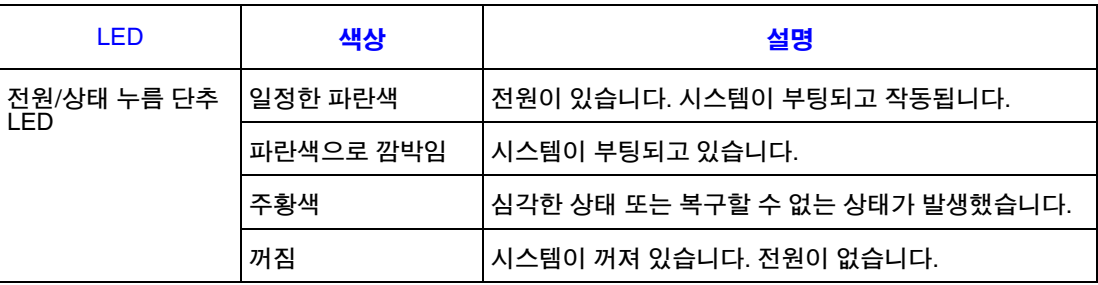

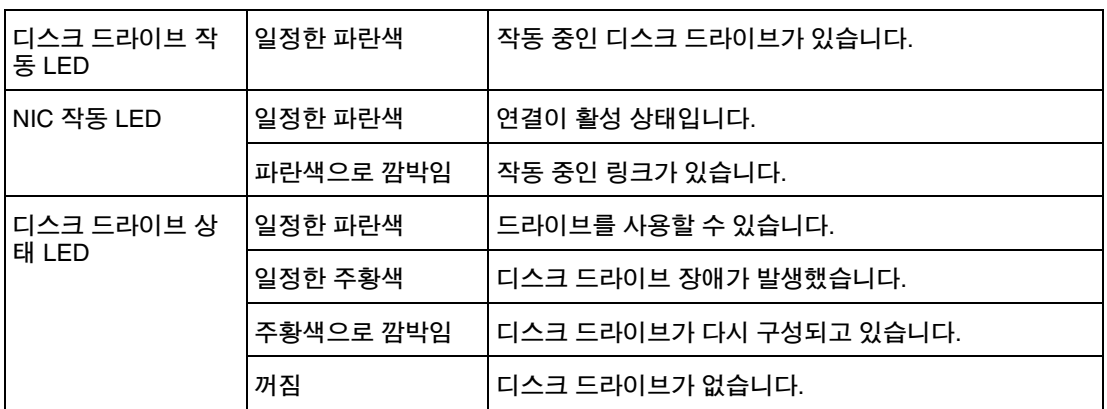

#### 표 **3.** 앞쪽 패널 LED 상태

#### 표 **4.** 앞쪽 패널 누름 단추 기능

<span id="page-30-1"></span>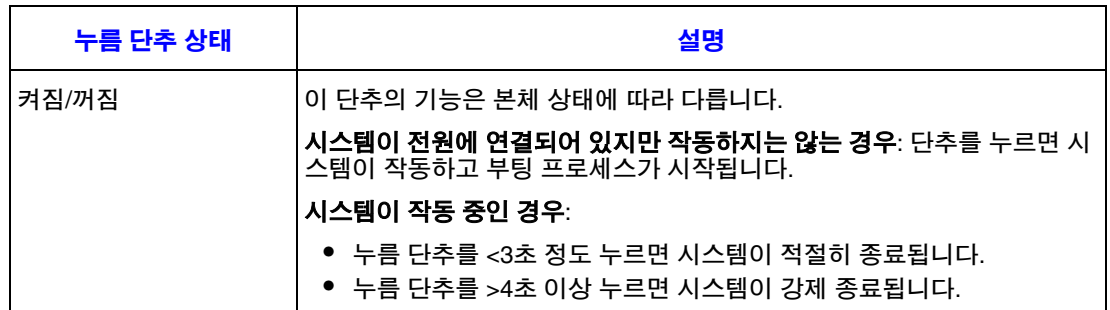

## <span id="page-30-0"></span>전원 끄기

참고*:* 저장 소프트웨어 설명서의 전원 끄기 절차를 참조하여 시스템 전원을 끄십시오*.*

시스템 전원을 끄려면 다음 중 한 가지 방법을 사용하십시오.

• 앞쪽 패널에 있는 전원/상태 누름 단추를 3초 미만 동안 누르면 시스템이 적절히 종료됩니다.

또는

• 앞쪽 패널에 있는 전원/상태 누름 단추를 4초 이상 누르면 시스템이 강제 종료됩 니다.

## <span id="page-31-0"></span>재설정**/**복구

정상적인 작동 상태에서, 저장 시스템의 부팅 순서는 다음과 같습니다.

1. 내부 하드 드라이브(SATA)

2. 내부 ATA 인터페이스(DOM) - 있는 경우

시스템 전원을 켜는 중에 재설정/복구 단추를 누르면 다음 표의 내용에 따라 시스템 부팅 기능이 수정됩니다.

#### <span id="page-31-1"></span>표 **5.** 전원을 켜는 중 재설정/복구 기능

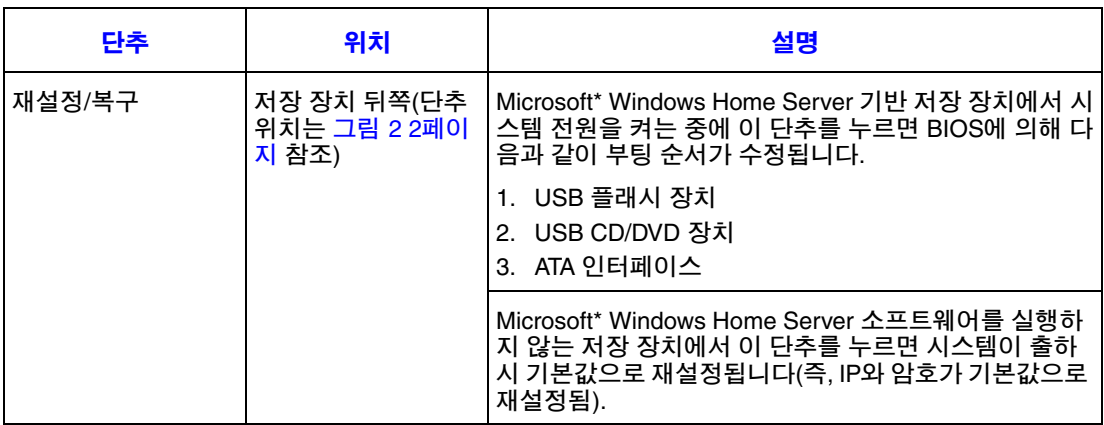

작동

# <span id="page-32-0"></span>**4** 하드웨어 설치 및 업그레이드

이 장에서는 Intel® Entry Storage System SS4200-E의 저장 시스템 구성 요소를 제거, 설치 및 교체하는 방법에 대해 설명합니다.

- 주의*: Intel® Entry Storage System SS4200-E*를 전원에 연결할 때는 시스템과 함께 제공된 전 원 코드 또는 *"*전원 코드*" 58*[페이지](#page-73-3)에 있는 전원 코드 사양에 맞는 전원 코드를 사 용하십시오*.*
- 주의*:* 저장 시스템 구성 요소를 다룰 때에는 정전기 방지용 손목 밴드 및 전도성이 있는 폼 패드를 적절히 사용하고 표준 *ESD* 주의 사항을 모두 준수하는 것이 좋습니다*.*

## <span id="page-32-1"></span>사전 요구 사항

저장 시스템으로 작업을 시작하기 전에 "안전 지침" 77[페이지](#page-92-4)에 나와 있는 중요한 ESD 주의 사항 및 안전 정보를 읽으십시오.

### <span id="page-32-2"></span>필요한 공구 및 장비

- Phillips\*(십자형) 스크루드라이버(1번 비트 및 2번 비트)
- 끝이 뾰족한 집게
- 정전기 방지용 손목 밴드 및 전도성이 있는 폼 패드(권장 사항)

#### <span id="page-32-3"></span>시스템 참조 사항

왼쪽, 오른쪽, 앞쪽, 위쪽 및 아래쪽이라는 표현은 모두 사용자가 저장 시스템을 마 주하고 보았을 경우를 기준으로 합니다.

## <span id="page-32-4"></span>받침대 설치

Intel® Entry Storage System SS4200-E는 받침대가 설치되지 않은 상태로 출고됩니다. 가로 또는 세로 방향에 맞춰 시스템을 구성할 수 있습니다.

참고*:* 시스템 안전성 및 회전 진동 완충을 위해 받침대를 설치해야 합니다*.*

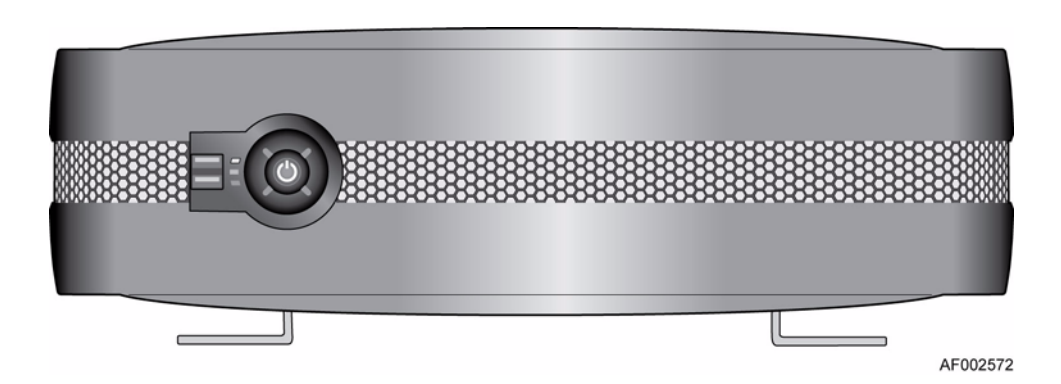

<span id="page-33-0"></span>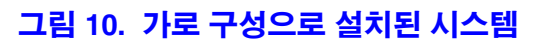

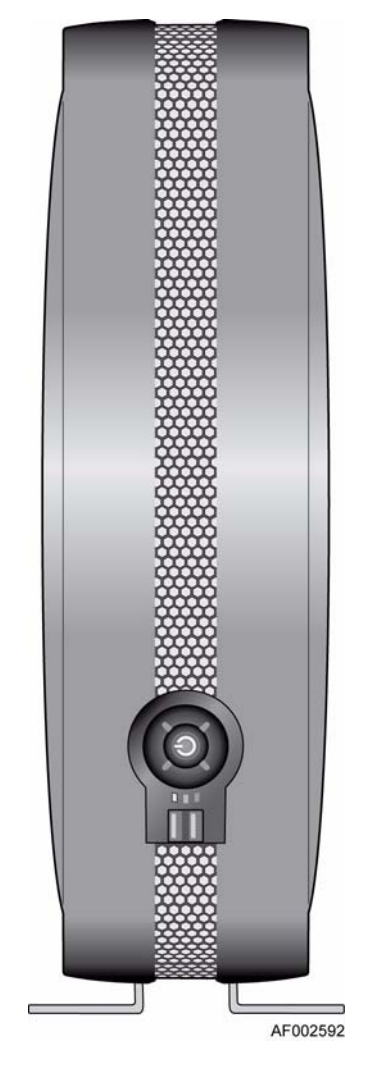

<span id="page-33-1"></span>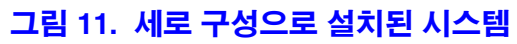

### <span id="page-34-0"></span>최초 설치

<u>가로 구성</u>: 패키지에서 받침대를 꺼냅니다. 본체의 가로 방향 슬롯에 받침대를 삽입 합니다(아래 그림의 "A" 참조). 받침대는 슬롯의 한쪽 방향으로만 고정됩니다.

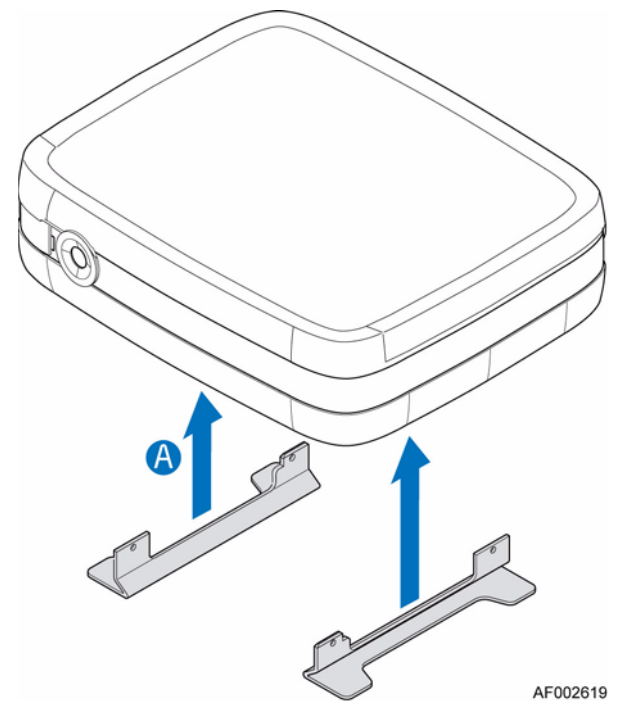

#### 그림 **12.** 초기 가로 구성을 위한 받침대 설치 방향

<span id="page-34-1"></span><u>세로 구성</u>: 패키지에서 받침대를 꺼냅니다. 본체의 세로 방향 슬롯에 받침대를 삽입 합니다(아래 그림의 "A" 참조). 받침대는 한쪽 방향으로만 고정됩니다.

<span id="page-34-2"></span>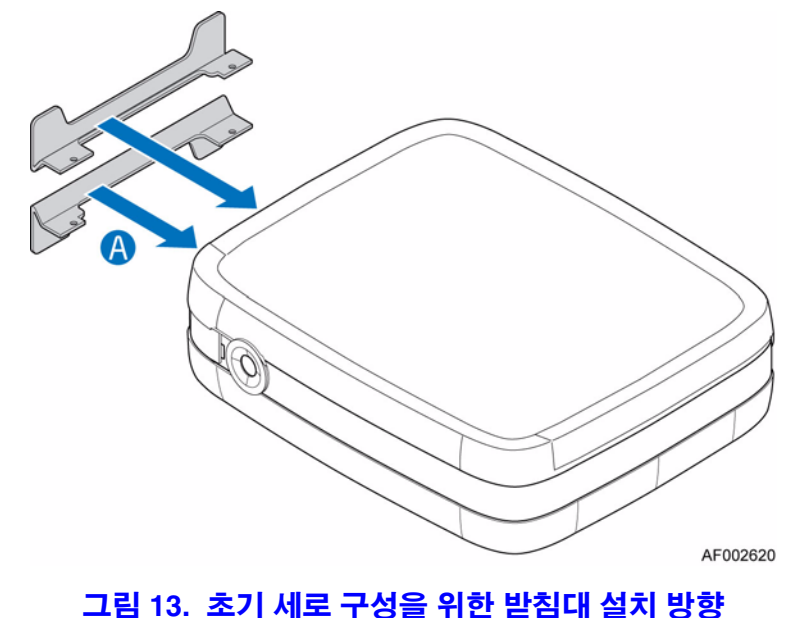

## <span id="page-35-0"></span>가로 구성에서 세로 구성으로 받침대 변경

1. 본체의 가로 방향 슬롯에서 받침대를 분리하여(아래 그림의 "A" 참조) 세로 방 향 슬롯에 삽입합니다("B" 참조). 받침대는 슬롯의 한쪽 방향으로만 고정됩니다.

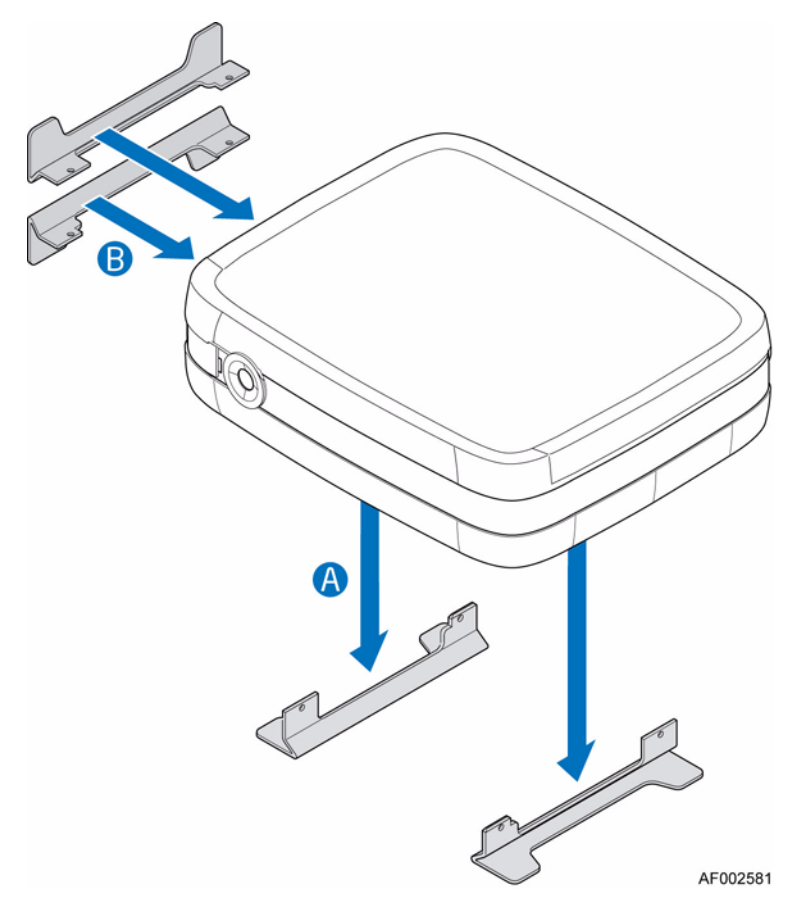

<span id="page-35-1"></span>그림 **14.** 가로 구성에서 세로 구성으로 받침대 변경
## 세로 구성에서 가로 구성으로 받침대 변경

1. 본체의 세로 방향 슬롯에서 받침대를 분리하여(아래 그림의 "A" 참조) 가로 방 향 슬롯에 삽입합니다("B" 참조).

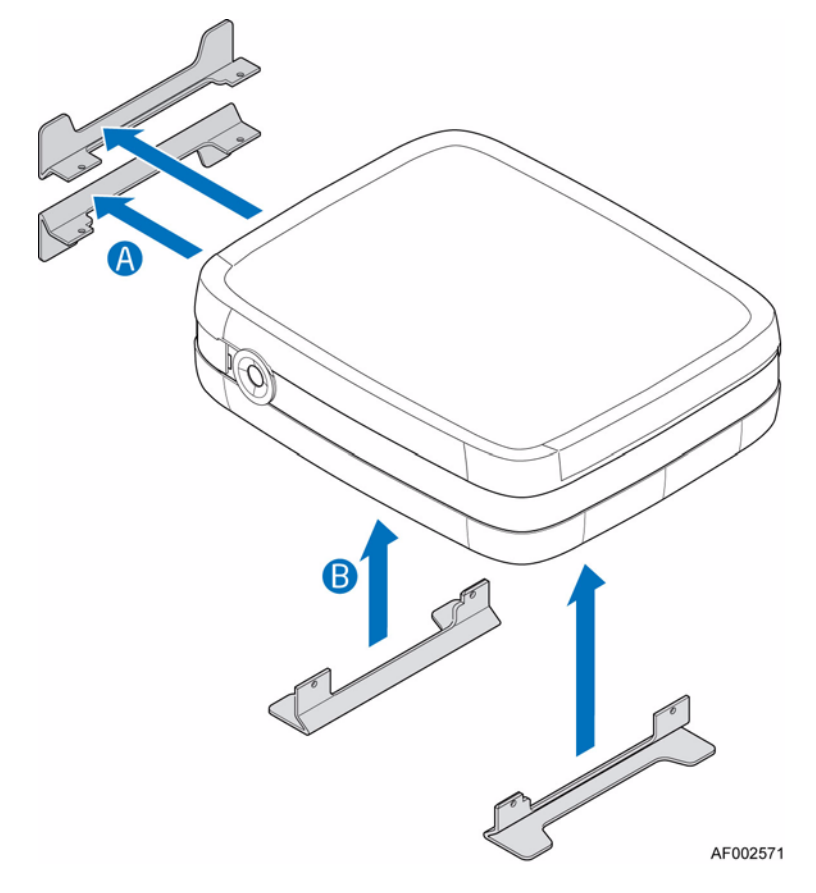

그림 **15.** 세로 구성에서 가로 구성으로 받침대 변경

## 본체 덮개 제거 또는 설치

- 경고*:* 본체 덮개를 제거하면 중요한 부품이 노출되므로 이 작업은 전문 서비스 담당자에 게 맡겨야 합니다*.* 덮개를 제거할 때 다음과 같은 위험에 노출될 수 있습니다*.*
	- *—* 감전
	- *—* 회전 냉각 팬
	- *—* 화상
	- *—* 전원 공급 장치 접촉에 따른 감전

부품을 교체할 때는 반드시 시스템 뒷면의 고정 나사를 조여 덮개를 안전하게 고정 해야 합니다*.* 필요한 경우 *Phillips\** 스크루드라이버를 사용하여 나사를 조일 수 있 습니다*.*

## <span id="page-37-0"></span>본체 덮개 제거

- 1. "안전 지침" 77[페이지에](#page-92-0) 나와 있는 모든 안전 지침과 ESD 주의 사항을 준수하십 시오.
- 2. 시스템 뒤쪽에 있는 고정 나사 2개를 풉니다(아래 그림의 "A" 참조). 본체 덮개 를 뒤쪽으로 민 다음("B" 참조) 위쪽으로 들어올려 시스템에서 제거합니다.

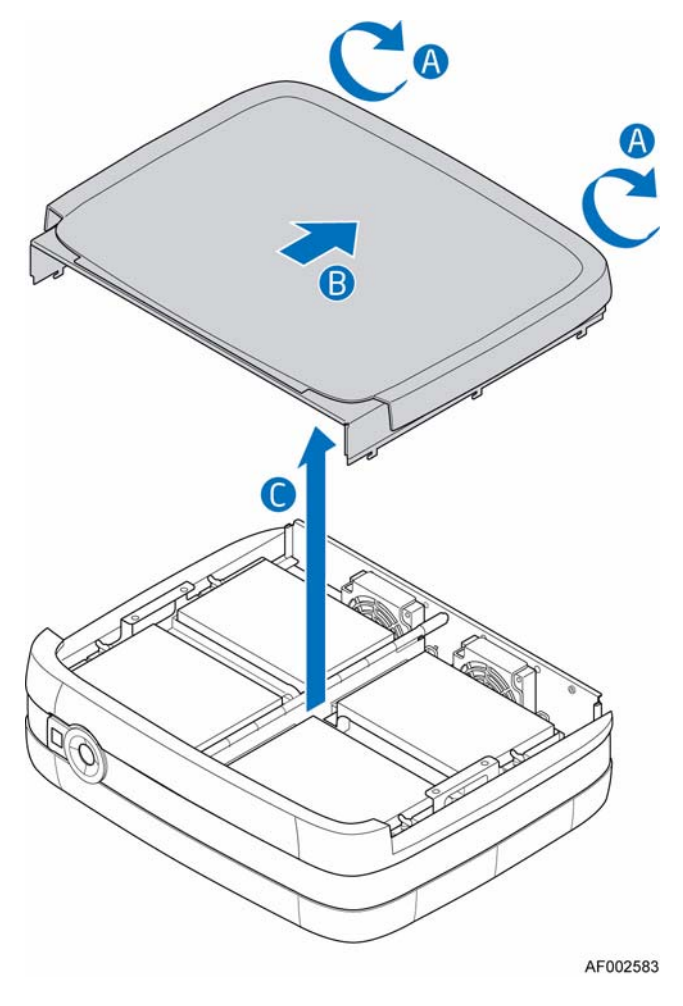

그림 **16.** 본체 덮개 제거

## <span id="page-38-0"></span>본체 덮개 설치

- 1. "안전 지침" 77[페이지에](#page-92-0) 나와 있는 모든 안전 지침과 ESD 주의 사항을 준수하십 시오.
- 2. 본체 덮개를 시스템의 각 가장자리에 맞춥니다(아래 그림의 "A" 참조). 본체 덮 개를 시스템 앞쪽으로 밉니다("B" 참조). 시스템의 뒤쪽에서 고정 나사를 조여 본체 덮개를 시스템에 고정합니다("C" 참조).

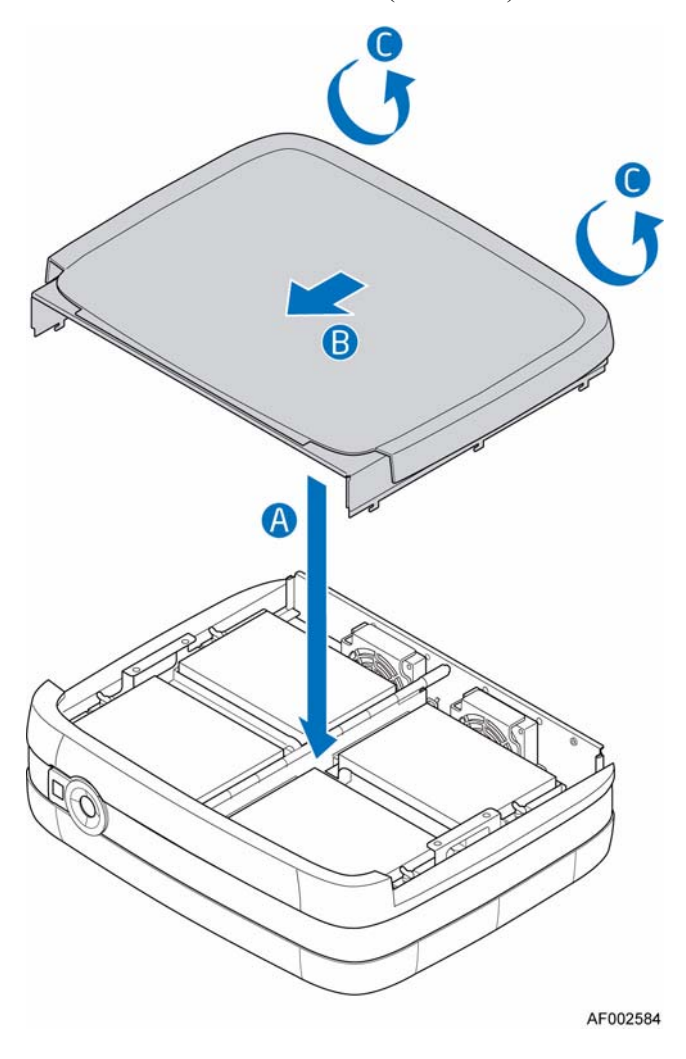

그림 **17.** 본체 덮개 설치

## 하드 드라이브 설치

- 1. "안전 지침" 77[페이지에](#page-92-0) 나와 있는 모든 안전 지침과 ESD 주의 사항을 준수하십 시오.
- 2. 저장 시스템에 연결되어 있는 모든 주변 장치의 전원을 끕니다. 저장 시스템의 전원을 끕니다.
- 3. AC 전원 코드를 분리합니다.
- 4. 본체 덮개를 제거합니다. 해당 지침은 "본체 덮개 제거" 22[페이지](#page-37-0)를 참조하십 시오.
- 5. 드라이브 유지 브래킷에서 RVR(회전 진동 감소) 나사 4개를 제거합니다. 아래 그림의 "A"를 참조하십시오.
	- 참고*:* 드라이브 유지 브래킷을 들어올리기 전 또는 후에 *RVR* 나사를 제거할 수 있습니다*.*
	- 참고*:* 여분의 *RVR* 나사는 시스템 앞쪽*,* 내부 및 앞쪽 패널 보드 옆에 있습니다*.*

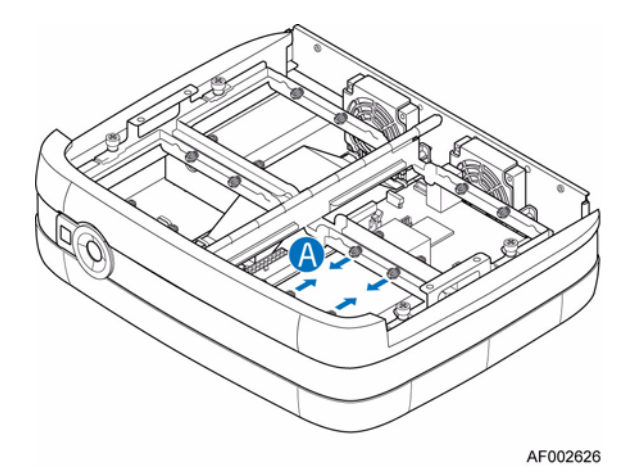

그림 **18. RVR** 나사 제거

6. 드라이브 유지 브래킷 앞쪽에 있는 고정 나사를 풀고(아래 그림의 "A" 참조) 브 래킷을 들어올립니다("B" 참조).

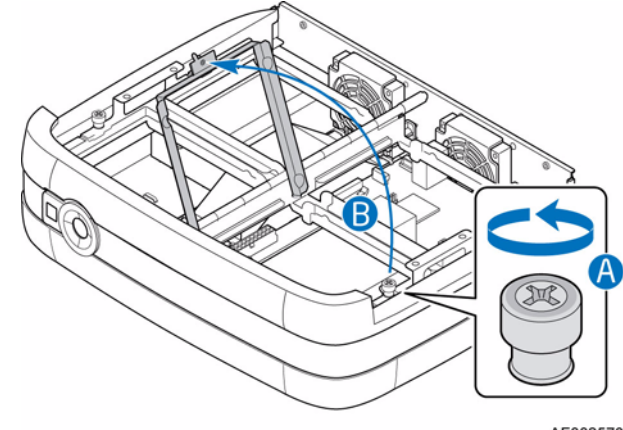

AF002573

#### 그림 **19.** 드라이브 유지 브래킷 풀기

7. 패키지에서 새 하드 드라이브를 꺼냅니다. 하드 드라이브에 RVR 나사 4개를 부 착합니다(아래 그림의 "A" 참조).

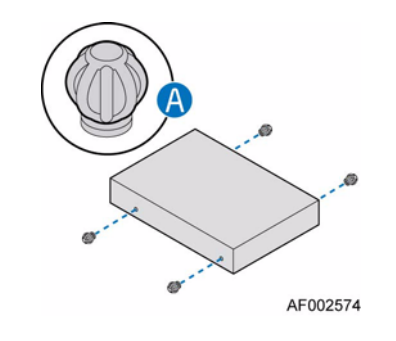

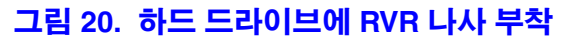

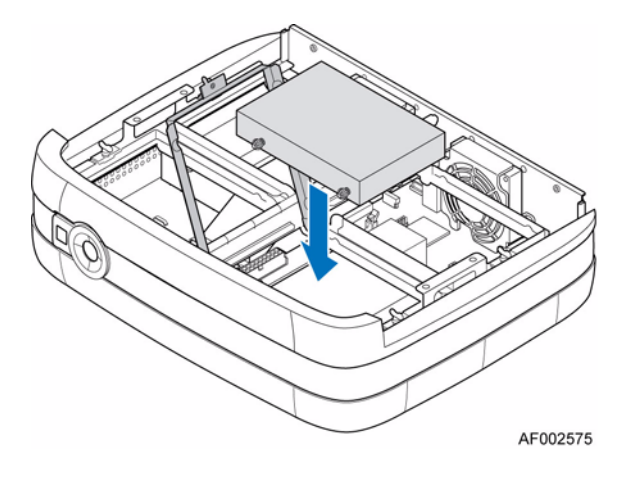

8. 드라이브 유지 장치에 하드 드라이브를 설치합니다.

#### 그림 **21.** 드라이브 트레이에 하드 드라이브 설치

- 9. 시스템 보드에 SATA 케이블을 연결합니다(아래 그림의 "A" 참조). 전원 공급 장 치에 전원 케이블을 연결합니다("B" 참조).
	- 참고*:* 하부 드라이브 유지 트레이에 하드 드라이브를 장착하기 전에 케이블을 연결하거나*,* 우선 하부 드라이브 유지 트레이에 하드 드라이브를 고정 하고 드라이브 어셈블리를 뒤집은 다음 케이블을 연결할 수 있습니다*.*

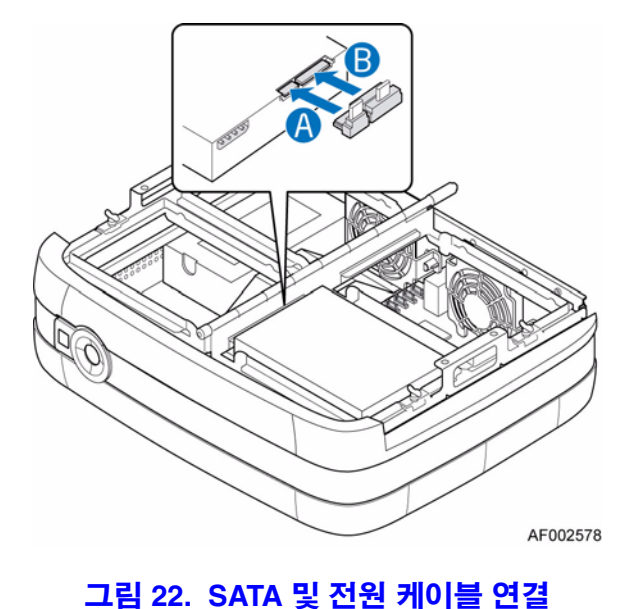

10. 드라이브 유지 브래킷을 내리고(아래 그림의 "A" 참조) 고정 나사를 조입니다 ("B" 참조).

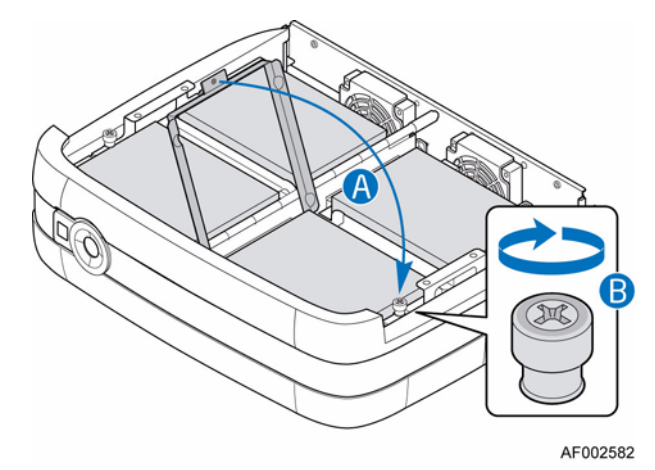

#### 그림 **23.** 드라이브 유지 브래킷 고정

- 11. 본체 덮개를 다시 설치합니다. 해당 지침은 "본체 덮개 설치" 23[페이지](#page-38-0)를 참조 하십시오.
- 12. 모든 주변 장치와 AC 전원 코드를 다시 연결합니다. 저장 시스템의 전원을 켭 니다.

## 전원 공급 장치 교체

- 경고*:* 전원 공급 장치에서 덮개를 제거하지 마십시오*.* 장치 내부에 감전 위험이 있습니다*.*  전원 공급 장치를 공급업체에게 보내어 수리를 맡기십시오*.*
- 경고*:* 전원 공급 장치를 제거하는 작업은 전문 서비스 담당자에게 맡겨야 합니다*.* 전원 공 급 장치를 제거할 때 다음과 같은 위험에 노출될 수 있습니다*.*
	- *—* 감전
	- *—* 화상
	- *—* 전원 공급 장치 접촉에 따른 감전
- 주의*:* 시스템에 대한 유지 관리 작업을 실행할 때는 먼저 데이터를 모두 백업해야 합니다*.*  시스템을 종료하는 방법은 운영 체제 설명서나 타사 소프트웨어 설명서의 지침을 따르십시오*.*
- 경고*:* 전원 공급 장치 교체 작업이 완료되면 시스템이 적절히 냉각되도록 본체 덮개를 올 바르게 다시 설치해야 합니다*.*
	- 1. 새 전원 공급 장치의 손상 여부를 확인합니다. 손상된 부분이 있으면 공급업체 로 전원 공급 장치를 보내어 온전한 제품으로 교체하십시오.
	- 2. "안전 지침" 77[페이지에](#page-92-0) 나와 있는 모든 안전 지침과 ESD 주의 사항을 준수하십 시오.
- 3. 저장 시스템에 연결되어 있는 모든 주변 장치의 전원을 끕니다. 저장 시스템의 전원을 끕니다.
- 4. AC 전원 코드를 분리합니다.
- 5. 본체 덮개를 제거합니다. 해당 지침은 "본체 덮개 제거" 22[페이지](#page-37-0)를 참조하십 시오.
- 6. 드라이브 트레이 어셈블리의 왼쪽을 들어올립니다(아래 그림의 "A" 참조).

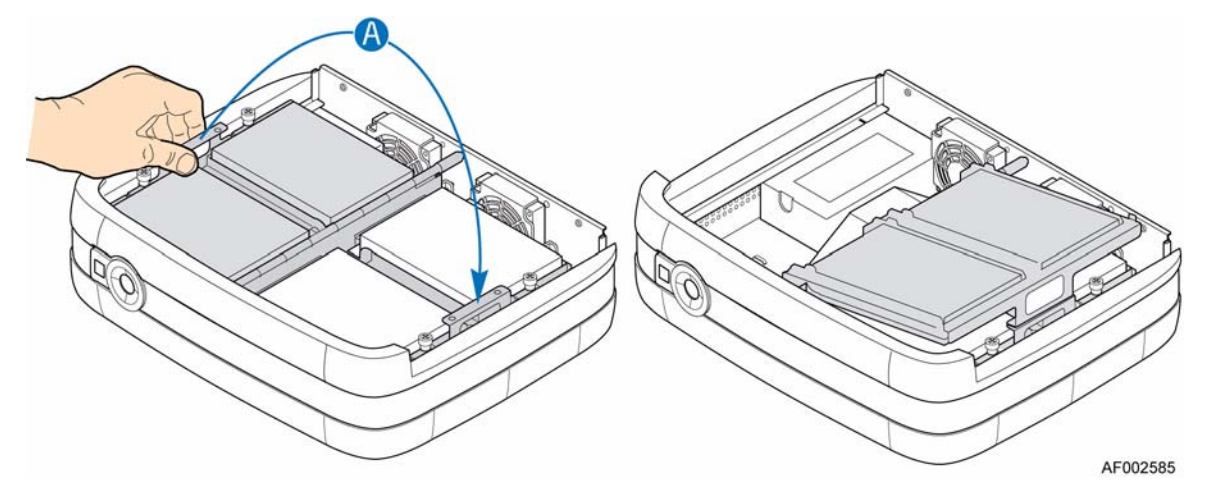

#### 그림 **24.** 드라이브 트레이 어셈블리의 왼쪽 들어올리기

7. 공기 흐름 배플을 제거합니다. 이 작업을 위해서는 공기 흐름 배플을 가볍게 눌 러 배플의 각 끝 부분에 있는 두 본체 탭 바깥쪽으로 밀어야 합니다.

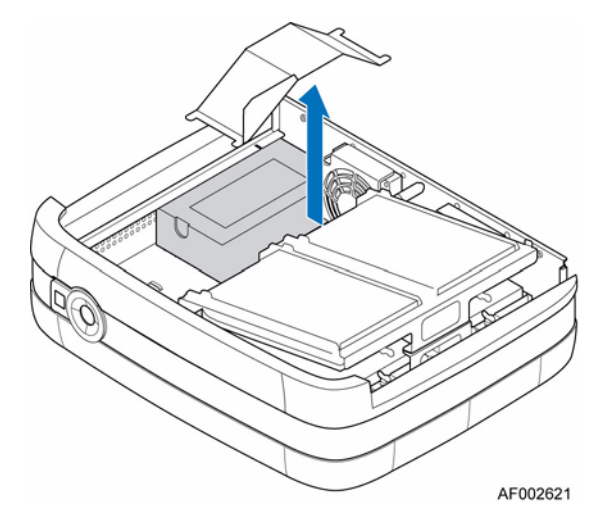

그림 **25.** 공기 흐름 배플 제거

- 8. 설치된 모든 하드 드라이브에서 전원 케이블을 분리합니다(아래 그림의 "A" 참 조). 시스템 보드의 기본 전원과 CPU 전원 커넥터에서 전원 케이블을 분리합니 다("B" 참조). 전원 공급 장치를 시스템에 고정하고 있는 본체 뒤쪽의 나사 3개 를 제거합니다("C" 참조). 전원 공급 장치를 앞쪽으로 민 다음("D" 참조) 시스템 바깥으로 들어올립니다("E" 참조).
	- 참고*:* 드라이브 트레이 어셈블리 중간에 전원 케이블을 고정하고 있는 케이블 타이를 제거해야 할 수도 있습니다*.*

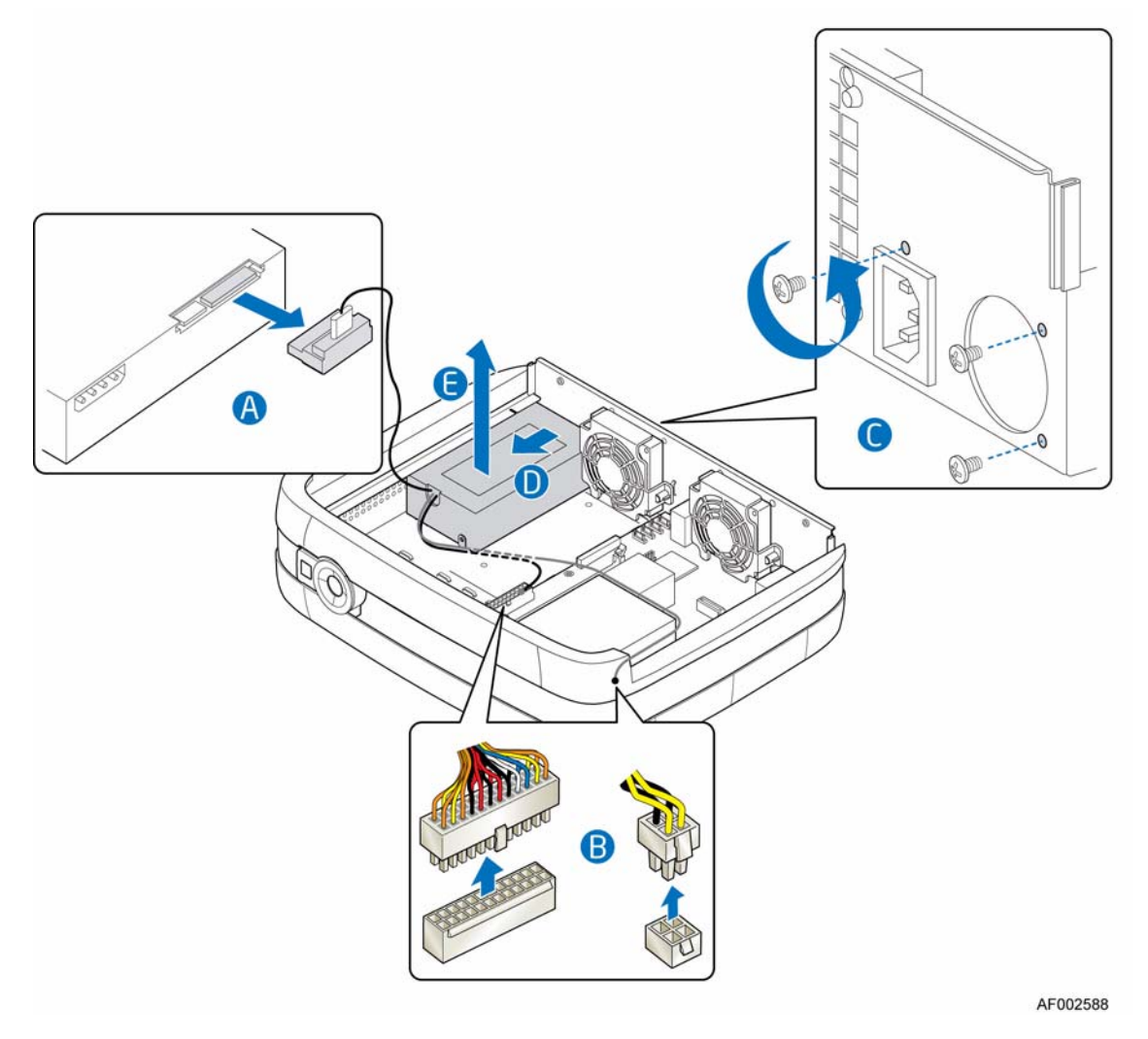

참고*:* 설명을 위해 드라이브 트레이 어셈블리를 제거한 모습입니다*.*

그림 **26.** 고장난 전원 공급 장치 제거

9. 이전 전원 공급 장치에서 유지 탭을 제거합니다(아래 그림의 "A" 참조).

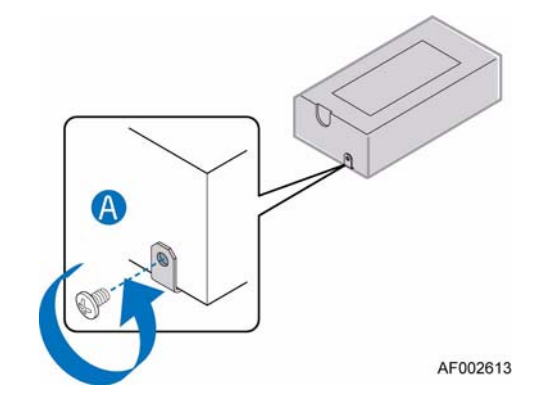

그림 **27.** 이전 전원 공급 장치에서 유지 탭 제거

10. 새 전원 공급 장치에 유지 탭을 설치합니다.

- 11. 시스템의 적당한 자리에 새 전원 공급 장치를 놓습니다(아래 그림의 "A" 참조). 유지 탭을 본체의 슬롯으로 밀어 넣습니다("B" 참조). 앞서 떼어낸 나사 3개를 사용하여 새 전원 공급 장치를 시스템에 고정합니다("C" 참조). 설치된 각 하드 드라이브에 전원 케이블을 연결합니다("D"). 시스템 보드의 기본 전원과 CPU 전원 커넥터에 전원 케이블을 연결합니다("E" 참조).
	- 참고*:* 케이블 타이를 고정하기 위한 드라이브 트레이 어셈블리 하부에 구멍이 있습니다*.*

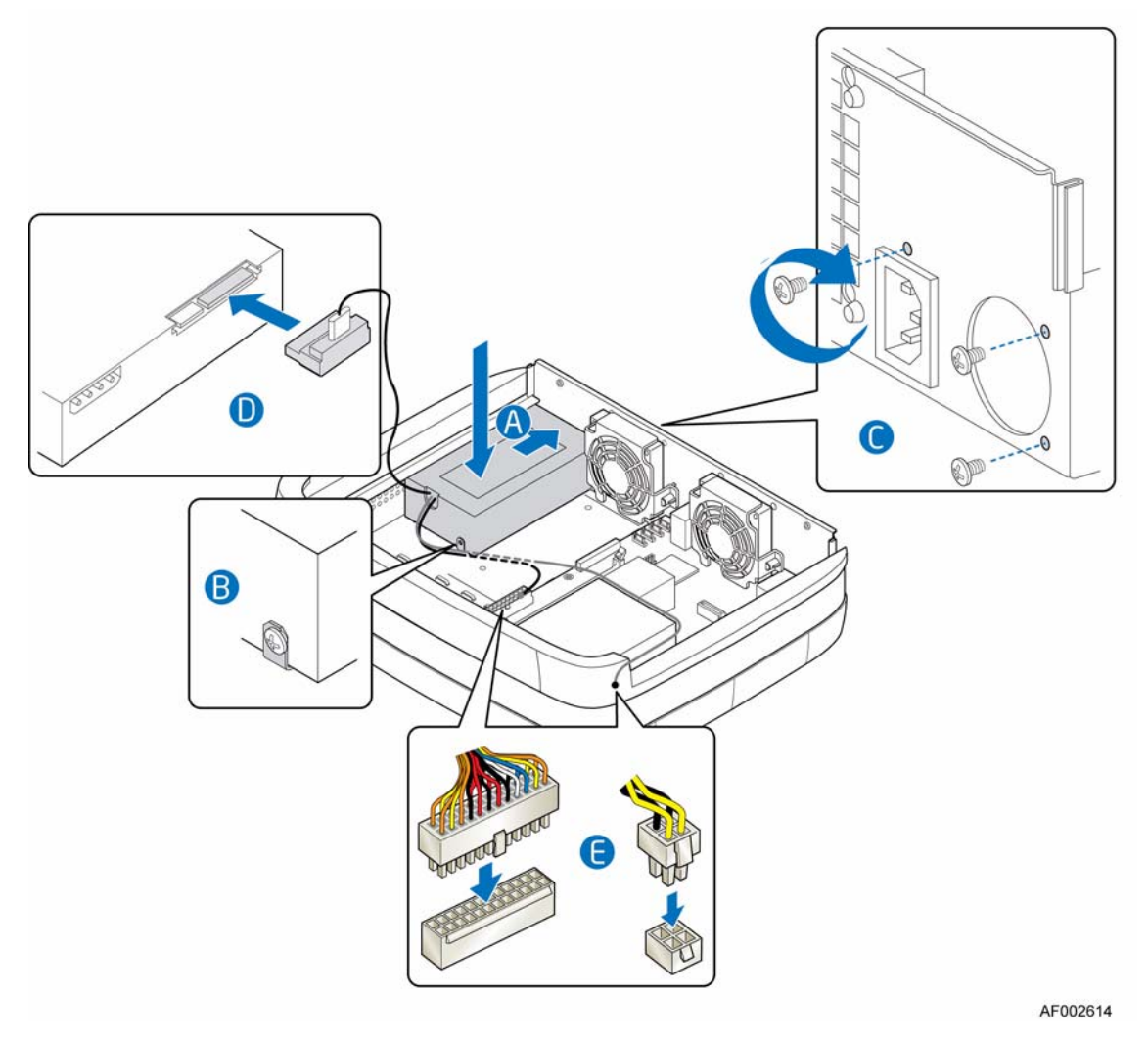

참고*:* 설명을 위해 드라이브 트레이 어셈블리를 제거한 모습입니다*.*

그림 **28.** 새 전원 공급 장치 설치

12. 공기 흐름 배플을 교체합니다. 공기 흐름 배플이 배플의 각 끝 부분에 있는 두 본 체 탭에 단단히 끼워져 있는지 확인합니다. 이를 위해서는 공기 흐름 배플을 가 볍게 눌러 본체 탭 안으로 밀어 넣습니다.

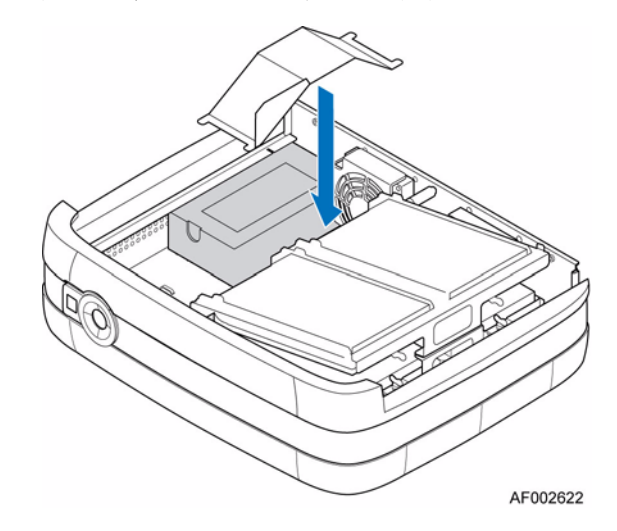

#### 그림 **29.** 공기 흐름 배플 교체

13. 드라이브 트레이 어셈블리의 왼쪽을 작동 위치로 되돌립니다(아래 그림의 "A" 참조).

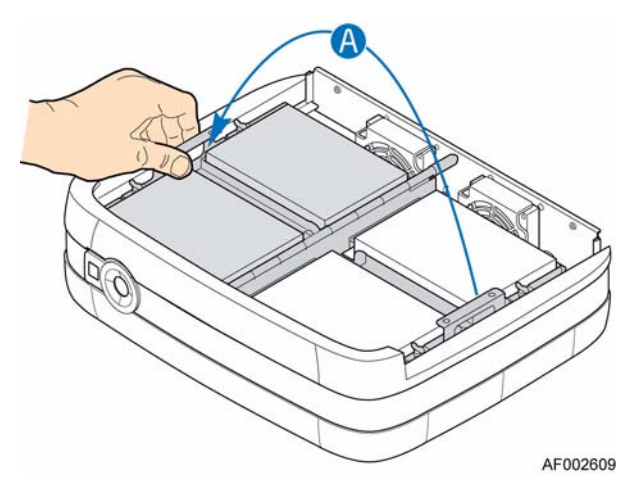

#### 그림 **30.** 드라이브 트레이 어셈블리의 왼쪽 내리기

- 14. 본체 덮개를 다시 설치합니다. 해당 지침은 "본체 덮개 설치" 23[페이지](#page-38-0)를 참조 하십시오.
- 15. 모든 주변 장치와 AC 전원 코드를 다시 연결합니다. 저장 시스템의 전원을 켭 니다.

## 전원 코드 연결

- 주의*:* 시스템에서 전원 공급 장치를 분리하기 전에 항상 전원 연결부터 끊어야 합니다*.*
	- 1. "안전 지침" 77[페이지에](#page-92-0) 나와 있는 모든 안전 지침과 ESD 주의 사항을 준수하십 시오.
	- 2. 전원 공급 장치의 뒤쪽 커넥터에 전원 코드를 연결합니다.

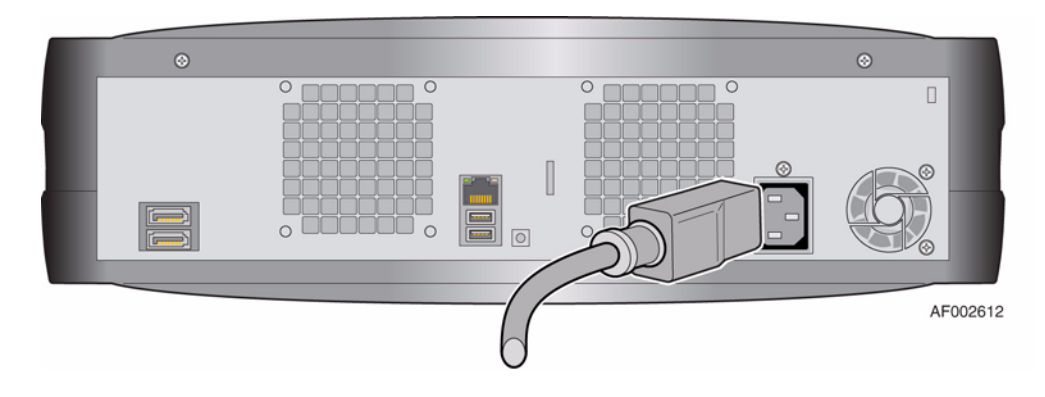

그림 **31.** 전원 코드 연결

## 접지 확인

이 제품은 전기적으로 안전하게 접지 연결된 전원에만 연결해야 합니다.

전원을 켜기 전, 해당 지역과 국가의 전기 표준에 따라 전문 전기 엔지니어가 접지 연결 상태를 점검했는지 확인하십시오.

## 냉각 팬 교체

- 경고*:* 냉각 팬을 제거하는 작업은 전문 서비스 담당자에게 맡겨야 합니다*.* 냉각 팬을 제거 할 때 다음과 같은 위험에 노출될 수 있습니다*.*
	- *—* 감전
	- *—* 화상
	- *—* 전원 공급 장치 접촉에 따른 감전
- 주의*:* 시스템에 대한 유지 관리 작업을 실행할 때는 먼저 데이터를 모두 백업해야 합니다*.*  시스템을 종료하는 방법은 운영 체제 설명서나 타사 소프트웨어 설명서의 지침을 따르십시오*.*
- 경고*:* 냉각 팬 교체 작업을 완료하면 시스템이 적절히 냉각될 수 있도록 본체 덮개를 올바 로 다시 설치해야 합니다*.*
	- 1. 새 팬의 손상 여부를 확인합니다. 손상의 흔적이 보이면 설치하지 마십시오. 공 급업체로 보내어 온전한 제품으로 교체하십시오.
	- 2. "안전 지침" 77[페이지에](#page-92-0) 나와 있는 모든 안전 지침과 ESD 주의 사항을 준수하십 시오.
	- 3. 저장 시스템에 연결되어 있는 모든 주변 장치의 전원을 끕니다. 저장 시스템의 전원을 끕니다.
	- 4. AC 전원 코드를 분리합니다.
	- 5. 본체 덮개를 제거합니다. 해당 지침은 "본체 덮개 제거" 22[페이지](#page-37-0)를 참조하십 시오.

#### 오른쪽 냉각 팬을 교체하려면

6. 드라이브 트레이 어셈블리의 오른쪽을 들어올립니다(아래 그림의 "A" 참조).

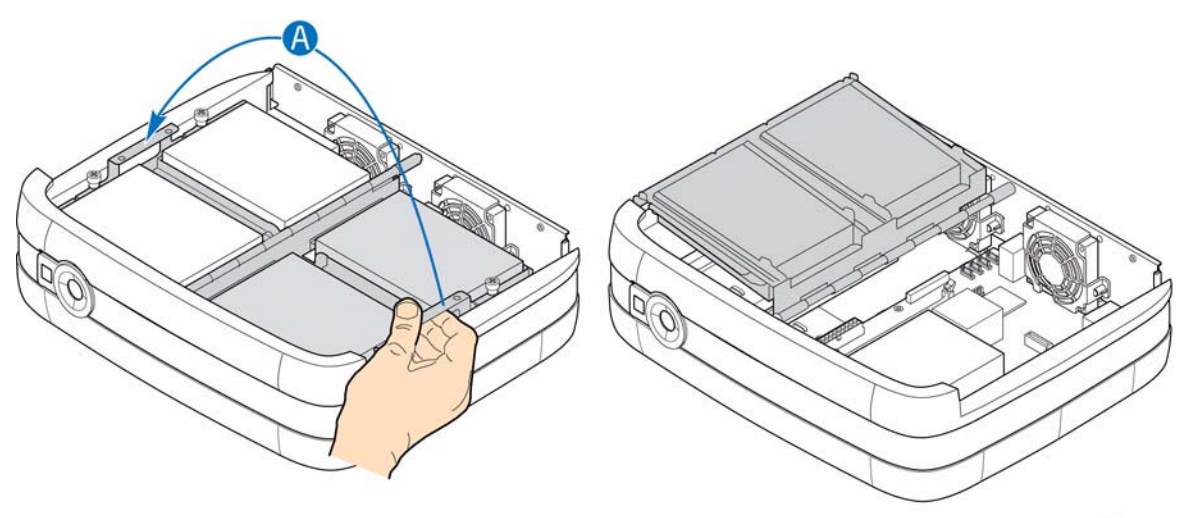

AF002576

#### 그림 **32.** 드라이브 트레이 어셈블리의 오른쪽 들어올리기

7. 팬 보호망을 본체 뒤쪽에 고정하고 있는 나사 2개를 제거합니다(아래 그림의 "A" 참조). 팬 보호망을 제거합니다("B" 참조).

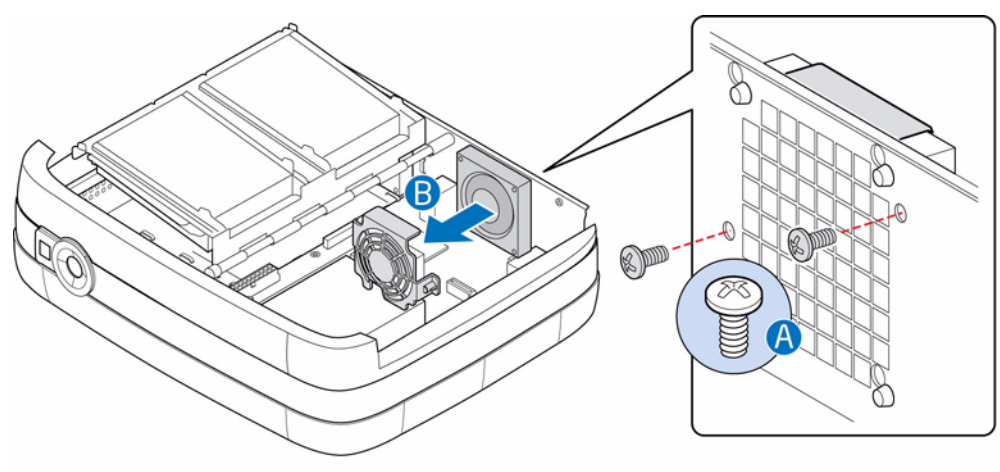

AF002627

그림 **33.** 오른쪽 팬 보호망 제거

8. 시스템 보드에서 전원 케이블을 분리합니다(아래 그림의 "A" 참조). 본체 뒤쪽 에서 냉각 팬을 위로 밀어 본체의 키홀 슬롯 밖으로 빼내어 분리합니다("B" 참 조). 냉각 팬을 시스템에서 제거합니다("C" 참조).

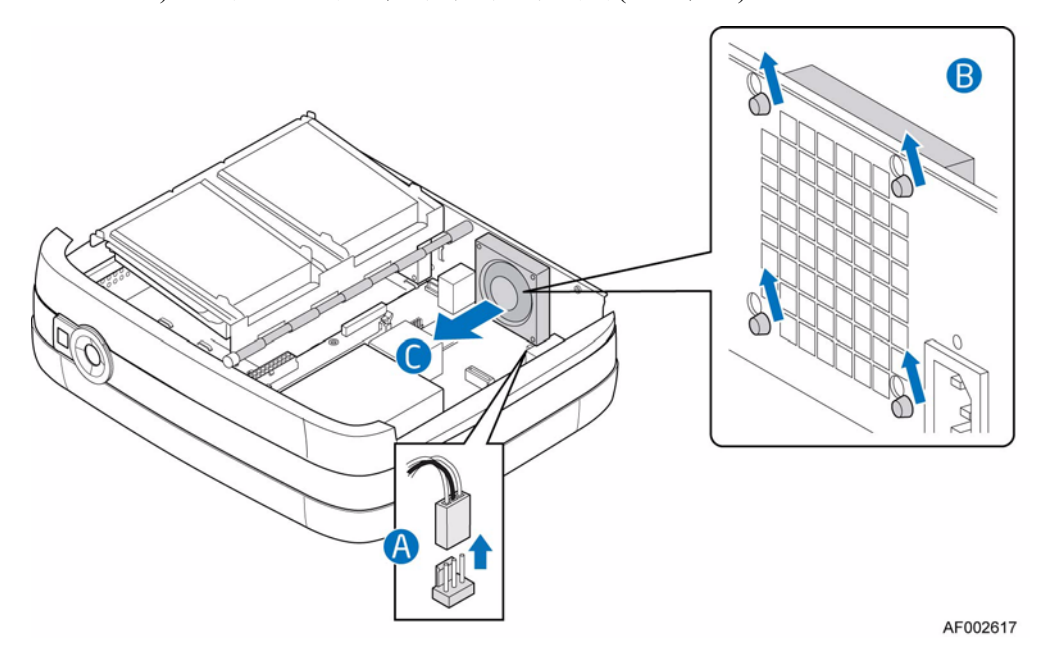

그림 **34.** 시스템에서 오른쪽 냉각 팬 제거

9. 시스템의 적당한 자리에 새 냉각 팬을 놓습니다(아래 그림의 "A" 참조). 냉각 팬 뒤에 있는 고무 마운트 그로밋을 본체의 해당 키홀 슬롯으로 밀어 넣습니다("B" 참조). 팬 케이블을 시스템 보드에 연결합니다("C" 참조).

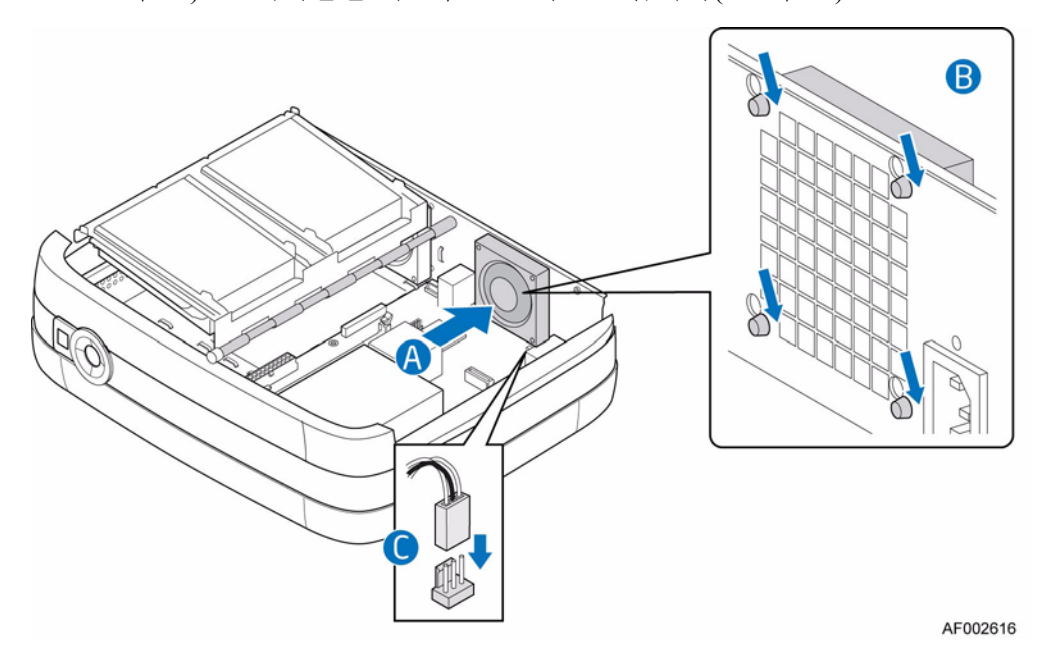

그림 **35.** 오른쪽에 새 냉각 팬 설치

10. 팬 보호망을 다시 설치합니다(아래 그림의 "A" 참조). 앞서 분리한 2개의 나사로 본체 뒤쪽에 팬 보호망을 부착하여 고정합니다("B" 참조).

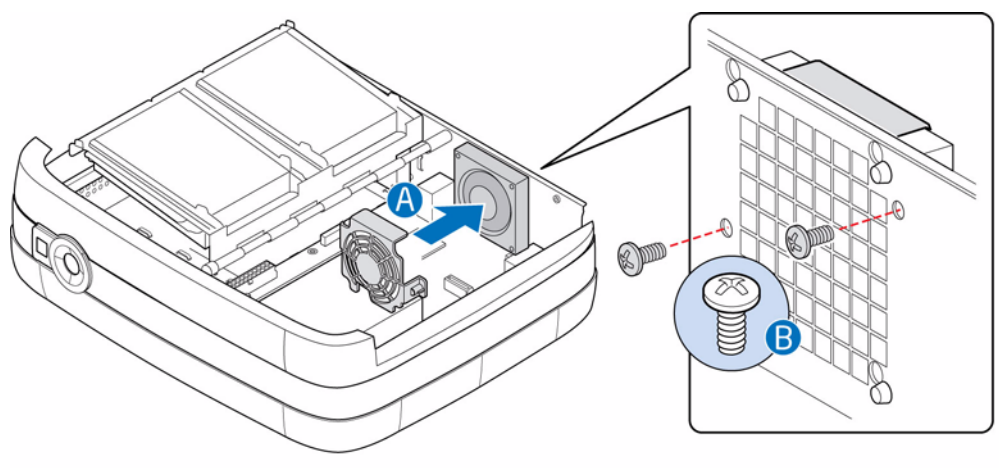

AF002628

그림 **36.** 오른쪽 팬 보호망 다시 설치

11. 드라이브 트레이 어셈블리의 오른쪽을 작동 위치로 되돌립니다(아래 그림의 "A" 참조).

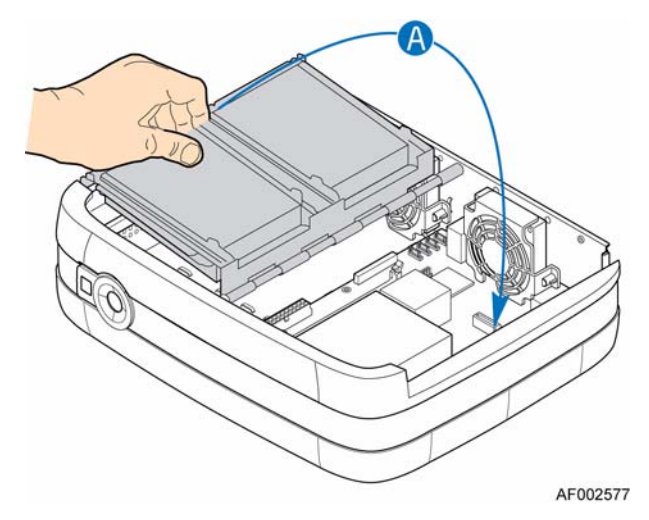

#### 그림 **37.** 드라이브 트레이 어셈블리의 오른쪽 내리기

- 12. 본체 덮개를 다시 설치합니다. 해당 지침은 "본체 덮개 설치" 23[페이지](#page-38-0)를 참조 하십시오.
- 13. 모든 주변 장치와 AC 전원 코드를 다시 연결합니다. 저장 시스템의 전원을 켭 니다.

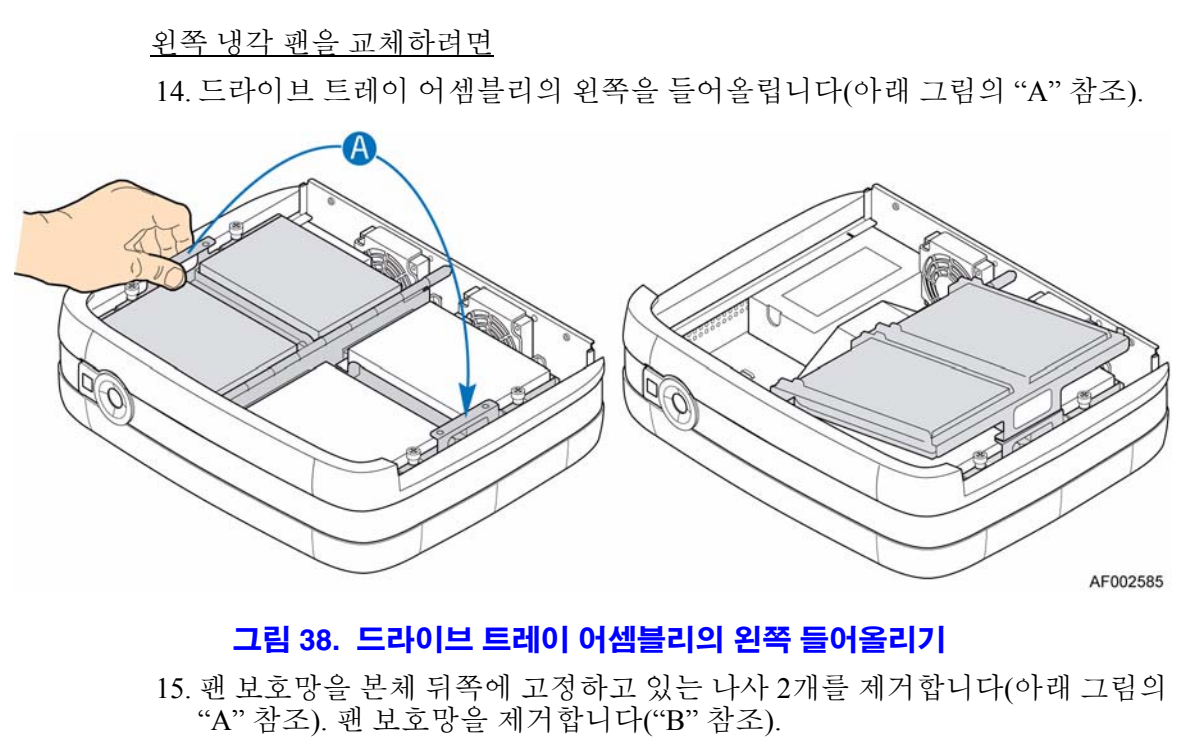

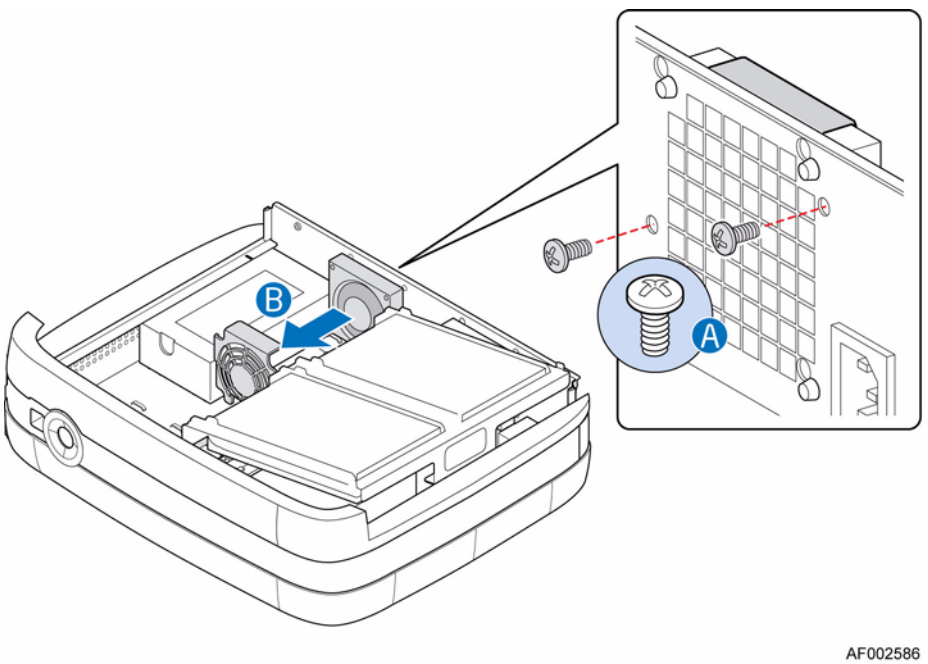

그림 **39.** 왼쪽 팬 보호망 제거

16. 시스템 보드에서 전원 케이블을 분리합니다(아래 그림의 "A" 참조). 본체 뒤쪽 에서 냉각 팬을 위로 밀어 본체의 키홀 슬롯 밖으로 빼내어 분리합니다("B" 참 조). 냉각 팬을 시스템에서 제거합니다("C" 참조).

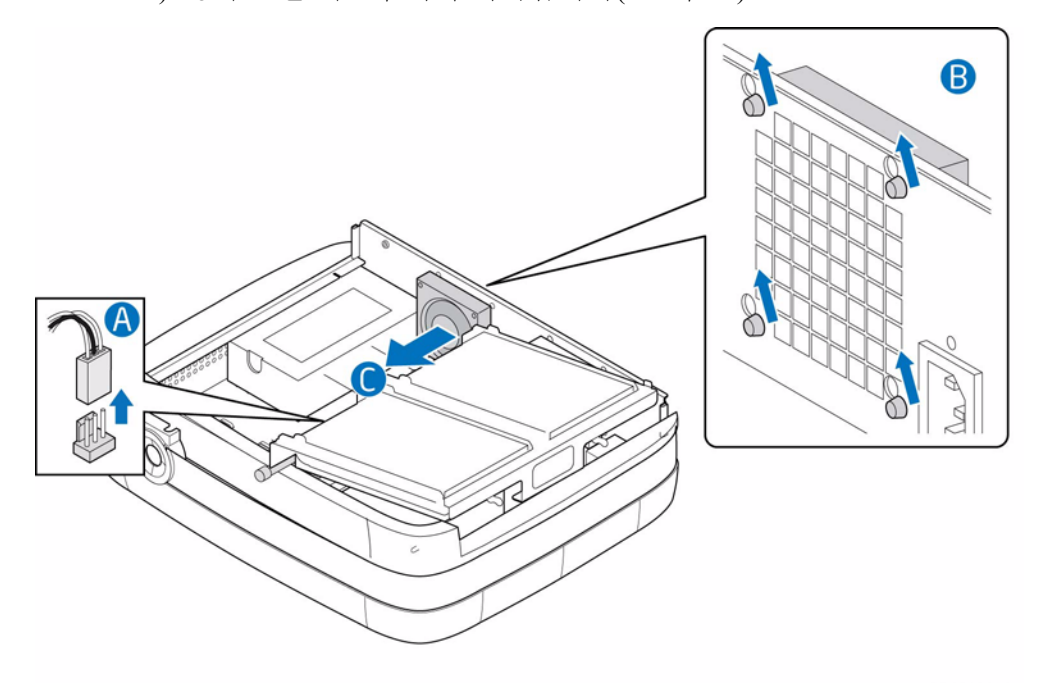

AF002587

그림 **40.** 왼쪽 냉각 팬 제거

17. 시스템의 적당한 자리에 새 냉각 팬을 놓습니다(아래 그림의 "A" 참조). 냉각 팬 뒤에 있는 고무 마운트 그로밋을 본체의 해당 키홀 슬롯으로 밀어 넣습니다("B" 참조). 팬 케이블을 시스템 보드에 연결합니다("C" 참조).

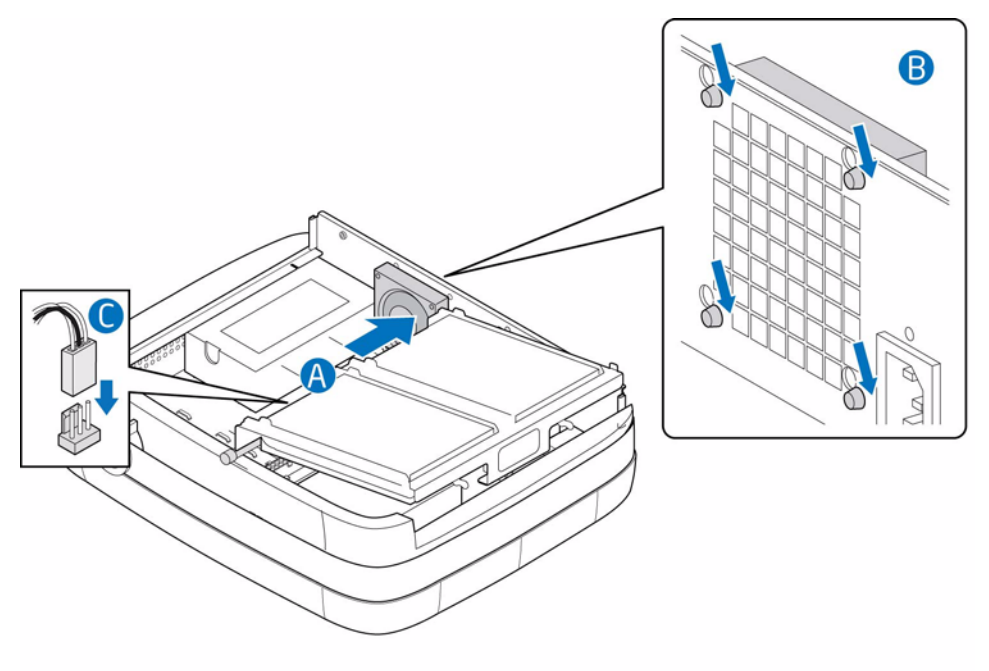

AF002615

그림 **41.** 왼쪽에 새 냉각 팬 설치

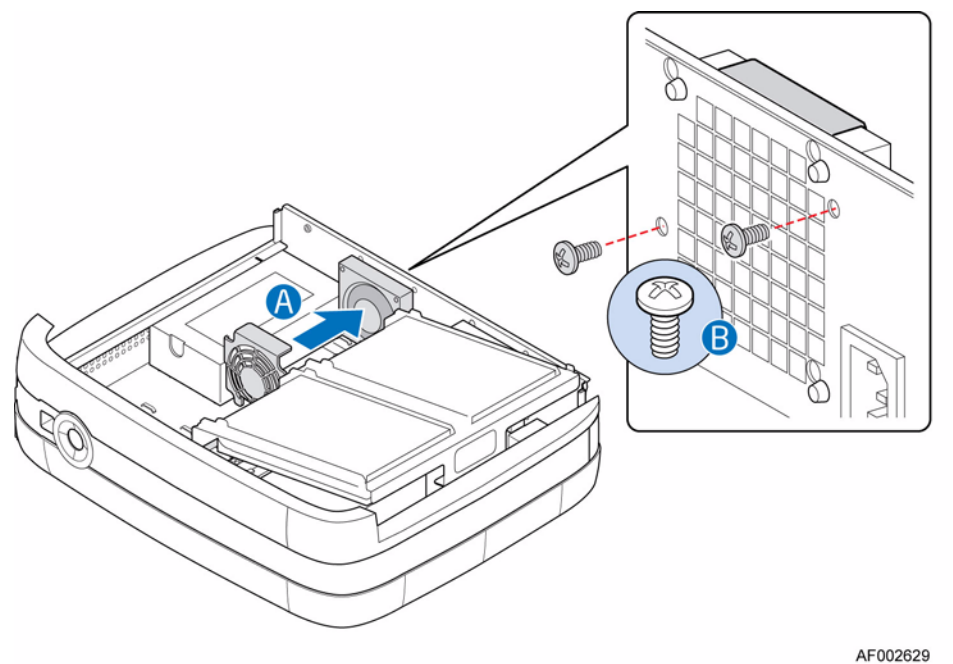

18. 팬 보호망을 다시 설치합니다(아래 그림의 "A" 참조). 앞서 분리한 2개의 나사로 본체 뒤쪽에 팬 보호망을 부착하여 고정합니다("B" 참조).

#### 그림 **42.** 왼쪽 팬 보호망 다시 설치

19. 드라이브 트레이 어셈블리의 왼쪽을 작동 위치로 되돌립니다(아래 그림의 "A" 참조).

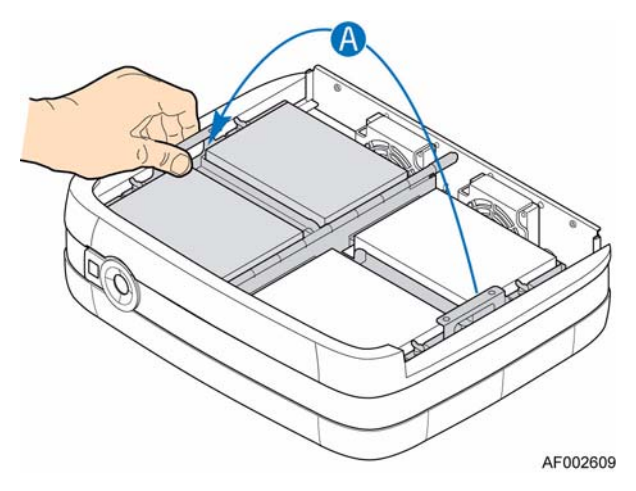

#### 그림 **43.** 드라이브 트레이 어셈블리의 왼쪽 내리기

- 20. 본체 덮개를 다시 설치합니다. 해당 지침은 "본체 덮개 설치" 23[페이지](#page-38-0)를 참조 하십시오.
- 21. 모든 주변 장치와 AC 전원 코드를 다시 연결합니다. 저장 시스템의 전원을 켭 니다.

## 메모리 교체

- 1. "안전 지침" 77[페이지에](#page-92-0) 나와 있는 모든 안전 지침과 ESD 주의 사항을 준수하십 시오.
- 2. 저장 시스템에 연결되어 있는 모든 주변 장치의 전원을 끕니다. 저장 시스템의 전원을 끕니다.
- 3. AC 전원 코드를 분리합니다.
- 4. 본체 덮개를 제거합니다. 해당 지침은 "본체 덮개 제거" 22[페이지](#page-37-0)를 참조하십 시오.
- 5. 드라이브 트레이 어셈블리의 오른쪽을 들어올립니다(아래 그림의 "A" 참조).

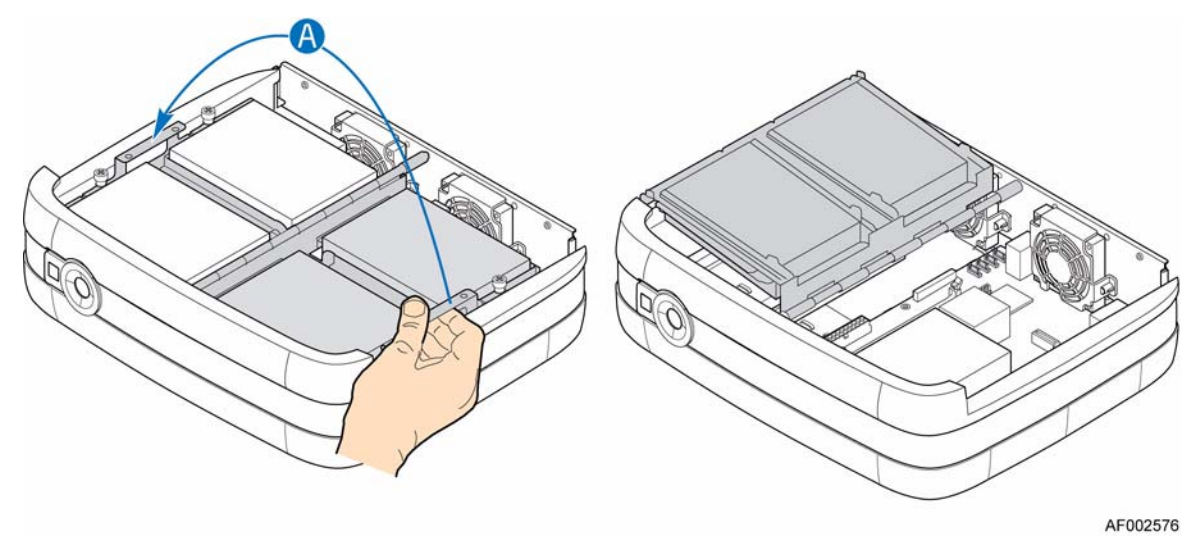

#### 그림 **44.** 드라이브 트레이 어셈블리의 오른쪽 들어올리기

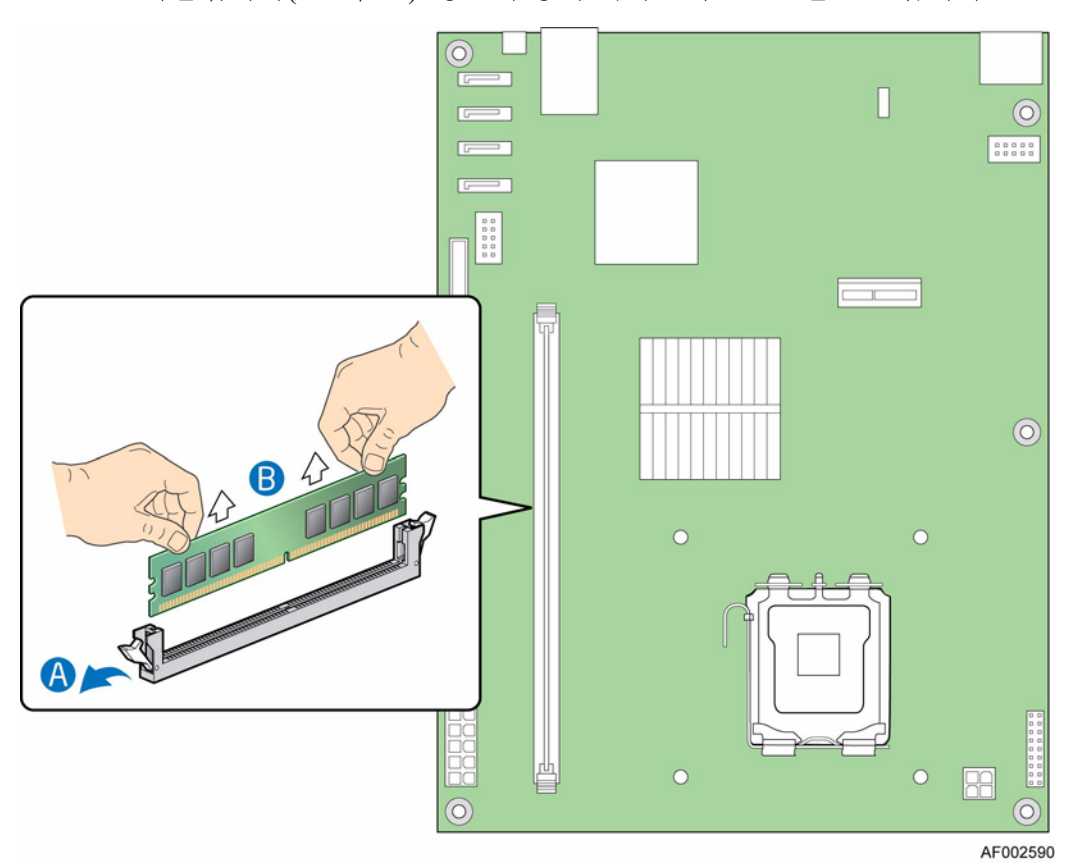

6. DIMM 소켓을 찾습니다(아래 그림 참조). DIMM 소켓의 각 끝 부분에 있는 클립 을 바깥으로 밀어 엽니다("A" 참조). DIMM의 가장자리를 잡고서 소켓에서 들 어올립니다("B" 참조). 정전기 방지 케이스에 DIMM을 보관합니다.

그림 **45. DIMM** 소켓 찾기 및 메모리 제거

7. 새 DIMM을 설치합니다. DIMM 소켓의 각 끝 부분에 있는 클립을 바깥으로 밀 어 열어야 합니다(아래 그림의 "A" 참조). DIMM의 가장자리를 잡고 정전기 방 지 케이스에서 꺼냅니다. DIMM을 소켓 위에 놓습니다. DIMM의 아래쪽 끝에 있는 노치를 DIMM 소켓의 키와 맞춥니다."B" 의 화살표가 소켓의 키를 가리키 고 있습니다. DIMM의 아래쪽 가장자리를 소켓에 삽입합니다. DIMM이 삽입되 면 고정 클립이 제자리에 장착될 때까지 DIMM의 위쪽 가장자리를 아래로 누릅 니다("C" 참조). 클립이 제자리에 확실히 걸리는지 확인합니다("D" 참조).

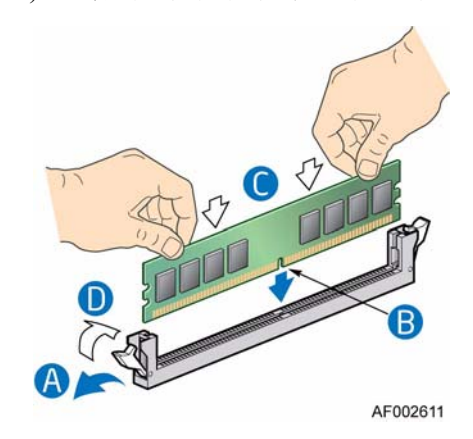

#### 그림 **46.** 새 **DIMM** 설치

8. 드라이브 트레이 어셈블리의 오른쪽을 작동 위치로 되돌립니다(아래 그림의 "A" 참조).

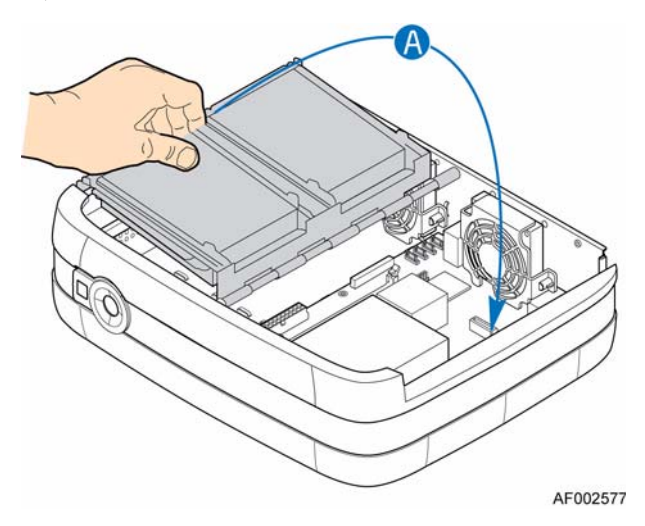

#### 그림 **47.** 드라이브 트레이 어셈블리의 오른쪽 내리기

- 9. 본체 덮개를 다시 설치합니다. 해당 지침은 "본체 덮개 설치" 23[페이지](#page-38-0)를 참조 하십시오.
- 10. 모든 주변 장치와 AC 전원 코드를 다시 연결합니다. 저장 시스템의 전원을 켭 니다.

## **CMOS** 배터리 교체

시스템 보드에 있는 리튬 CMOS 배터리는 전원이 없을 때 RTC에 전력을 공급합니 다. 배터리가 약해지기 시작하면 전압이 떨어지고 CMOS RAM에 저장된 시스템 설 정(예: 날짜 및 시간)이 틀려질 수 있습니다. 승인된 교체용 배터리 목록은 고객 서비 스 담당자나 대리점에 문의하십시오.

- 경고*:* 배터리를 올바르게 교체하지 않으면 폭발할 위험이 있습니다*.* 장비 제조업체에서 권장하는 종류나 이에 상응하는 종류의 배터리만 사용하십시오*.* 수명이 다한 배터 리는 제조업체의 지침에 따라 폐기하십시오*.*
- *Advarsel: Lithiumbatteri Eksplosionsfare ved fejlagtig håndtering. Udskiftning må kun ske med batteri af samme fabrikat og type. Levér det brugte batteri tilbage til leverandøren.*
- *Varning: Explosionsfara vid felaktigt batteribyte. Använd samma batterityp eller en ekvivalent typ som rekommenderas av apparattillverkaren. Kassera använt batteri enligt fabrikantens instruktion.*
- *Varoitus: Paristo voi räjähtää, jos se on virheellisesti asennettu. Vaihda paristo ainoastaan laitevalmistajan suosittelemaan tyyppiin. Hävitä käytetty paristo valmistajan ohjeiden mukaisesti.*
	- 1. "안전 지침" 77[페이지에](#page-92-0) 나와 있는 모든 안전 지침과 ESD 주의 사항을 준수하십 시오.
	- 2. 저장 시스템에 연결되어 있는 모든 주변 장치의 전원을 끕니다. 저장 시스템의 전원을 끕니다.
	- 3. AC 전원 코드를 분리합니다.
	- 4. 본체 덮개를 제거합니다. 해당 지침은 "본체 덮개 제거" 22[페이지](#page-37-0)를 참조하십 시오.
	- 5. 드라이브 트레이 어셈블리의 오른쪽을 들어올립니다(아래 그림의 "A" 참조).

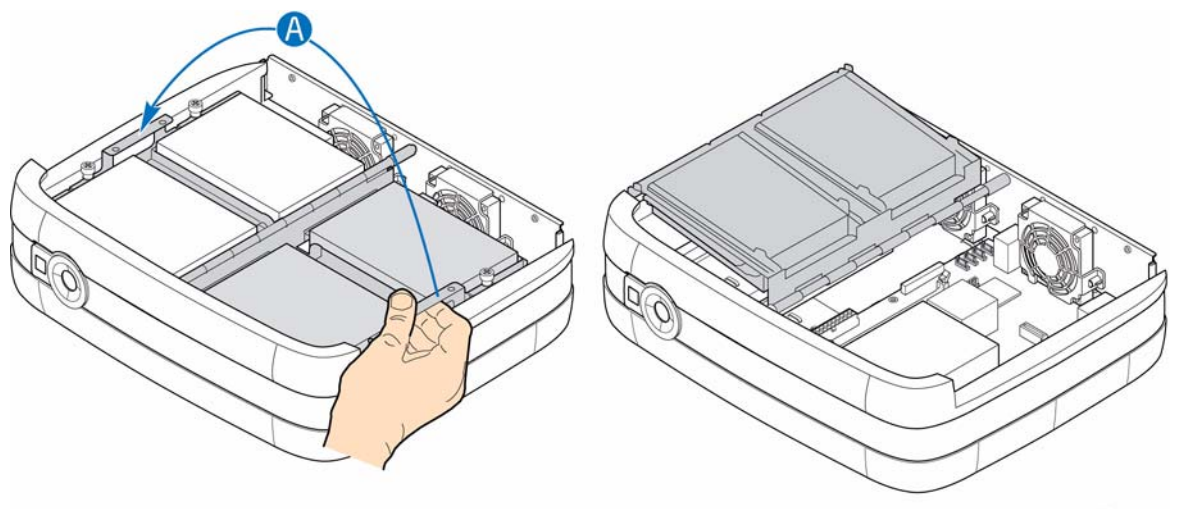

AF002576

#### 그림 **48.** 드라이브 트레이 어셈블리의 오른쪽 들어올리기

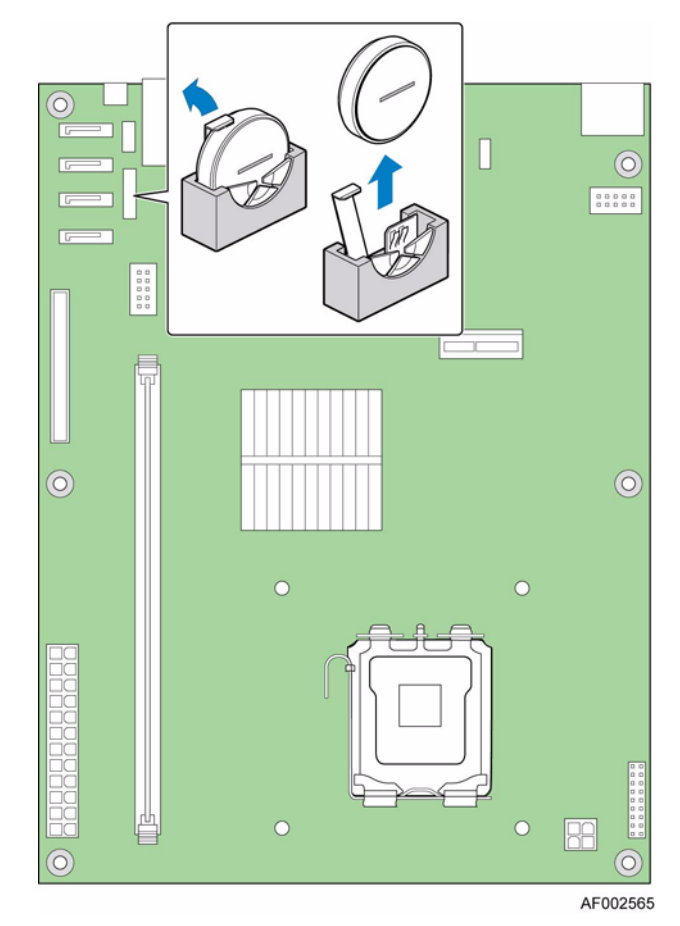

6. CMOS 배터리를 찾습니다. 배터리가 빠질 때까지 배터리 위쪽에서 레버를 손가 락으로 당깁니다. 레버가 구부러지지 않게 주의하십시오. 소켓에서 배터리를 빼냅니다.

#### 그림 **49. CMOS** 배터리 찾기 및 제거

- 7. 배터리를 폐기할 때에는 해당 지역의 지침을 따라야 합니다.
- 8. 새 배터리를 케이스에서 꺼냅니다.
- 9. 올바른 극성에 주의하여 교체용 배터리를 배터리 소켓에 삽입합니다. 배터리의 "+"쪽이 추가 카드 슬롯을 향해 배터리 소켓의 레버 쪽에 있어야 합니다.

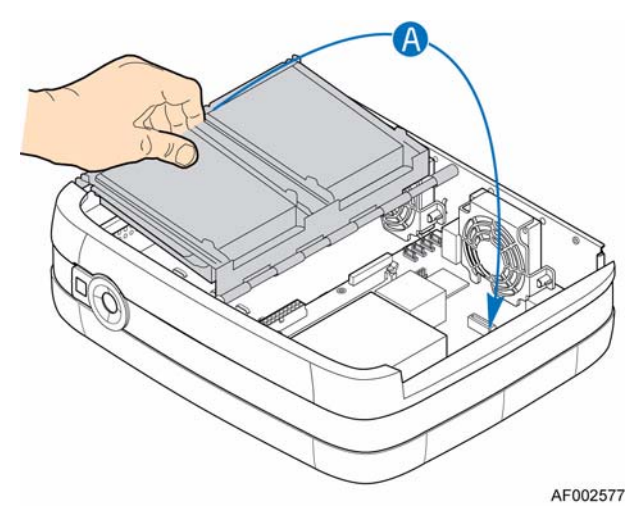

10. 드라이브 트레이 어셈블리의 오른쪽을 작동 위치로 되돌립니다(아래 그림의 "A" 참조).

#### 그림 **50.** 드라이브 트레이 어셈블리의 오른쪽 내리기

- 11. 본체 덮개를 다시 설치합니다. 해당 지침은 "본체 덮개 설치" 23[페이지](#page-38-0)를 참조 하십시오.
- 12. 모든 주변 장치와 AC 전원 코드를 다시 연결합니다. 저장 시스템의 전원을 켭 니다.
- 13. BIOS Setup 유틸리티를 실행하여 실시간 시계에 맞게 구성 설정을 복원합니다.

## 부팅 드라이브

Intel® Entry Storage System SS4200-E에는 운영 체제나 저장 소프트웨어를 로드하기 위한 두 가지 옵션이 있습니다.

시스템에서 Intel 저장 장치 관리 스택을 실행 중인 경우에는 시스템 보드에 IDE DOM(disk on module)이 있을 것입니다. 이 DOM에는 운영 체제와 관리 소프트웨어 가 있습니다. 전원 공급 장치 하니스의 일부로 제공되는 P4 전원 케이블을 사용하여 저장 장치 시스템에서 IDE DOM에 전력을 공급해야 합니다. P4 전원 케이블은 IDE DOM과 함께 제공된 전원 어댑터 케이블에 연결해야 합니다.

시스템에 IDE DOM이 없는 경우, 저장 소프트웨어 설치에 관한 지침은 타 공급업체 에서 제공한 설명서를 참조하십시오.

## **IDE DOM** 교체**(**있는 경우**)**

- 주의*:* 시스템에 대한 유지 관리 작업을 실행할 때는 먼저 데이터를 모두 백업해야 합니다*.*
- 참고*:* 저장 시스템 소프트웨어 교체 절차는 공급업체의 설명서를 참조하십시오*.*
	- 1. "안전 지침" 77[페이지에](#page-92-0) 나와 있는 모든 안전 지침과 ESD 주의 사항을 준수하십 시오.
	- 2. 저장 시스템에 연결되어 있는 모든 주변 장치의 전원을 끕니다. 저장 시스템의 전원을 끕니다.
	- 3. AC 전원 코드를 분리합니다.
	- 4. 본체 덮개를 제거합니다. 해당 지침은 "본체 덮개 제거" 22[페이지](#page-37-0)를 참조하십 시오.
	- 5. 드라이브 트레이 어셈블리의 왼쪽을 들어올립니다(아래 그림의 "A" 참조).

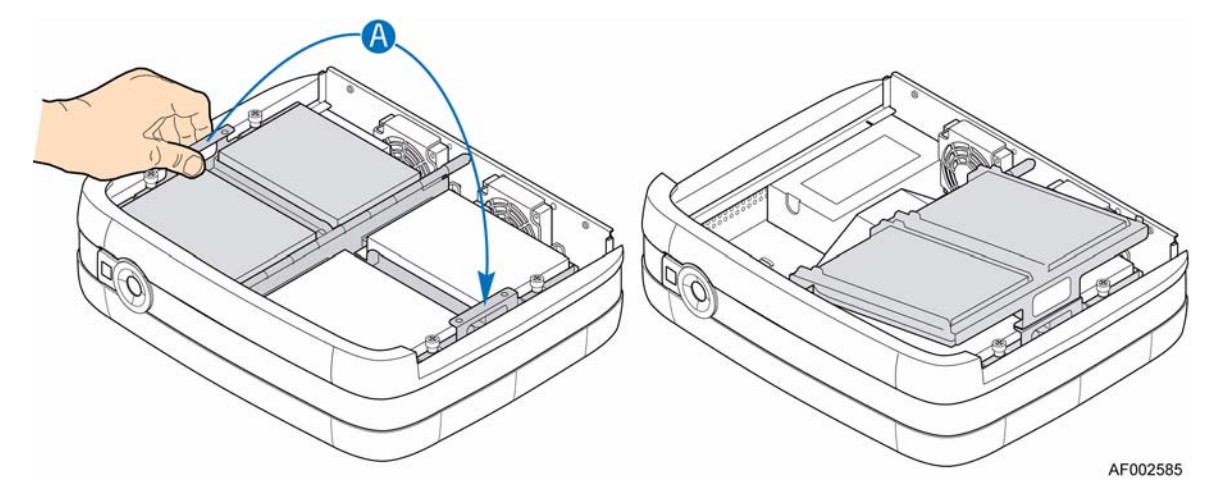

그림 **51.** 드라이브 트레이 어셈블리의 왼쪽 들어올리기

6. 서버 보드에 있는 IDE 커넥터를 찾습니다(아래 그림 참조). IDE DOM의 양쪽 을 누르고 위로 당겨 장애가 생긴 IDE DOM을 제거합니다(아래 그림의 "A" 참조). IDE 커넥터의 하우징이 손상되지 않고 IDE DOM을 쉽게 제거할 수 있도 록 래치가 닫혀 있는지 확인하십시오. IDE DOM에서 전원 케이블을 분리합니 다("B" 참조).

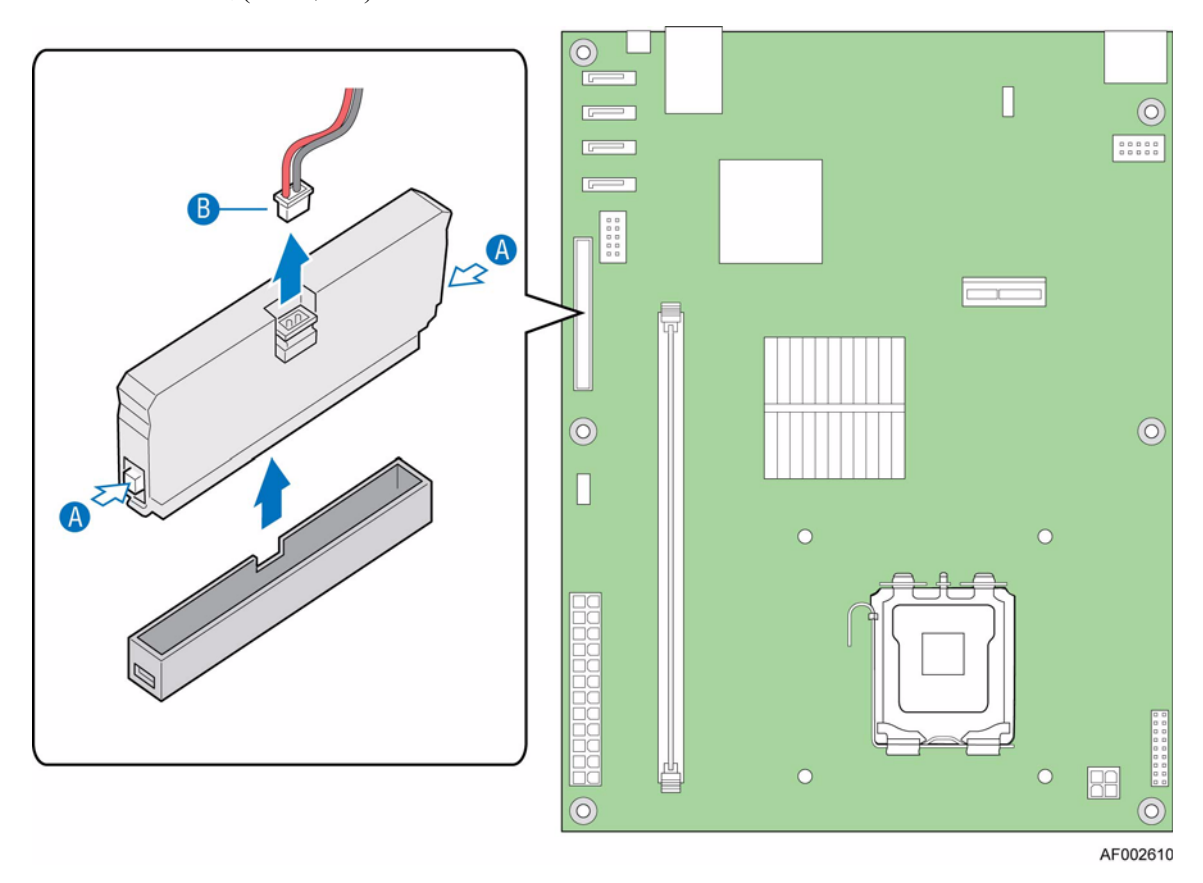

그림 **52. IDE** 커넥터 찾기 및 **DOM** 제거

7. 새 IDE DOM에서 볼록한 노치를 서버 보드의 기본 IDE 커넥터에 있는 노치 구 멍에 맞춥니다(아래 그림의 "A" 참조). 새 IDE DOM을 설치합니다("B" 참조). IDE DOM에 전원 케이블을 연결합니다("C" 참조).

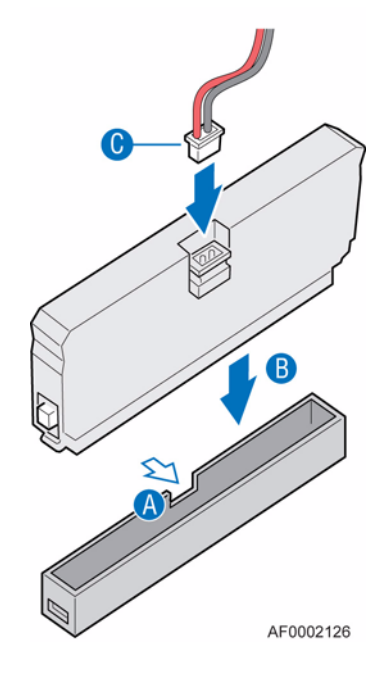

그림 **53. IDE DOM** 설치

8. 드라이브 트레이 어셈블리의 왼쪽을 작동 위치로 되돌립니다(아래 그림의 "A" 참조).

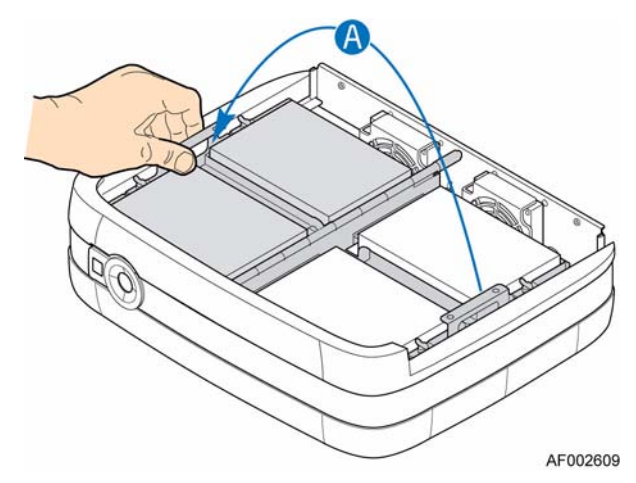

#### 그림 **54.** 드라이브 트레이 어셈블리의 왼쪽 내리기

- 9. 본체 덮개를 다시 설치합니다. 해당 지침은 "본체 덮개 설치" 23[페이지](#page-38-0)를 참조 하십시오.
- 10. 모든 주변 장치와 AC 전원 코드를 다시 연결합니다. 저장 시스템의 전원을 켭 니다.

하드웨어 설치 및 업그레이드

# **5** 문제 해결

## 개요

Intel® Entry Storage System SS4200-E에는 모니터링 및 제어 논리가 포함되어 있어 본체의 전원 및 냉각 시스템 내부의 문제를 진단할 수 있습니다.

전원 및 냉각 상태를 판단하기 위한 센서가 전원 공급 장치와 냉각 팬용 본체에 장 착되어 있습니다. 각 장치에는 독립된 모니터링 기능이 있습니다.

## 초기 시작 문제

#### 결함이 있는 코드

우선 시스템 배선 작업을 올바르게 했는지 확인합니다. 다음과 같은 경우에는 공급 업체에 연락하여 교체하십시오.

- 코드가 없거나 손상된 경우
- 플러그가 알맞지 않은 경우
- 코드가 너무 짧은 경우

#### 컴퓨터에서 하위 시스템을 인식하지 못하는 경우

- 1. Intel® Entry Storage System SS4200-E에서 호스트 컴퓨터 또는 네트워크 장비까 지 연결된 인터페이스 케이블이 올바로 설치되었는지 확인합니다.
- 2. 설치된 모든 드라이브에 있는 LED가 파란색으로 켜졌는지 확인합니다.

참고*:* 드라이브 스핀 업 중에는 드라이브 *LED*가 켜지지 않습니다*.*

3. 디스크 드라이브가 올바로 설치되었는지 확인합니다.

#### **LED**

파란색 LED는 항상 양호하거나 정상 상태임을 나타냅니다. 일정한 파란색/깜박이 는 주황색 LED는 심각하지 않은 상태를 나타냅니다.

### 앞쪽 패널

참고*:* 앞쪽 패널은 본체 코어 제품의 일부로 제공되며*,* 사용자가 교체할 수 없습니다*.*

각 앞쪽 패널 LED의 설명과 위치는 "앞쪽 패널 LED 및 스위치" 14[페이지를](#page-29-0) 참조하 십시오.

## 문제 해결

다음 단원에서는 Intel® Entry Storage System SS4200-E에서 발생할 수 있는 일반적인 문제점을 가능한 해결책과 함께 설명합니다.

구성 요소를 제거하고 교체하는 자세한 방법은 "하드웨어 설치 및 [업그레이드](#page-32-0)" 17 [페이지를](#page-32-0) 참조하십시오.

## 전원 공급 장치 고장

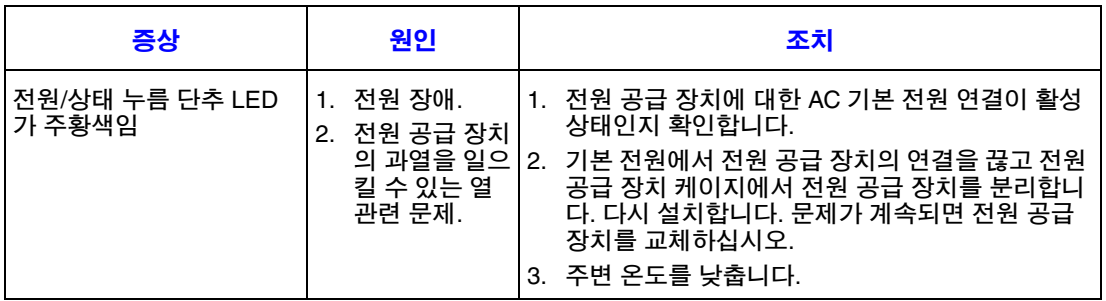

## 열 제어

Intel® Entry Storage System SS4200-E는 제한적인 열 모니터링 기능을 사용하여 구성 요소의 온도가 낮게 유지되고 소음이 최소화 상태인지 확인합니다. 공기는 본체 앞 쪽에서 뒤쪽으로 흐릅니다.

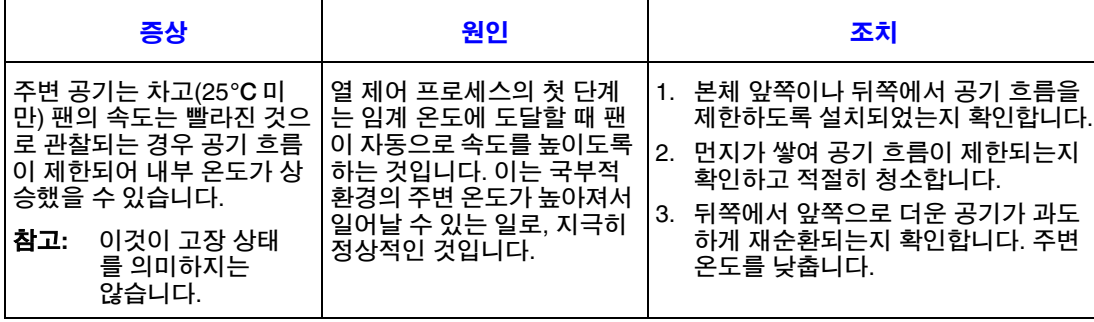

## 디스크 드라이브 상태 오류

각 디스크 드라이브의 앞쪽 패널에는 각 드라이브에 해당하는 상태 LED가 있습니다.

- 정상적인 작동 상태에서는 상태 LED가 계속 파란색으로 나타나고 드라이브 작 동 시에는 파란색 불빛이 깜박입니다.
- 상태 LED가 계속 주황색으로 나타나면 디스크 드라이브에 장애가 발생한 것입 니다.
- 상태 LED가 주황색으로 깜박이면 디스크 드라이브가 재구성되고 있는 것입니다.

앞쪽 패널에는 전체 디스크 작동 LED도 있습니다. 이 LED는 설치된 디스크 드라이 브 중 하나라도 작동될 때 파란색으로 켜집니다.

## 하드웨어 고장 처리

장애가 발생한 구성 요소를 제거하기 전에 같은 종류의 교체용 구성 요소가 확보되 었는지 확인하십시오.

- 장애가 발생한 드라이브를 같은 종류이며 용량이 같거나 더 큰 드라이브로 교체 합니다.
- 드라이브 관련 하드웨어 고장 문제를 다루기 위해 저장 소프트웨어를 사용할 때 는 공급업체에서 제공한 설명서를 참조하십시오.
- 공급되는 모든 내부 구성 요소와 디스크 드라이브는 캐비닛 주위의 공기가 적절 히 흐를 수 있도록 배치해야 합니다.
- 주의*:* 시스템 구성 요소를 다룰 때는 표준 *ESD* 주의 사항을 모두 준수하십시오*.*
- 중요*:* 본체의 상단 덮개에서 덮고 있는 중요한 부품은 전문 서비스 담당자만 다루어야 합 니다*.* 덮개를 교체할 때는 반드시 본체 뒷면에 있는 *2*개의 고정 나사를 조여 덮개를 안전하게 고정해야 합니다*. Phillips\** 스크루드라이버를 사용하여 고정 나사를 조일 수 있습니다*.*

문제 해결
# **6** 기술 사양

## 치수

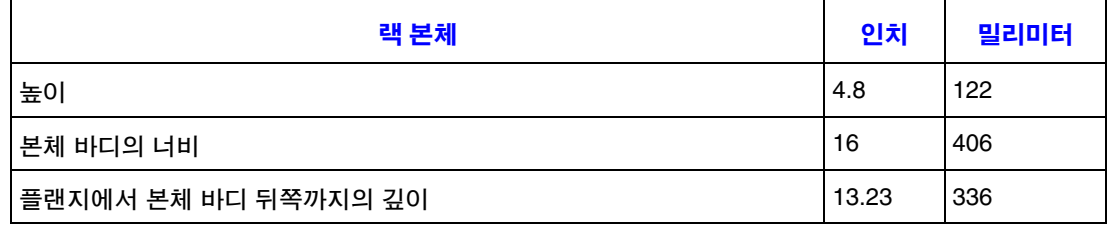

## 중량

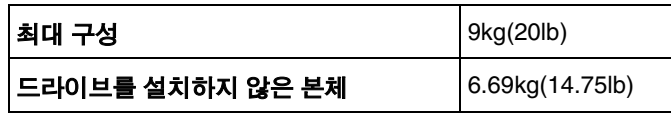

## **AC** 전원 모듈**(1,250W** 전원 공급 장치**)**

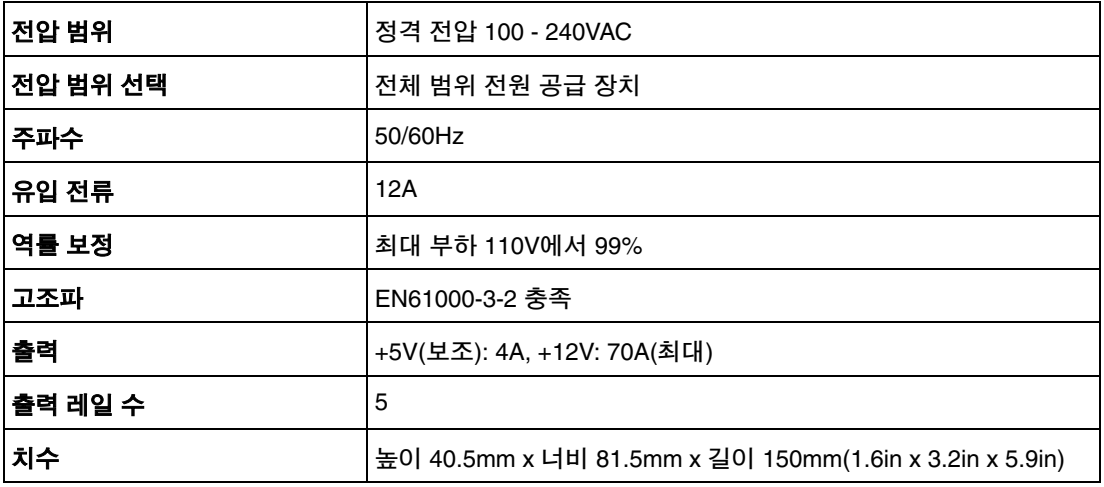

## 전원 코드

중요*:* 플러그와 전체 전원 코드 어셈블리가 해당 국가의 관련 표준에 적합하고 <sup>그</sup> 나라에 서 허용되는 안전 승인을 받아야 합니다*.*

## 미국

NRTL(National Recognized Test Laboratory, 예: UL) 승인을 받아야 함

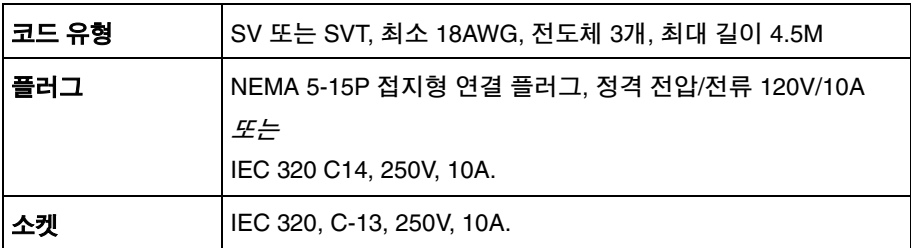

## 유럽 및 기타

일반 요구 사항:

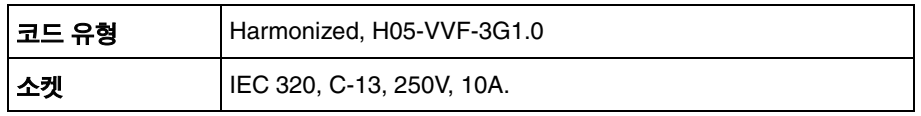

## 냉각 팬

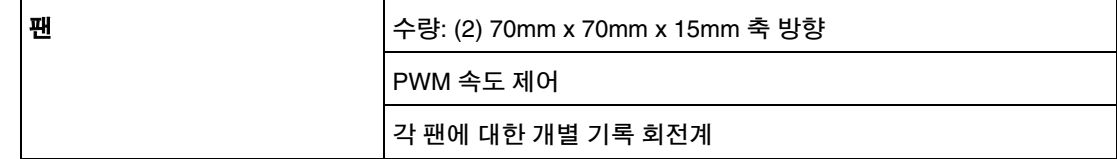

## 환경

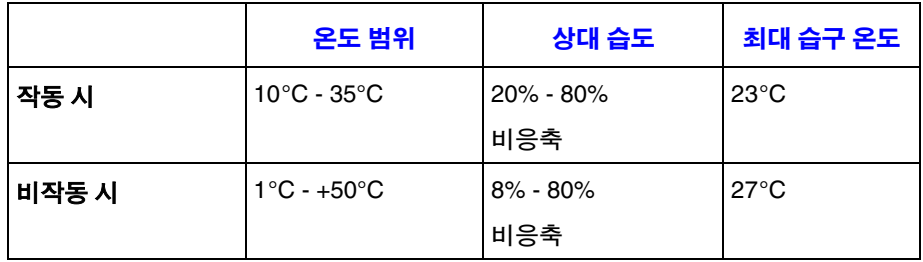

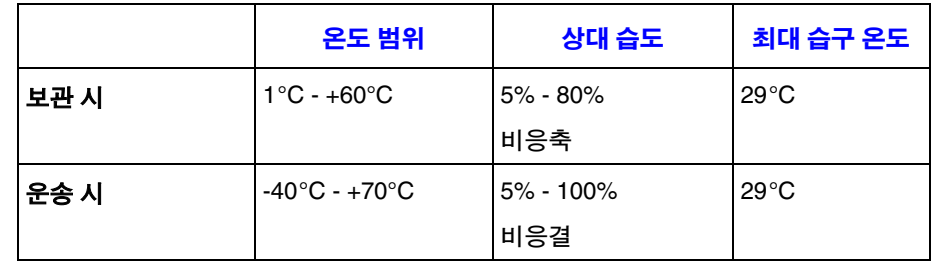

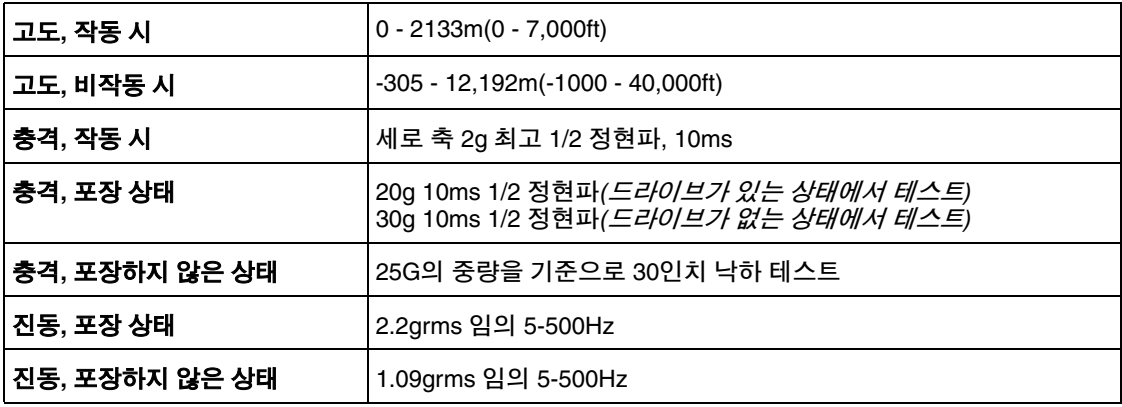

기술 사양

# **A** 규정 및 규격 정보

## 제품 규정 준수

경고*:* 규정을 준수하려면 이 설명서의 조립 작업 지침에 따라 기존의 제품 인증과 승인을 계속 유지할 수 있도록 해야 합니다*.* 이 설명서에 지정되어 있는 규격 부품만 사용 하십시오*.* 다른 제품이나 부품을 사용하면 제품의 *UL* 목록 및 기타 규정 승인이 무 효화되며 제품의 판매 지역에 적용되는 제품 규정을 위반하게 될 수 있습니다*.*

해당 지역의 법률과 규정에 따른 *EMC* 규격을 준수하기 위해서는 *EMC* 테스트를 통 과한 것으로 확인된 주변 장치를 선택하여 설치해야 합니다*.* 최종 시스템 제품의 구 성에 따라서는 *EMC* 규격 준수 테스트가 추가로 필요할 수도 있습니다*.* 자세한 내용 은 해당 지역의 *Intel* 담당자에게 문의하십시오*.*

이 제품은 *FCC* 클래스 *B* 장치입니다*.*

### 적용 분야

이 제품은 가정, 사무실, 학교, 컴퓨터실 또는 기타 유사한 상용 장소에 설치할 수 있 는 ITE(정보 처리 기기)로 적합성 판정을 받은 장비입니다. 이 제품을 정보 처리 기 기 이외의 다른 용도(예: 의료용, 산업용, 통신용, NEBS, 가정용, 경보 시스템용, 테 스트 장비 등)로 사용할 경우에는 별도의 적합성 판정을 받아야 합니다.

### 제품 안전 규격

이 제품은 다음과 같은 제품 안전 요구 사항을 준수합니다.

- UL60950 CSA 60950(미국/캐나다)
- EN60950(유럽)
- IEC60950(국제)
- CB Certificate 및 Report, IEC60950(각 국가별 버전을 포함한 보고서)
- GS License(독일)
- GOST R 50377-92 License(러시아)
- Belarus License(벨로루시)
- Ukraine License(우크라이나)
- CE Low Voltage Directive 73/23/EEE(유럽)
- IRAM Certification(아르헨티나)
- GB4943 CNCA Certification(중국)

### 제품 **EMC** 규격 **-** 클래스 **B** 규격

이 제품은 FCC 클래스 B 장치입니다.

- FCC /ICES-003 Emissions(미국/캐나다)
- CISPR 22 Emissions(국제)
- EN55022 Emissions(유럽)
- EN55024 Immunity(유럽)
- EN61000-3-2 Harmonics(유럽)
- EN61000-3-3 Voltage Flicker(유럽)
- CE EMC Directive 89/336/EEC(유럽)
- VCCI Emissions(일본)
- AS/NZS 3548 Emissions(오스트레일리아/뉴질랜드)
- BSMI CNS13438 Emissions(대만)
- GOST R 29216-91 Emissions(러시아)
- GOST R 50628-95 Immunity(러시아)
- Belarus License(벨로루시)
- Ukraine License(우크라이나)
- RRL MIC Notice No. 1997-41(EMC) 및 1997-42(EMI)(대한민국)
- GB 9254 CNCA Certification(중국)
- GB 17625 CNCA(Harmonics) (중국)

### 인증**/**등록**/**선언

- UL Certification(미국/캐나다)
- CE Declaration of Conformity(CENELEC 유럽)
- FCC/ICES-003 Class A Attestation(미국/캐나다)
- VCCI Certification(일본)
- C-Tick Declaration of Conformity(오스트레일리아)
- MED Declaration of Conformity(뉴질랜드)
- BSMI Certification(대만)
- GOST R Certification/License(러시아)
- Belarus Certification/License(벨로루시)
- RRL Certification(대한민국)
- IRAM Certification(아르헨티나)
- Ecology Declaration(국제)

## 제품 규정 준수 표시

이 제품은 다음과 같은 규정 표시를 획득했습니다.

#### 표 **6.** 제품 규정 준수 표시

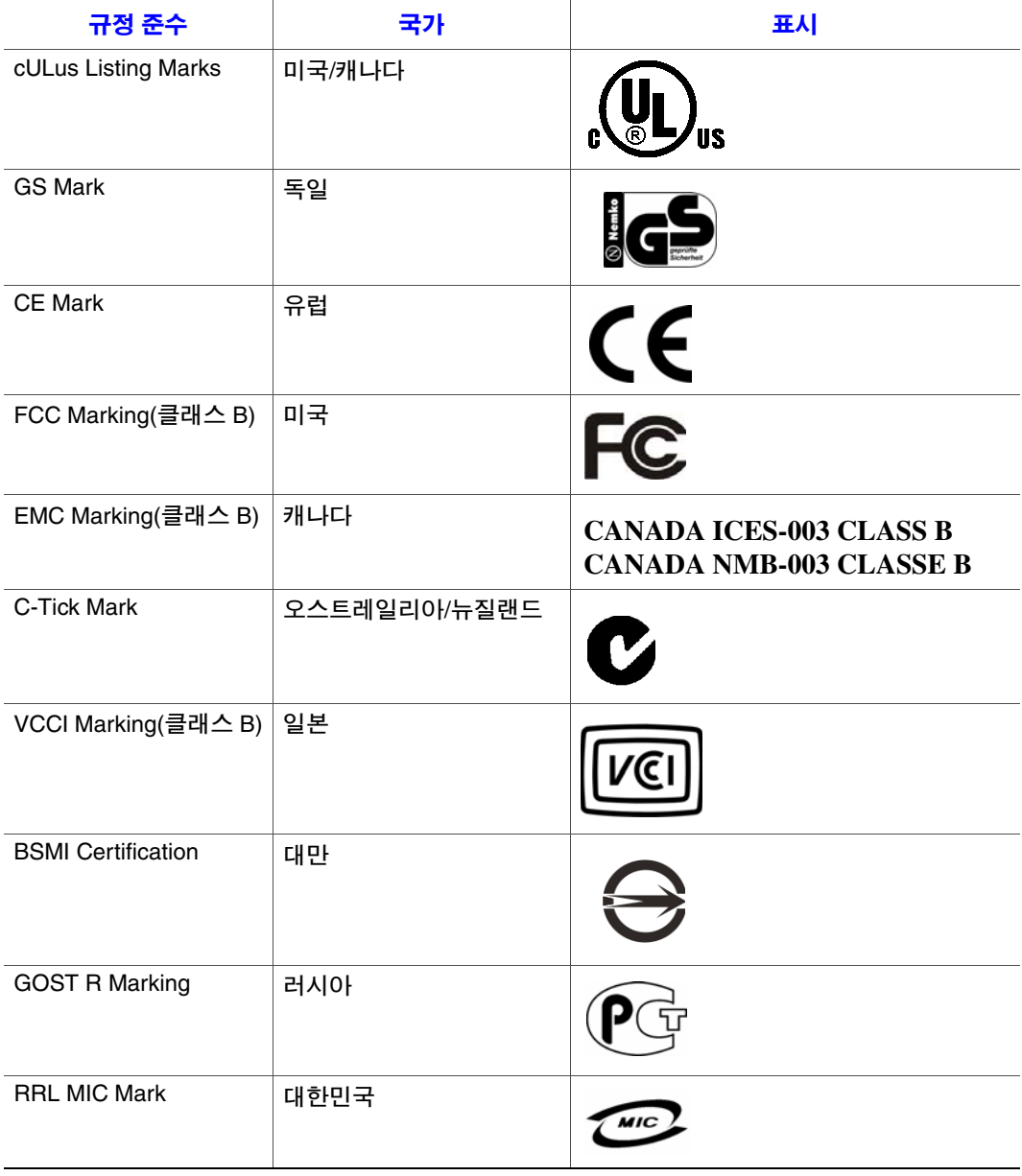

- 규정 준수 국가 표시CNCA 중국 声明 <sup>严明</sup><br>此为A级产品在生活中,该产品可<br>能会造成无线电干扰在这种情况下,可<br>能需要用户对其干扰采取可行的措施.
- 표 **6.** 제품 규정 준수 표시

## 전자기장 호환 고지 사항

## **RRL(**대한민국**)**

다음은 대한민국의 RRL 인증 정보입니다.

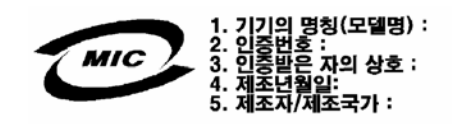

## 제품 수명**/**재활용

수명이 다한 제품 회수 및 제품 재활용 시스템과 요구 사항은 국가마다 서로 다릅니 다. 제품 재활용 및 회수 절차에 대한 자세한 내용은 이 제품의 판매처나 총판에 문 의하십시오.

## 유해 물질 사용 제한**(RoHS)** 지침 준수

Intel에는 유럽 지침(European Directive) 2002/95/EC에 따라 금지된 물질의 사용을 제 한하는 자체 시스템이 있습니다. RoHS 지침에서 금지하는 물질을 (1) 모든 해당 물 질 임계값 한계 이하로 사용하거나 (2) RoHS 면제가 승인되거나 승인이 계류 중인 물질에 한해 사용한다는 선언을 준수합니다.

참고*: RoHS* 적용에 대한 세부 조항은 아직 확정되지 않은 상태이며 변경될 수 있습니다*.*

임계값 한계 및 사용이 금지된 물질은 다음과 같습니다.

- 0.1%(1000PPM)로 함유량이 제한된 물질:
	- 납
	- 수은
	- 6가 크롬
	- PBDE(Polybrominated Biphenyls Diphenyl Ethers)
- 0.01%(100PPM)으로 함유량이 제한된 물질:
	- 카드뮴

규정 및 규격 정보

## **Intel®** 본체 하위 어셈블리 제품에 대한 제한적 보증

Intel은 본 보증과 함께 인도되는 "제품"(Intel 본체 어셈블리 및 제품과 함께 또는 제 품의 일부로 제공되는 다양한 구성 요소와 소프트웨어 전체)을 적절한 방식으로 사 용하고 설치할 경우 재료 및 제조상의 결함이 없으며, Intel 공인 대리점에서 제품을 구매한 날로부터 3년 동안 Intel의 공개 사양을 실질적으로 준수함을 보증합니다. 제 품과 함께 인도되거나 제품의 일부로 포함되어 있는 모든 종류의 소프트웨어는 함 께 제공되는 소프트웨어 사용권 계약에 다른 언급이 없는 한 "있는 그대로" 명시적 으로 제공됩니다.

이 제한적 보증이 적용되는 Intel 제공 제품이 본 제한적 보증에 명시된 원인으로 인 해 보증 기간 내에 고장나는 경우 Intel은 다음 중 하나를 선택하여 조치할 수 있습 니다.

- 하드웨어 또는 소프트웨어적 방법으로 제품을 수리합니다.
- 제품을 다른 제품으로 교체합니다.
- Intel이 제품을 수리하거나 교체할 수 없으면 제품을 시가로 변상합니다.

보증이 적용되는 제품에 결함이 있는 경우, 미국 내에서는 제품을 구매자에게 돌려 보내는 데 따른 운송비를 Intel이 지불합니다. 다른 모든 지역에서는 선적 비용, 세관 수수료, 기타 관련 요금이 모두 보증에서 제외됩니다. Intel이 제품을 수리 또는 교체 하거나 제품을 시가로 변상하는 데에는 적당한 시간이 소요됩니다.

Intel은 구매자에 의해 발생된 인건비, 설치비 또는 기타 비용, 인쇄 회로 기판에 납 땜되거나 영구적으로 부착된 제품의 제거 또는 교체와 관련된 비용을 포함하여 제 품의 교체 또는 수리와 관련된 기타 비용을 어떤 경우에도 책임지지 않습니다.

이 제한적 보증의 내용과 주 법률에 있을 수 있는 다른 묵시적 보증 사항은 제품의 원 구매자에게만 적용됩니다.

## 제한적 보증의 범위

Intel은 이 보증과 함께 인도되는 제품이 단독으로 제공되든 반도체 구성 요소를 비 롯한 다른 제품과 통합되어 제공되든 관계 없이 설계상의 결함이나 "오류 목록"에 포함된 오류가 없다고는 보증하지 않습니다. 요청하실 경우 현재 정리된 오류 목록 을 제공해 드릴 수 있습니다.

사고, 전원 관련 문제, 제품 지침에 따르지 않은 사용, 잘못된 사용, 방치, 변경, 수리, 잘못된 설치, 부적절한 테스트를 비롯하여 외부적 원인으로 인한 손상에 대해서는 이 제한적 보증 사항이 적용되지 않습니다.

## 보증 제한 및 배제

이 보증 사항은 상품성 및 특정 목적에의 적합성에 관한 묵시적 보증을 비롯하여 명 시적이거나 묵시적인 다른 모든 보증을 대신합니다. Intel은 여기에 언급된 범위를 넘어서는 어떠한 명시적 보증도 하지 않습니다. Intel은 상품성 및 특정 목적에의 적 합성에 대한 묵시적 보증을 비롯하여 명시적이든 묵시적이든, 다른 모든 보증을 부 인합니다. 묵시적 보증의 배제를 허용하지 않는 일부 관할 지역에서는 이 제한 사항 이 적용되지 않을 수도 있습니다.

명시적이든 묵시적이든 상관없이, 모든 보증은 한정된 보증 기간 동안에만 적용됩 니다. 그 기간이 지난 후에는 어떠한 보증도 적용되지 않습니다. 묵시적 보증 기간 의 제한을 허용하지 않는 일부 관할 지역에서는 이러한 제한이 적용되지 않을 수도 있습니다.

#### 책임의 제한

이 보증을 비롯하여 명시적이거나 묵시적인 다른 모든 보증에 의한 Intel의 책임은 위에서 언급한 수리, 교체 또는 변상으로만 제한됩니다. 이러한 보상은 보증 사항 위반에 대한 유일하고 배타적인 보상입니다. Intel은 수익 손실, 시스템 가동 중단, 호의, 장비와 자산의 손상이나 교체 및 이 제품을 포함하는 시스템에 저장되거나 그 시스템과 함께 사용되는 프로그램이나 데이터의 복구, 재프로그래밍 또는 재생산 과 관련된 비용을 포함하여 다른 법 이론에 따른 보증 사항 위반으로 인해 발생되는 직접 손실, 특별한 손실, 우발적 손실 또는 결과적 손실에 대해 책임을 지지 않습니 다. 일부 관할 지역에서는 우발적 손실이나 결과적 손실의 배제 또는 제한을 허용하 지 않으므로 이러한 제한 또는 배제가 적용되지 않을 수도 있습니다.

이 제한적 보증은 구매자에게 특정한 법적 권한을 부여하며, 부여되는 권한은 관할 지역마다 다를 수 있습니다.

이 제한적 보증에 따라 발생하는 모든 분쟁은 아래에 명시하는 법정의 판결과 법률 의 적용에 따릅니다. 미국, 캐나다, 북미, 남미의 경우 법정은 미국 캘리포니아주 산 타클라라에 있으며 적용되는 법률은 캘리포니아 주법입니다. 아시아 태평양 지역 의 경우 법정은 싱가포르에 있으며 적용되는 법률은 싱가포르 법입니다. 유럽과 기 타 지역의 경우 법정은 런던에 있으며 적용되는 법률은 영국 법입니다.

이 제한적 보증의 영어 버전과 다른 번역본 사이에 충돌이 발생하는 경우에는 영어 버전을 우선으로 합니다.

#### 보증 서비스를 받는 방법

이 제품에 대한 보증 서비스를 받으려면 Intel 또는 공인 대리점에 연락하십시오.

- 북미와 중미 지역에서 제품 보증 수리를 받으려면 다음 웹 사이트에서 지침을 확인하십시오. http://support.intel.com/support/motherboards/draform.htm
- 유럽과 아시아 지역에서는 보증 서비스를 제공하는 공인 대리점에 연락하십 시오.

교체한 제품은 이 서면 보증에 따라 보증을 받으며, 원래의 보증 기간 중 남은 기간 동안 동일한 제한 및 제외 사항이 적용됩니다.

## 전화 지원

Intel 웹 사이트(http://www.intel.com/)에서 필요한 정보를 찾을 수 없으면 가까운 대 리점이나 Intel 고객 지원 센터로 연락하십시오. 전화 번호는 "지원 [요청](#page-86-0)"을 참조하 십시오.

## 결함 있는 제품 보내기

제품을 보내기 전에 공인 대리점/유통 기관에 연락하십시오.

# <span id="page-86-0"></span>**C** 지원 요청

## **World Wide Web**

http://support.intel.com/support/motherboards/server/ss4200-e/.

## 전화

모든 전화는 한 통 당 미화 25.00달러가 청구되며, 신용 카드 환율이 적용되고 적절 한 세금이 추가되어 현지 통화로 부과됩니다. Intel은 사전 통보 없이 전화 지원 요 금을 변경할 수 있습니다.

업데이트된 지원 담당자 목록은 http://www.intel.com/support/9089.htm/을 참조하십 시오.

## 미국 및 캐나다

1-916-377-7000

## 유럽

## 아시아 태평양 지역

오스트레 일리아..............1800 649931 캄보디아..........63 2 636 9797(필리핀 경유) 중국..................800 820 1100(무료) ..........................8 621 33104691(유료) 홍콩..................852 2 844 4456 인도..................0006517 2 68303634(수동 무료. IDD가 있는 전화 필요) 인도네시아......803 65 7249 대한민국..........822 767 2595 말레이시아......1 800 80 1390 미얀마..............63 2 636 9796(필리핀 경유) 뉴질랜드 .........0800 444 365 파키스탄..........632 63684 15(필리핀 경유 IDD) 필리핀................ 1800 1651 0117 싱가포르..........65 6213-1311 대만..................2 2545-1640 태국..................1 800 631 0003

베트남..............632 6368416(필리핀 경유 IDD)

## 일본

국내..................0120 868686

국제.................. 81 298 47 0800

### 라틴 아메리카

- 아르헨티나......0-800 222 1288번으로 AT&T USA에 연락. 연결 후 800 843 4481번으 로 전화
- 브라질..............001-916 377 0180

#### 칠레

이스터 섬 ......... 800 800 311번으로 AT&T USA에 연락. 연결 후 800 843 4481번으로 전화 본토 및 후안..... 800 225 288번으로 AT&T USA에 연락. 연결 후 800 843 4481번으로 전화

- 콜롬비아..........01 800 911 0010번으로 AT&T USA에 연락. 연결 후 800 843 4481번으 로 전화
- 코스타리카......0 800 0 114 114번으로 AT&T USA에 연락. 연결 후 800 843 4481번으 로 전화
- 에콰도르

**(Andimate)**....... 1 999 119번으로 AT&T USA에 연락. 연결 후 800 843 4481번으로 전화 **(Pacifictel)**........ 1 800 225 528번으로 AT&T USA에 연락. 연결 후 800 843 4481번으로 전화

- 과테말라..........99 99 190번으로 AT&T USA에 연락. 연결 후 800 843 4481번으로 전화
- 멕시코..............001 800 462 628 4240번으로 AT&T USA에 연락. 연결 후 800 843 4481 번으로 전화
- 마이애미..........1 800 621 8423
- 파나마..............00 800 001 0109번으로 AT&T USA에 연락. 연결 후 800 843 4481번으 로 전화
- 파라과이..........001 916 377 0114
- 페루..................001 916 377 0114
- 우루과이..........001 916 377 0114
- 베네수엘라......0 800 2255 288번으로 AT&T USA에 연락. 연결 후 800 843 4481번으 로 전화

지원 요청

# **D** 설치**/**조립 안전 지침

## 한글

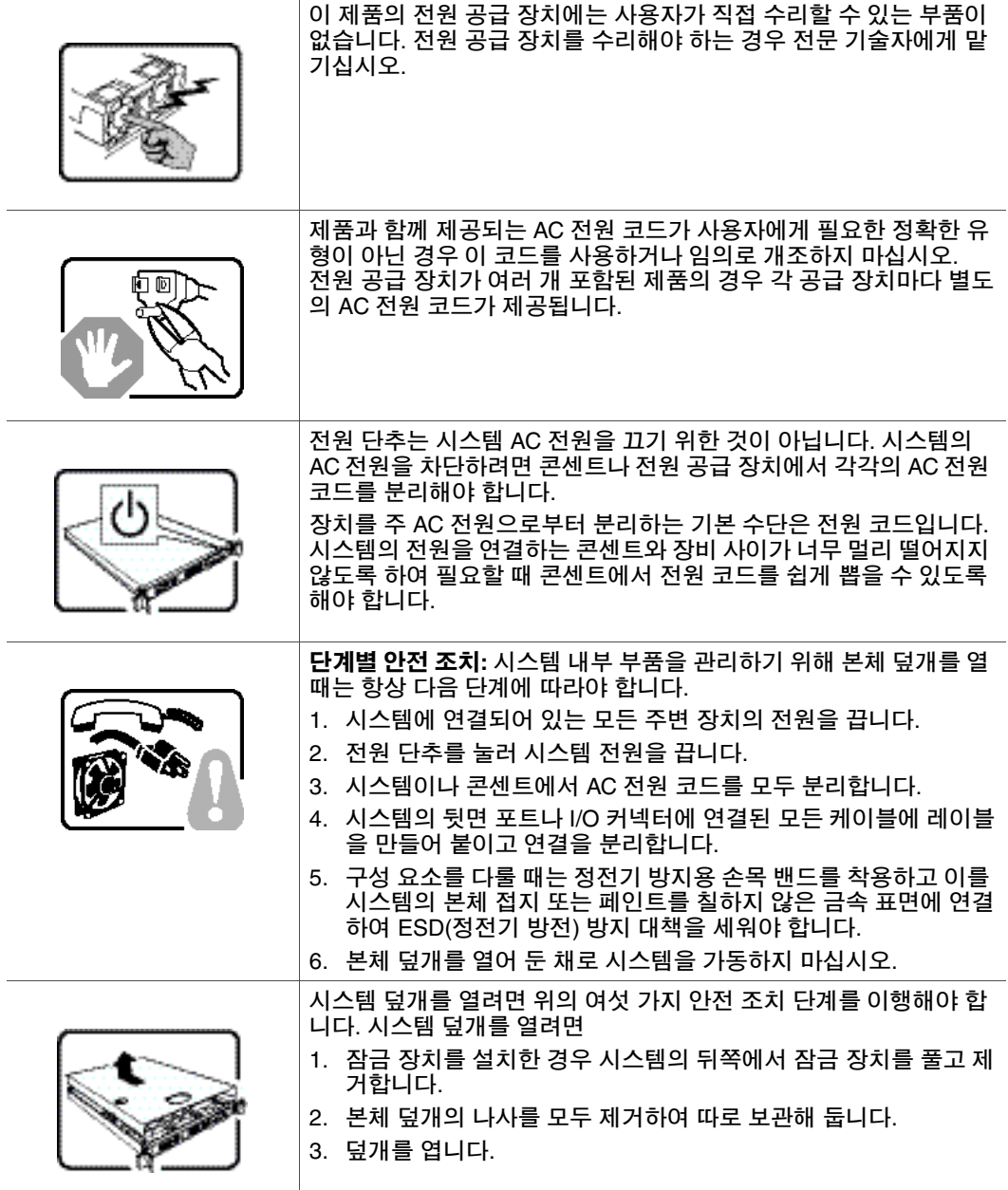

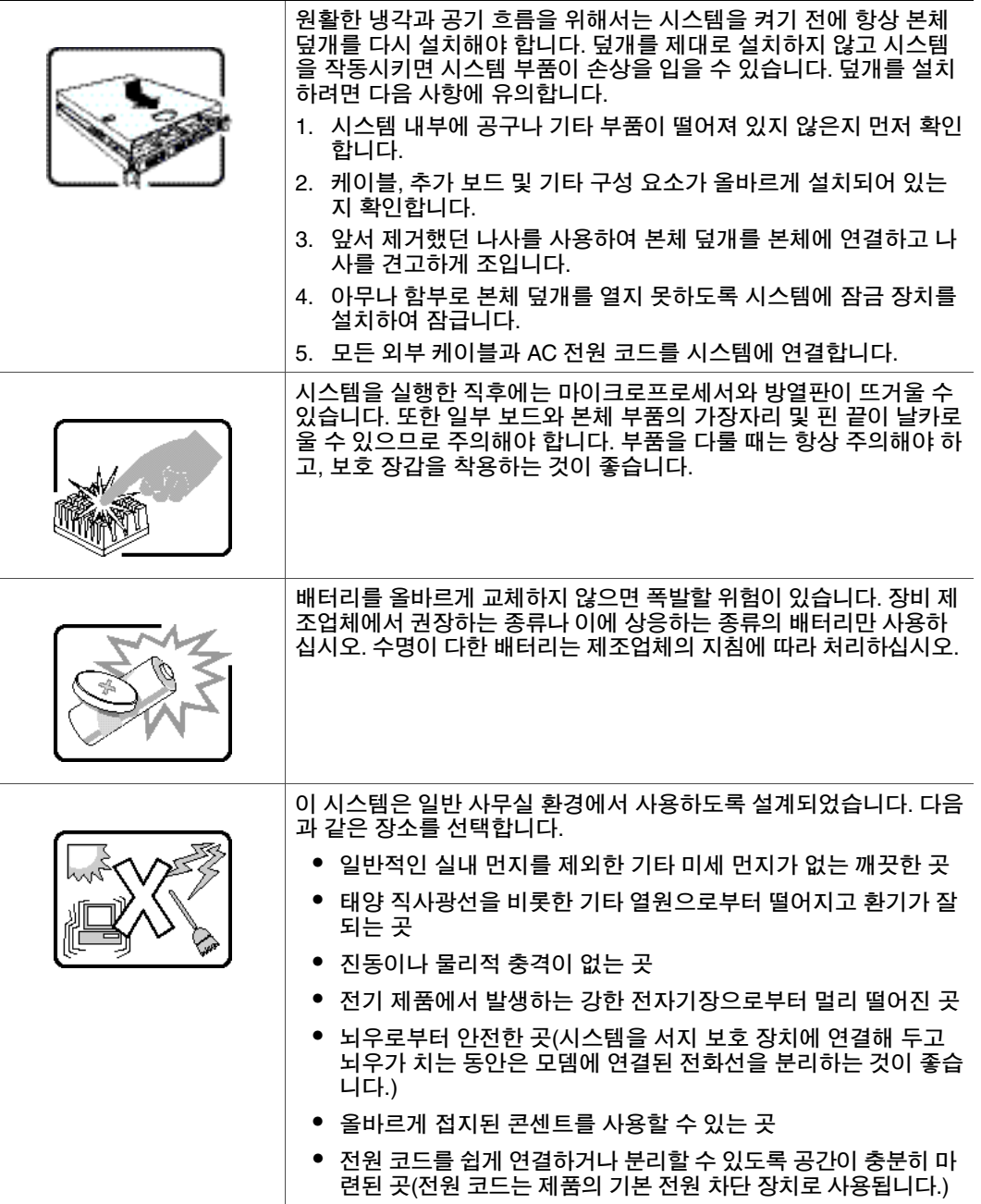

# **E** 안전 지침

## 한글

## 안전 지침

이 설명서의 내용은 Intel® 서버 보드, Intel® 서버 본체(받침대 및 랙마운트), Intel® 저장 시스템 및 설치된 주변 기기에 적용됩니다. 신체 부상, 감전, 화재 또는 장비 손 상의 위험을 줄이려면 Intel® 서버 제품을 설치하거나 유지 보수하기 전에 이 설명 서를 읽고 여기에 나와 있는 경고 및 주의 사항을 살펴보는 것이 좋습니다.

제품 설명서에 제공된 정보나 특정 제품의 웹 사이트에 나와 있는 정보가 이 설명서 의 내용과 다른 경우에는 제품 설명서의 내용이 우선합니다.

서버를 통합하거나 수리하는 작업은 전문 기술자에게 맡기십시오.

이 설명서의 지침과 서버 매뉴얼에 나와 있는 조립 지침을 준수하여 기존의 제품 인 증 및 승인 사항을 계속 유지할 수 있도록 해야 합니다. 이 설명서에 지정되어 있는 규격 부품만 사용하십시오. 다른 제품이나 부품을 사용하면 제품의 UL 목록 및 기 타 규정 승인이 무효화되며 제품의 판매 지역에 적용되는 제품 규정을 위반하게 될 수 있습니다.

### 안전 경고 및 주의 사항

신체 부상이나 재산 손실을 방지하려면 제품을 설치하기 전에 다음과 같은 안전 지 시 사항과 정보를 읽고 따라야 합니다. 이 설명서뿐 아니라 제품 또는 제품 포장에 도 다음과 같은 안전 관련 기호가 나타날 수 있습니다.

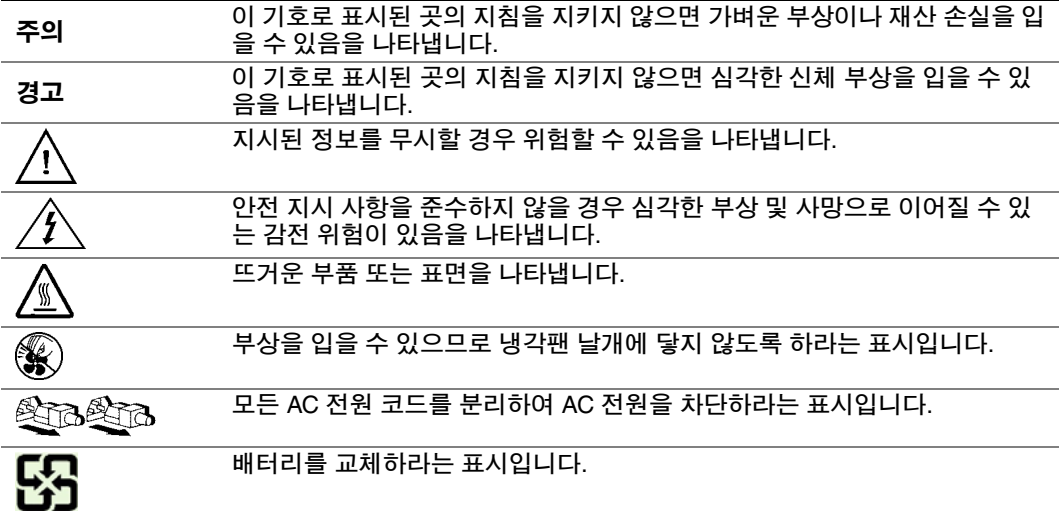

## 이 제품의 용도

이 제품은 사무실, 학교, 컴퓨터실 또는 기타 유사한 상용 장소에 설치할 수 있는 ITE(정보 처리 기기)로 적합성 판정을 받은 장비입니다. 이 제품을 정보 처리 기기 이외의 다른 용도(예: 의료용, 산업용, 가정용, 경보 시스템용, 테스트 장비 등)로 사 용할 경우에는 별도의 적합성 판정을 받아야 합니다.

### 장소 선택

이 시스템은 일반 사무실 환경에서 사용하도록 설계되었습니다. 다음과 같은 장소 를 선택합니다.

- 일반적인 실내 먼지를 제외한 기타 미세 먼지가 없는 깨끗하고 습기가 없는 곳
- 태양 직사광선이나 난방기를 비롯한 열원으로부터 떨어지고 환기가 잘 되는 곳
- 진동이나 물리적 충격이 없는 곳
- 전기 제품에서 발생하는 강한 전자기장으로부터 멀리 떨어진 곳
- 뇌우로부터 안전한 곳(시스템을 서지 보호 장치에 연결해 두고 뇌우가 치는 동 안은 모뎀에 연결된 전화선을 분리하는 것이 좋습니다.)
- 올바르게 접지된 콘센트를 사용할 수 있는 곳
- 전원 코드를 쉽게 연결하거나 분리할 수 있도록 공간이 충분히 마련된 곳(전원 코드는 제품의 기본 전원 차단 장치로 사용됩니다.)

### 장비 취급 방법

신체 부상이나 장비 손상을 입지 않도록 하기 위해 다음 사항을 따르십시오.

- 장비를 이동하거나 들어올릴 때에는 해당 지역의 직업 위생 및 안전 요건을 따 릅니다.
- 장비를 이동하거나 들어올릴 때 기계 장치나 적절한 다른 보조 장비를 사용합 니다.
- 다루기 편하도록 무게를 줄이려는 경우에는 분리하기 쉬운 부품을 제거합니다.

#### 전원 및 전기 관련 경고

주의*:* 예비 전원 표시가 있는 전원 단추의 경우에는 단추를 눌러도 시스템 *AC* 전원이 완 전히 차단되지 않습니다*.* 즉*,* 시스템이 전원에 연결되어 있으면 *5V*의 예비 전원이 항상 공급됩니다*.* 시스템에서 전원을 완전히 끊으려면 벽 콘센트에서 *AC* 전원 코드 를 분리해야 합니다*.* 시스템에서 *AC* 전원 코드를 여러 개 사용하는 경우도 있으므 <sup>로</sup> 모든 *AC* 전원 코드를 분리해야 합니다*.* 본체를 열거나 핫플러그가 아닌 부품을 추가 또는 제거할 때에는 먼저 *AC* 전원 코드를 분리해야 합니다*.*

*AC* 전원 코드가 사용자에게 필요한 정확한 유형이 아닌 경우 이 코드를 사용하거나 임의로 개조하지 마십시오*.* 각 시스템 전원 공급 장치마다 별도의 *AC* 코드가 필요 합니다*.*

*Intel®* 서버의 일부 전원 공급 장치에서는 중성극 퓨즈 기술*(Neutral Pole Fusing)*을 사용하고 있습니다*.* 중성극 퓨즈 기술*(Neutral Pole Fusing)*을 사용하는 전원 공급 장 치를 다룰 때 감전되지 않도록 주의하십시오*.*

이 제품의 전원 공급 장치에는 사용자가 직접 수리할 수 있는 부품이 없습니다*.* 전 원 공급 장치를 열지 마십시오*.* 전원 공급 장치 내부에는 위험한 전압*,* 전류 및 에너 지가 흐르고 있습니다*.* 수리가 필요하면 제조업체로 보내십시오*.*

핫플러그 전원 공급 장치를 교체할 때에는 교체 대상 전원 공급 장치에서 전원 코드 를 분리한 후 서버에서 제거하십시오*.*

감전을 방지하기 위해서는 서버를 열기 전에 먼저 서버를 끄고 서버에 연결된 전원 코드*,* 통신 시스템*,* 네트워크 및 모뎀의 연결을 끊어야 합니다*.* 

#### 전원 코드 관련 경고

AC 전원 코드가 제품에 포함되어 있지 않은 경우에는 해당 국가에서 사용이 승인된 AC 전원 코드를 구입하십시오.

- 주의*:* 감전 또는 화재를 방지하기 위해서는 제품에 사용할 전원 코드에 대해 다음 사항을 확인해야 합니다*.*
	- *AC* 전원 코드가 접지된 전기 콘센트에 맞는 정확한 유형이 아닌 경우 이 코드를 사용하거나 임의로 개조하지 마십시오*.*
	- 전원 코드는 다음과 같은 요건을 충족해야 합니다*.*
	- 제품에 표기된 전류 정격보다 높은 정격을 갖춘 전원 코드를 사용해야 합니다*.*
	- 전기 콘센트에 맞는 안전 접지 핀 또는 접점을 가진 전원 코드를 사용해야 합니다*.*
	- 전원 공급 장치 코드는 *AC* 전원을 끊는 기본 전원 차단 장치입니다*.* 콘센트는 장 비 가까이에 있어야 하며 전원 공급을 차단할 때 쉽게 접근할 수 있어야 합니다*.*
	- 전원 공급 장치 코드는 적절하게 접지된 콘센트에 연결되어 있어야 합니다*.*

#### 시스템 취급 경고

- 주의*:* 제품 내부를 작업하기 위해 덮개를 열 때에는 신체 부상이나 재산 손실을 방지하기 위해 항상 다음과 같은 안전 지침을 따라야 합니다*.*
	- 이 제품에 연결되어 있는 모든 주변 장치의 전원을 끕니다*.*
	- 전원 단추를 눌러 시스템 전원을 끕니다*.*
	- 시스템 또는 벽 콘센트에서 모든 *AC* 전원 코드를 분리하여 *AC* 전원을 차단합 니다*.*
	- 시스템에 연결된 모든 케이블과 통신선의 연결을 끊습니다*.*
	- 덮개를 떼어낼 때 모든 나사와 고정 장치를 잘 보관합니다*.* 제품 내부 작업을 마 친 후 원래의 나사와 고정 장치를 사용하여 덮개를 다시 조립해야 합니다*.*
	- 전원 공급 장치 내부는 만지지 마십시오*.* 전원 공급 장치 내부에는 사용자가 수 리할 수 있는 부품이 없습니다*.* 수리가 필요하면 제조업체로 보내십시오*.*
- 핫플러그가 아닌 부품을 추가하거나 교체할 때에는 먼저 서버의 전원을 끄고 <sup>모</sup> 든 전원 코드를 분리합니다*.*
- 핫플러그 전원 공급 장치를 교체할 때에는 교체 대상 전원 공급 장치에서 전원 코드를 분리한 후 서버에서 제거하십시오*.*
- 주의*:* 서버를 사용 중이었으면 프로세서와 방열판이 뜨거운 상태일 수 있습니다*.* 핫플러 그 부품을 추가하거나 제거하는 경우가 아니면 시스템이 냉각될 때까지 기다렸다 가 덮개를 여십시오*.* 핫플러그 부품을 추가하거나 제거할 때는 뜨거운 부품에 접촉 하지 않도록 조심해야 합니다*.*
- 주의*:* 부상을 당할 수 있으므로 냉각팬 날개는 만지지 마십시오*.* 냉각팬용 보호망이 시스 템과 함께 제공된 경우 보호망을 씌우지 않은 상태에서는 시스템을 작동시키지 마 십시오*.*

#### 랙 마운트 관련 경고

랙을 사용하여 서버 또는 일부 장비를 확장하는 경우에는 장비 랙이 기울어지지 않 도록 고정 지지대에 부착시켜야 합니다. 장비 랙은 랙 제조업체의 지시에 따라 설치 합니다.

가장 무거운 장비를 먼저 설치하여 랙의 아래에서 위로 장비를 순서대로 설치합니다.

랙에서 한 번에 하나씩만 장비를 확장해야 합니다.

전체 랙 장치의 전원을 끊기 위한 기본 전원 차단 장치를 설치해야 합니다. 기본 전 원 차단 장치는 접근하기 쉬워야 하며, 이 차단 장치를 통해 서버뿐 아니라 랙 전체 에 대한 전원을 제어할 수 있어야 합니다.

감전 위험을 줄이기 위해서는 랙뿐 아니라 랙 내부에 설치된 각각의 장비에 대해서 도 적절한 안전 접지를 해야 합니다.

### **ESD(**정전기 방전**)**

주의*: ESD*로 인해 디스크 드라이브*,* 보드 및 기타 부품이 손상될 수 있습니다*. ESD* 워크스 테이션에서 모든 절차를 수행하는 것이 좋습니다*. ESD* 워크스테이션이 없는 경우 에는 부품을 다룰 때 정전기 방지용 손목 밴드를 착용하고 이를 서버의 본체 접지 *(*페인트를 칠하지 않은 금속 표면*)*에 연결하여 *ESD* 방지 대책을 세워야 합니다*.*

보드는 항상 조심해서 다루어야 합니다*.* 보드는 *ESD*에 매우 민감합니다*.* 보드를 만 질 때는 항상 가장자리만 잡도록 하십시오*.* 보드를 보호 케이스에서 꺼내거나 서버 에서 분리한 후에는 보드 구성 요소가 위쪽으로 오도록 하여 정전기가 발생하지 않 도록 접지한 표면에 놓아야 합니다*.* 가능한 경우 전도성이 있는 폼 패드를 사용할 수 있지만 보드 포장지는 사용하면 안 됩니다*.* 보드 표면이 긁히거나 마찰을 일으키 지 않도록 주의해야 합니다*.*

## 기타 위험 요인

#### 배터리 교체

주의*:* 배터리를 올바르게 교체하지 않으면 폭발할 위험이 있습니다*.* 배터리를 교체할 때 에는 장비 제조업체가 권장하는 배터리만 사용하십시오*.*  배터리를 폐기할 때에는 해당 지역의 지침과 규정을 따라야 합니다*.* 배터리를 충전하지 마십시오*.* 배터리에 구멍을 내거나 분해하거나 기타 손상을 입히지 마십시오*.*

#### 냉각 및 공기 흐름

주의*:* 공기 흐름을 차단하거나 냉각 기능에 문제가 생기지 않도록 지시에 따라 조심스럽 게 케이블을 배선합니다*.*

적절한 냉각과 공기 흐름을 위해서는 본체 덮개를 설치한 상태에서만 시스템을 작 동해야 합니다*.* 덮개를 제대로 설치하지 않고 시스템을 작동시키면 시스템 부품이 손상을 입을 수 있습니다*.* 덮개를 설치하려면 다음 사항에 유의합니다*.*

- 시스템 내부에 공구나 기타 부품이 떨어져 있지 않은지 먼저 확인합니다*.*
- 케이블*,* 추가 보드 및 기타 구성 요소가 올바르게 설치되어 있는지 확인합니다*.*
- 제품에 포함된 지침에 따라 덮개를 본체에 부착합니다*.*

#### 레이저 장치 또는 주변 기기

주의*:* 방사능 노출과 부상을 방지하기 위해 다음 사항을 준수해야 합니다*.*

- 레이저 장치나 주변 기기의 덮개를 열지 마십시오*.*
- 레이저 장치나 주변 기기는 사용자가 수리할 수 없습니다*.*
- 수리가 필요하면 제조업체로 보내십시오*.*

안전 지침